# **DMC 1000** Digital Media Center

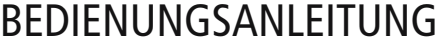

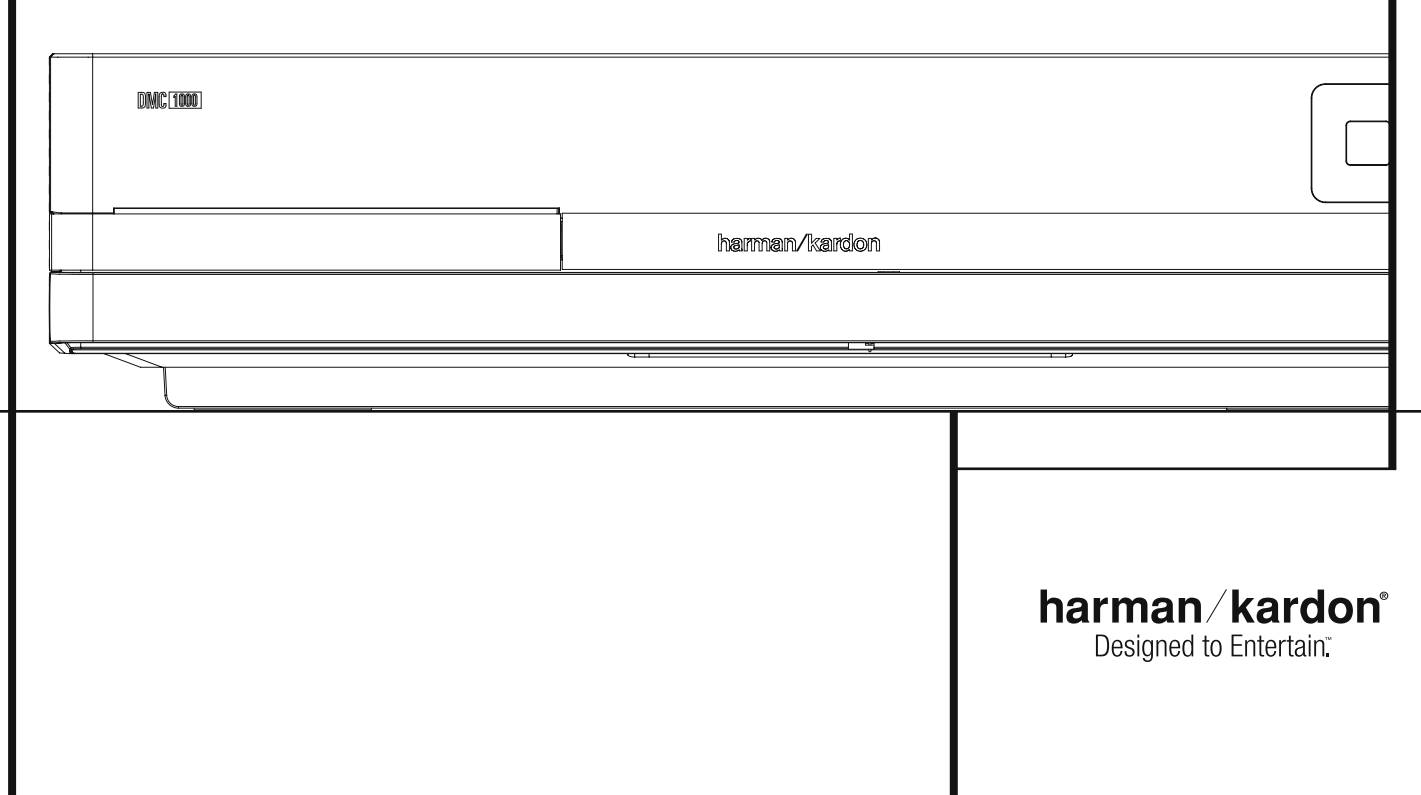

## **Inhaltsverzeichnis**

- **3** Einführung
- **4** Fachbegriffe
- **6** Leistungsmerkmale
- **7** Softwareupdates aus dem Internet
- **7** Lieferumfang
- **8** Bedienelemente an der Gerätefront
- **10** Display an der Gerätefront
- **12** Funktionen der Fernbedienung
- **14** Anschlüsse an der Geräterückseite
- **16** Vorbereitungen
- **17** Fernbedienung in Betrieb nehmen
- **18** Digitale Tonformate
- **19** Disk-Wiedergabe Grundlagen
- **19** Vorbereitung
- **19** Wiedergabe-Funktionen
- **20** Systemkonfiguration
- **20** Media Library-Setup
- **21** DVD Player-Setup
- **22** Audio-Setup
- **22** Video-Setup
- **23** General-Setup
- **23** Advanced-Setup
- **24** DMC Grundfunktionen
- **26** Normalbetrieb
- **32** Fehlerbehebung
- 
- **34** Technische Daten
- **36** Anhang
- **38** Endbenutzer-Lizenzvereinbahrung

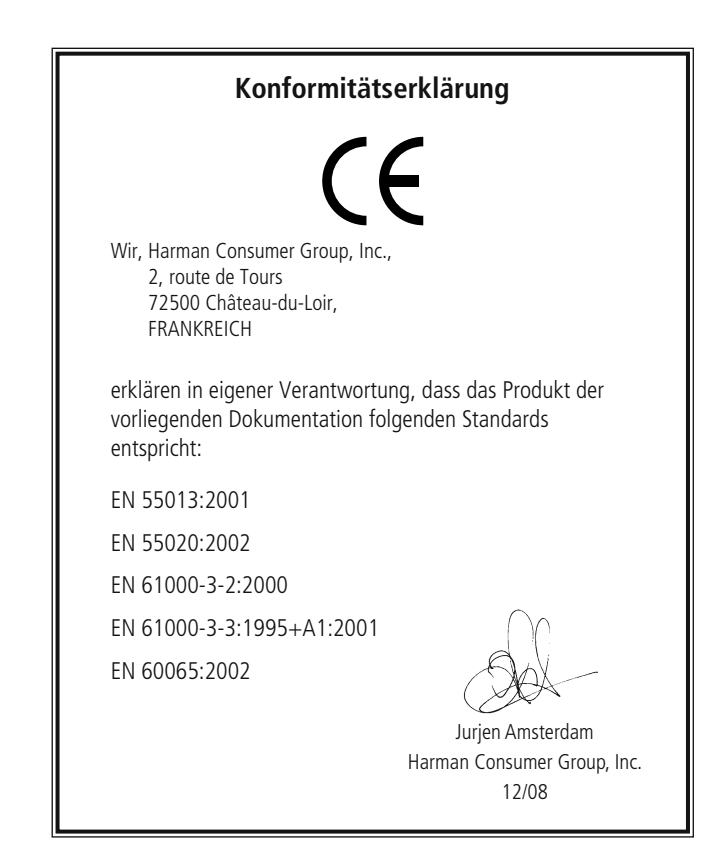

**HINWEIS:** Dieses Abspielgerät ist so konstruiert und gefertigt, dass es bestimmte, regional unterschiedliche Steuerbefehle benötigt. Diese befinden sich auf den meisten DVDs. Dieses Gerät kann nur

DVDs mit Regionalcode 2 abspielen oder Disks, die keinen Regionalcode (codefree) aufweisen – Disks mit einem anderen Code werden nicht wiedergegeben.

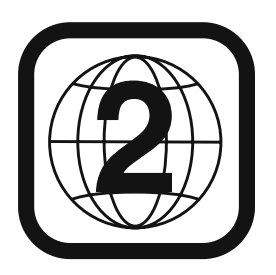

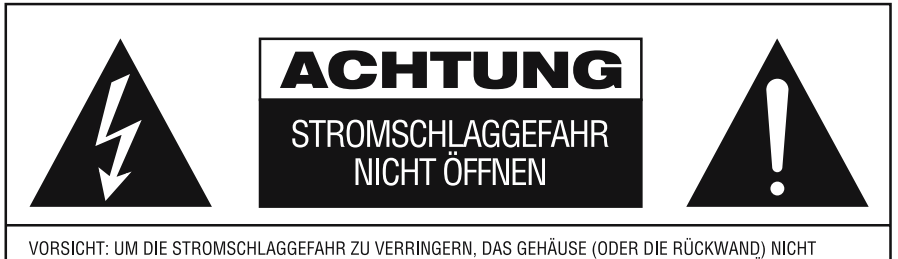

VORSICHT: UM DIE STROMSCHLAGGEFAHR ZU VERRINGERN, DAS GEHÄUSE (ODER DIE RÜCKWAND) NICHT<br>ENTFERNEN. IM INNEREN BEFINDEN SICH KEINE TEILE, DIE VOM BENUTZER REPARIERT WERDEN KÖNNEN, REPARATUREN SIND VON QUALIFIZIERTEN WARTUNGSTECHNIKERN AUSZUFÜHREN.

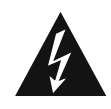

Das gleichseitige Dreieck mit Blitz- und<br>Pfeilsymbol dient zur Warnung des<br>Benut-zers vor nicht isolierter "gefährlicher<br>Spannung" innerhalb des Gehäuses, die<br>stark genug sein kann, um Personen durch Stromschlag zu gefährden.

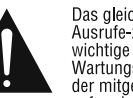

Das gleichseitige Dreieck mit<br>Ausrufe-zeichen soll den Benutzer auf<br>wichtige Betriebs- und wichtige Betriebs- und<br>Wartungsanweisungen (Reparatur) in<br>der mitgelieferten Produktliteratur aufmerksam machen.

ACHTUNG: BRAND- ODER STROMSCHLAGGEFAHR VERMEIDEN. DIESES GERÄT DARF REGEN ODER FEUCHTIGKEIT NICHT AUSGESETZT WERDEN.

## **Vielen Dank, dass Sie sich für ein DMC 1000 von Harman Kardon entschieden haben.**

Das DMC 1000 vereint in sich einen High-End-DVD-Spieler, der Videos ins Format 1080p skaliert und über HDMI™ ausgibt sowie einen Mediaserver, der bis zu 60.000 Musiktitel auf seine integrierte, 250 GByte große Festplatte speichert. Das DMC kann mehrere Musiktitel gleichzeitig wiedergeben und die Signale in bis zu vier unterschiedliche Räume weiterleiten. Selbstverständlich lassen sich auch einzelne oder gar alle Zonen zusammenschalten und mit der gleichen Musik beschallen.

Mit Hilfe des Internet-Dienstes Gracenote® MusicID®\* erkennt das DMC 1000 eingelegte Musik-CDs und lädt automatisch zusätzliche Informationen (z.B. Album- und Titelname, Interpret, Genre usw.) automatisch herunter und speichert sie auf der Festplatte – bei der Wiedergabe zeigt er diese Infos im Display an. Bei den meisten Alben zeigt er sogar das entsprechende Cover an. Musiktitel werden automatisch sortiert und lassen sich zu Wiedergabelisten zusammenstellen – passend zu jeder Feier oder Stimmung. Die gestochen scharfen, hervorragend lesbaren Bildschirmmenüs stehen sowohl in hoher als auch in Standard-Auflösung zur Verfügung.

Damit Sie die Wiedergabe von DVDs in bestmöglicher Qualität genießen, haben wir das DMC mit modernster Technik ausgestattet. Dazu gehören verbesserte 10-Bit-Video-Digital-Analog-Wandler (DACs) ebenso wie Video- (Composite), S-Video- und RGB-Video-Ausgänge (RGB über SCART). Für die optimale Wiedergabe von NTSC und PAL DVDs an entsprechend ausgestatteten, hochwertigen Videoprojektoren, ist das DMC 1000 mit Progressive Scan -fähigem Component-Ausgängen ausgestattet.

In Kombination mit einem HDMI-kompatiblen Audio/Video-Receiver und einem entsprechenden Display genießen Sie Bild und Ton in perfekter Qualität. Denn die Signale werden unkomprimiert und damit unverfälscht an den Receiver weitergereicht. Ein weiterer Vorteil: Die HDMI-Verbindung wird über ein einziges Kabel hergestellt, was die Inbetriebnahme enorm vereinfacht.

Besitzen Sie noch keinen HDMI-konformen Fernseher, können Sie trotzdem hervorragende Bildwiedergabe genießen: Das DMC 1000 ist nämlich mit besonders hochwertigen, präzisen D/A-Wandlern ausgestattet, die das Videosignal ins Y/ Pr/Pb Progressive-Scan-Komponenten-, Compositeund S-Video-Format konvertieren – auf diese Weise sorgt das DMC 1000 stets für bestmögliche Bildwiedergabe, ganz nah am Original.

Zudem lebt im Audio-Bereich das berühmte Erbe von Harman Kardon auch im digitalen Zeitalter weiter. So setzt man hier z.B. Digital-Analog-Konverter (DACs) ein, damit die Qualität der Audio-Wiedergabe der brillanten Bildwiedergabe in nichts nachsteht. Natürlich lassen sich beide digitalen Audio-Ausgänge (koaxial und optisch) unmittelbar

Internet unter www.gracenote.com

an A/V-Receiver- oder -Prozessoren anschließen, damit Sie die Vorzüge von Dolby Digital- und DTS®-Soundtracks voll auskosten können. Wenn Sie Audio-CDs abspielen, finden Sie Klangqualität auf allerhöchstem Niveau vor, die selbst an die ausgezeichneter CD-Spieler heranreicht.

Das DMC 1000 spielt nicht nur DVDs und Musik-CDs ab, sondern gibt auch Standfotos und Musikdateien, die auf einer Speicherkarte oder auf der USB-Festplatte gespeichert sind, wieder. Für die Aufnahme von analogen Quellen wie Kassettenrecorder oder Schallplattenspieler (für Schallplattenspieler wird ein zusätzlicher, externer Vorverstärker benötigt) auf die interne Festplatte ist das DMC mit entsprechenden Toneingängen ausgestattet. Digitale Medieninhalte lassen sich problemlos von der internen Festplatte auf eine Speicherkarte oder einen externen USB-Massenspeicher übertragen oder gar auf eine Musik-CD brennen. Auf diese Weise können Sie Ihre Lieblingsmusik überall mitnehmen: An den Strand, zum Joggen oder mit ins Auto.

Haben Sie einen iPod, können Sie diesen mit Hilfe des Harman Kardon The Bridge Systems am DMC betreiben: Einmal im Dock eingeklinkt, können Sie den iPod per Fernbedienung steuern. Für die Systemsteuerung des DMC 1000 stehen Ihnen gleich mehrere Optionen/Schnittstellen zur Verfügung: eine Fernbedienung mit beleuchteten Tasten (im Lieferumfang enthalten), optionale externe Infrarot-Sender und -Empfänger.

Sollten Sie Fragen zu diesem Gerät, seiner Aufstellung oder seinem Betrieb haben, die nicht in dieser Bedienungsanleitung beantwortet werden, wenden Sie sich bitte an Ihren Fachhändler. Er ist vor Ort die beste Quelle für Auskünfte.

- Wiedergabe mehrerer Video- und Audio-**Datenformate, darunter DVD-Video, DVD-Audio, VCD, Standard-Audio-CDs, CD-R/ RW, DVD-R/RW, DVD+R/RW, Audio Disks sowie MP3-Disks**
- n **DVD-Wiedergabe im Format 1080p. Das Signal liegt am HDMI 1.1-Anschluss an und wird über ein einziges Kabel zum Flachbildfernseher übertragen**
- Über den USB-Anschluss an der Vorder**und Rückseite des DMC können Sie Musik und Bilder, die auf mobilen Geräten gespeichert sind, abspielen bzw. Musik aufnehmen**
- Automatischer Titelimport von einer **eingelegten Audio-CD in die interne Medienbibliothek – die 250 GByte große Festplatte bietet Platz für bis zu 60.000 Songs**
- n **Versorgt bis zu vier Wohnräume unabhängig voneinander mit Musik**
- **Über den GraceNote Music Recognition Service\* bezieht das DMC alle wichtigen Informationen über die gerade spielende Musik: Albumname, Interpret und Genre sowie das Albumcover**
- Das Gerät kann Ton- und Videodateien **von einer CD abspielen und von einer CD, einer Speicherkarte oder einem externen USB-Laufwerk aufnehmen**
- Qualitativ hochwertige Video-Wieder**gabe im Progressive-Scan-Modus mit Pixel-Adaptivem De-Interlacing. 3/2 Pulldown-Erkennung (für NTSC)**
- n **Vollwertiges Bass-Management**
- Hochwertige Video-Wiedergabe dank **integrierter 10-Bit-Digital-Analog-Wandler, Progressive Scan-Wiedergabe, Komponenten-Videoausgänge**
- Audio-Wiedergabe im Dolby Digital- und **DTS-Format über optische und koaxiale digitale Tonausgänge**
- n **Audiophile Ausgangs-DA-Wandler für präzise und zugleich natürliche Tonwiedergabe**
- n **Einfach zu bedienendes Menüsystem**
- Wiedergabe von MP3- und Windows<sup>®</sup> **WMA-Tondateien sowie JPEG-Bilddateien**
- Die Kindersicherung verhindert das **Abspielen von bestimmten DVDs, die für Kinder und Jugentliche ungeeignet sind**
- n **Umfangreiche Programmiermöglichkeiten für die Video- und Tonwiedergabe**
- Auswahl mehrerer Sprachen, Tonnormen **und Untertiteln**
- Multi-Angle-Funktion für die Wieder**gabe unterschiedlicher Kamerawinkel bei entsprechend ausgestatteten DVDs**
- Ergonomische Fernbedienung mit **beleuchteten Tasten**

## **FOLGENDE HINWEISE VOR DER INBETRIEBNAHME BEACHTEN.**

Stellen Sie das DMC an einen kühlen, trockenen und gut belüfteten Ort auf. Sorgen Sie für ca. 10 cm Freiraum über, links, rechts und hinter dem Gerät, Schützen Sie das Gerät vor direkter Sonneneinstrahlung und setzen Sie es keinen Hitzequellen, Vibrationen, Staub, Feuchtigkeit und Kälte aus. Achten Sie bitte darauf, dass keine Flüssigkeiten ins Geräteinnere geraten – setzen Sie den Tuner keine Spritzwasser aus. Stellen Sie bitte auf die Oberseite keine

- brennenden Objekte (z.B. Kerzen), da diese Feuer verursachen und damit den Tuner und/ oder Personen schaden könnten.
- Gefäße mit Flüssigkeiten gelangt Flüssigkeit ins Gehäuseinnere, könnte ein Kurzschluss entstehen, der das Gerät selbst und/oder Personen in der Nähe schadet.

Achten Sie bitte darauf, dass die Lüftungsschlitze auf der Gehäuseoberseite durch nichts verdeckt sind. Sollte die Temperatur im Gehäuseinneren steigen, könnte Feuer ausbrechen.

Stellen Sie das Gerät in der Nähe einer stromführenden Steckdose auf, die Sie leicht erreichen können.

<sup>\*</sup> Informationen über den gerade spielenden Musiktitel liefert der Internet-Dienst Gracenote. Gracenote ist der Standard-Dienst im Bereich Online-Musikdatenbanken für digitale Inhalte. Weitere Informationen finden Sie im

Innere Teile dieses Gerätes stehen unter Strom solange es mit der Steckdose verbunden ist. Das gilt auch dann, wenn das DMC im Standby-Modus ist.

#### **WARNUNG**

**SETZEN SIE DIESES GERÄT WEDER REGEN NOCH FEUCHTIGKEIT AUS, DA SONST FEUERGEFAHR BESTEHT, ODER SIE EINEN STROMSCHLAG ERLEIDEN KÖNNTEN.**

## **Fachbegriffe**

DVD- und CD-Spieler besitzen viele gemeinsame Eigenschaften und Technologien. Folglich sind bei einem DVD-Spieler viele Ausdrücke und Bedienschritte ähnlich wie bei jenen Geräten, mit denen Sie vertraut sind: CD-Spieler und -Wechsler oder Spieler für ältere Videodisk-Formate wie z.B. Laserdisk. Moderne DVD-Spieler bringen allerdings auch neue Fachausdrücke mit sich, die wir hier erklären möchten.

Mit der Markteinführung der DVD haben wir einen Datenträger mit sehr hoher Kapazität erhalten. Den größten Teil dieser Speicherkapazität einer DVD nehmen der MPEG2-codierte Video-Datenstrom sowie die Dolby Digital- und/oder DTS-codierten, datenkomprimierten Mehrkanal-Tonspuren in Anspruch.

**Bildformat:** Dieser Begriff beschreibt das Verhältnis von Bildbreite zu Bildhöhe. Ein herkömmlicher Fernseher ist mit einer Bildröhre ausgestattet, deren Seitenverhältnis 4:3 beträgt. Bei neueren Breitbildformaten beträgt dieses Verhältnis 16:9 – ähnlich einer Kinoleinwand. Aus diesem Grund kann das Filmmaterial auf einer DVD eines dieser beiden Formate aufweisen. Je nachdem, welches Bildformat Ihr Fernseher aufweist bzw. welche Bildformate Ihr Videoprojektor darstellen kann, müssen Sie Ihren DVD entsprechend anpassen. Auf diese Weise können Sie die eingelegte DVD stets optimal oder mit geringen Einschränkungen wiedergeben.

**Medienbibliothek (Media Library):** Dieser Begriff umfasst alle auf der internen Festplatte gespeicherten digitalen Medieninhalte: Kopien con Audio-CDs, Tondateien von analogen Quellen (über den AUX-Anschluss), MP3-Dateien sowie JPEG-Bilddateien, die Sie von einem Speicherstick, einer CD oder externen USB-Festplatte importieren. Die Medienbibliothek verwaltet selbständig alle Titel und bietet Ihnen mehrere Sortiermöglichkeiten: Sie können nach Titelname, Album, Interpret, Genre, Albumcover (wenn verfügbar) oder über Wiedergabelisten (die Sie selbst zusammengestellt haben) surchen.

**Mehrzonen-System (Multizone):** In einem Mehrzonen-System lassen sich Musiksignale in mehrere Räume senden – damit können die Mitglieder Ihrer Familie in jedem Raum ein anderes Musikstück genießen. Der DMC 1000 kann bis zu vier Zonen gleichzeitig mit unterschiedlicher Musik beschallen. Die hierfür notwendige Installation und Konfiguration wird üblicherweise von Fachspezialisten vorgenommen.

**Zone:** Zone nennt man einen Bereich eines Mehrraum-Systems – die hier aufgestellten Lautsprecher geben die gleiche Musikquelle wieder. Ein Beispiel: Haben Sie eine 4-Kanal-Endstufe an die Ausgänge von Zone 2 angeschlossen, können Sie mit einem Lautsprecherpaar das Wohnzimmer und zwei Deckenlautsprechern das Esszimmer beschallen. Auf diese Weise genießen Ihre Gäste in beiden Räumen die gleiche Musik.

**Komponenten-Video:** Im Gegensatz zu konventionellen Composite-Video-Signalen werden beim Komponenten-Signal die Helligkeitsinformation (der sogenannte "Y"-Kanal) und die Farbsignale (also die Kanäle "Pr" und "Pb") getrennt geführt, um Artefakte und andere Störungen zu vermeiden. Verwenden Sie die Komponenten-Video-Ausgänge, erzielen Sie eine höhere Bildauflösung und vermeiden viele Störungen wie Moiré-Effekte, die bei der Darstellung von Mustern und Texturen auftreten. Allerdings gilt es folgendes zu beachten: Möchten Sie von der höheren Qualität des Komponenten-Videosignals profitieren, benötigen Sie auch einen Fernseher bzw. Videoprojektor mit passenden Y/Pr/Pb-Komponenten-Video-Eingängen. Verbinden Sie niemals die Komponenten-Video-Ausgänge des DMC 1000 mit den Composite- oder S-Video-Eingängen Ihres Fernsehers oder Video-Recorders.

**HDCP-Kopierschutz:** Bei HDCP handelt es sich um einen Kopierschutz für digitale Inhalte. Er verhindert, dass sie bei der Übertragung vom DMC (oder einer anderen digitalen Videoquelle) über einen HDMI- oder DVI-Anschluss zum Fernseher kopiert werden. Möchten Sie hoch auflösendes Videomaterial über den HDMI-Ausgang Ihres DMC 1000 wiedergeben, benötigen Sie einen HDCPkonformen Fernseher. Praktisch alle Displays mit HDMI-Eingang sind HDCP-konform. Das gleiche gilt aber nicht für Geräte mit DVI-Eingang. Haben Sie Ihr DMC 1000 mittels eines HDMI-zu-DVI-Adapters mit Ihrem Fernseher verbunden, müssen Sie in der Dokumentation nachlesen, ob Ihr TV-Gerät HDCP-konform ist.

#### **High-Definition Multimedia-Interface***™*

**(HDMI***™* **):** Bei HDMI handelt es sich um einen seriellen Datenbus, über den das DMC mit einem Video-Display oder AV-Receiver kommunizieren kann. Die maximale Bandbreite beträgt 5 GBit/s. Damit lassen sich sowohl digitales Audio als auch High-Definition-Video unkomprimiert über ein einziges Kabel übertragen. Dank HDMI kann das DMC 1000 hochauflösendes Video im Format 720p und 1080p sowie 5.1-Kanal Dolby Digital oder DTS-codiertes Audio über nur ein einziges Kabel übertragen.

**JPEG-Dateien:** JPEG (Joint Photographic Experts Group) ist ein Kompressionsverfahren, welches zur Archivierung von Bilddaten entwickelt wurde. JPEG-Dateien lassen sich am PC erzeugen, indem Sie Bilder von einer digitalen Kamera herunterladen oder von einer gedruckten Vorlage mit hilfe eines Scanners abtasten. Diese Dateien können Sie auf eine CD brennen. Das DMC 1000 kann JPEG-Dateien erkennen und auf dem Fernseher wiedergeben.

**Titel:** Als Titel bezeichnet man bei einer DVD einen ganzen Film oder ein ganzes Programm. Dieser kann so viele Kapitel besitzen, wie ihm die Produzenten zuteilen. Viele DVDs enthalten nur einen einzigen Titel. Einige enthalten jedoch mehr als einen Titel – etwa Titel 1 für die Einführung, Titel 2 für den Film, Titel 3 für die Hintergründe der Filmherstellung ("Making of") usw.

**Kapitel:** DVD-Programme lassen sich in Titel und diese wiederum in Kapitel unterteilen. Die Kapitel einer DVD lassen sich mit den einzelnen Titeln einer Audio-CD vergleichen.

**RGB-Video:** Diese Bildsignalart ist weitgehend frei von Störungen, die bei herkömmlich zusammengesetzten Bildsignalen üblich sind. Das liegt daran, dass das Bild in seine drei Farbkomponenten aufgeteilt wird, die da sind Rot, Grün und Blau – daher stammt auch die Bezeichnung RGB. Das Bild gewinnt außerdem an Schärfe, und Bildmän-gel wie "Moiré", die häufig bei Kleidung mit Karo-mustern sichtbar werden, tauchen nicht mehr auf. Um jedoch in den Genuss der RGB-Bildqualität zu kommen, benötigen Sie ein Fernseh-gerät mit einem RGB-kom-

patiblen SCART-Eingang.

**Progressive Scan:** DVD-Disks bieten eine so große Speicherkapazität, dass man DVD-Filme im sogenannten Progressive-Scan- (Videosignal ohne Zeilensprung) statt im Interlaced-Modus (Videosignale mit Zeilensprung) speichern kann. Im Progressive-Scan-Verfahren werden alle Bildzeilen (sowohl die geraden als auch die ungeraden) in einem Zug übertragen und wiedergegeben. Das DMC 1000 bietet – dank Progressive Scan – bis zu 40% mehr Lichtausbeute verglichen zu konventionellen TV-Geräten. Hinzu kommen eine wesentlich höhere Detailschärfe ohne sichtbare Abtastlinien und Bewegungsartefakten.

**WMA-Dateien:** WMA (Windows Media® Audio) ist ein Audio-Kompressionsverfahren, das von Microsoft® für den Windows Media Player entwickelt wurde. WMA-Dateien können bei ähnlicher Qualität sogar kompakter ausfallen als MP3-Dateien. Das DMC 1000 gehört zu den wenigen DVD-Spielern, die Disks mit WMA-Dateien abspielen können. Bitte beachten Sie: Der Windows Media Player kann neben dem WMA- auch andere Audio- und Video-Formate abspielen. Das DMC 1000 dagegen gibt nur Dateien mit der Erweiterung ".wma" wieder. Mehr Informationen über das WMA-Format finden Sie auf Seite 27.

**Kameraperspektive (Angle):** Entsprechend codierte DVDs bieten Ihnen von ein und derselben Filmszene bis zu vier unterschiedliche Kamera-blickwinkel. Mit Hilfe der Taste Angle auf der Fernbedienung können Sie dann zwischen diesen Perspektiven umschalten. Bitte beachten Sie, dass derzeit nur wenige Disks von dieser Funktion Gebrauch machen. Und wenn sie es tun, stehen die unterschiedlichen Perspektiven nur kurzzeitig zur Verfügung. Hersteller blenden meist irgendwelche Symbole oder Grafiken in den laufenden Spielfilm ein, um Sie darauf aufmerksam zu machen, dass es sich hierbei um Szenen mit verschiedenen Kameraperspektiven handelt.

**Lesen (Reading):** Diese Mitteilung erscheint, nachdem Sie die Disk eingelegt und die Schublade geschlossen haben. Sie bedeutet, dass der Spieler das Inhaltsverzeichnis der Disk einliest. Dabei stellt er fest, ob es sich um eine Audio-CD oder um eine DVD handelt. Auch erkennt er hierbei, welche Sprachen, Bildformate oder Untertitel zur Verfügung stehen, sowie die Anzahl der Titel und noch vieles mehr. Es ist normal, wenn dieser Vorgang ein paar Sekunden dauert.

**Wiedergabe fortsetzen (Resume):** Die Arbeitsweise der **Stop**-Taste unterscheidet sich von der bei einem CD-Spieler: Drücken Sie bei herkömmlichen CD-Spielern die **Stop**-Taste, wird die Wiedergabe beendet. Drücken Sie bei einem CD-Spieler danach wieder auf **Play**, wird die CD wieder von vorne abgespielt. Beim DVD dagegen wird beim ersten Drücken der **Stop**-Taste die Wiedergabe lediglich unterbrochen. Drücken Sie danach wieder auf **Play**, fährt das DMC mit der Wiedergabe an der gleichen Stelle fort. Dies ist selbst dann der Fall, wenn Sie zwischendurch das DMC ausgeschaltet haben (auf Stand-by). Drücken Sie die **Stop**-Taste zweimal, unterbricht das Gerät die Wiedergabe vollständig. Drücken Sie danach auf **Play**, beginnt die Wiedergabe wieder von vorn.

## **Leistungsmerkmale**

## **Hochqualitatives digitales Video**

- • HDMI-Anschluss (High Definition Multimedia Interface) für eine einfache digitale Verbindung zum HD-Ready Fernseher
- 10-Bit-MPEG-2-Video-Decoder auf dem neuesten Stand der Technik.
- Schaltbarer RGB-Direktausgang über SCART für optimale Bildwiedergabe. SCART-Verbindung lässt sich auch als Composite-Videoausgang konfigurieren.
- Wandelt NTSC in echtes PAL (kein PAL60).
- • Kompatibel mit zweilagigen DVDs für erweiterten Spielbetrieb.
- Progressive Scan Komponenten-Ausgang (NTSC- und PAL-Format).
- • Wiedergabe von JPEG-Bilddateien

## **Hochqualitatives digitales Audio**

- Wenn Sie einen DTS- (Digital Theater Systems) oder Dolby Digital-Decoder anschließen, können Sie hochwertigen, digitalen 5.1-Raumklang von DTS- oder Dolby Digital-codierten Disks genießen.
- • Bei Tonquellen mit linearem PCM-Ton, die über 16 – 24 Bit und eine Abtastfrequenz von 44 – 96 kHz verfügen (liegt auch am digitalen Ausgang an, siehe Seite 18) wird eine Tonqualität erreicht, die eine CD weit übertrifft.
- • Optischer und koaxialer digitaler Ausgang.

#### **Eingänge**

- Steckplatz 1: SD/MMC, Memory Stick
- Steckplatz 2: Compact Flash-Karte
- • USB: Flashdrive, nur Client-USB-Geräte
- • Analoge Toneingänge: Stereo
- Anschluss für externe Infrarot-Fernsteuerung

## **Ausgänge**

- Anschluss für externe Infrarot-Fernsteuerung
- • Digitale Tonausgänge: koaxial und optisch
- • Digitaler Audio/Video-Ausgang: HDMI
- Analoge Videoausgänge: Composite, S-Video, Komponenten-Video und SCART (RGB)

## **Daten- und Steuerschnittstellen**

- • USB-Buchsen an der Gerätevorder- und -rückseite für Speichersticks und externe USB-Festplatten (nur USB-Clients; Dateisystem: nur FAT und FAT32)
- Proprietärers Harman Kardon The Bridge Dock-System (separat erhältlich) für die Wiedergabe von Titeln auf einem iPod.
- RS-232-Anschluss
- Ethernet-Anschluss (RJ45) zur Einbindung in ein Netzwerk (erforderlich zum Herunterladen von Cover-Grafiken und zum Einspielen von Frmware-Updates)
- Remote IR Ein- und Ausgänge zur Übertragung von Steuerkommandos
- Kompatibler iPod erfolderlich.

#### **Kompatible Speicherkarten**

- Steckplatz 1 nimmt Speicherkarten vom Typ Secure Digital (SD), Multimedia Card (MMC) und Memory Stick (kompatibel mit Magic Gate) auf. Andere Kartentypen lassen sich mithilfe spezieller Adapter verwenden – das DMC 1000 kann aber unter Umständen einige dieser Karten nicht erkennen.
- Steckplatz 2 nimmt Speicherkarten vom Typ Compact Flash I (CF) oder Karten mit einem Compact Flash 1-kompatiblen Adapter auf.
- • Speicherkarten mit mehr als 8 GB Kapazität funktionieren u. U. nicht einwandfrei.
- • Unterstützte Videoformate: digitale Videodateien im MPEG-2-Format.

#### **Aufnahmemöglichkeiten**

- Automatische Übertragung aller Titel einer eingelegten Audio-CD in die Medienbibliothek (interne Festplatte)
- • Aufnahmequellen: Medienbibliothek, Speicherkarten, externe USB-Geräte, analoger Toneingang (AUX) auf der Geräte-rückseite
- • Aufnahmeziele:
- Medienbibliothek (von jeder Quelle) ■ Daten CD-R/RW-Disk, Speicherkarte in Steckplatz 1 oder 2 sowie externer USB-Massenspeicher (nur von einer zuvor zusammengestellten Wiedergabeliste der Medienbibliothek)
- Aufnahmegeschwindigkeiten: CDs: 16fach, AUX: nur 1fach.
- • Aufnahmequalität: verlustfrei (lossless, .wav), beste (MP3: 320 kBit/s), hoch (MP3: 256 kBit/s), mittel (MP3: 192 kBit/s), standard (MP3: 128 kBit/s)
- • Aufnahmeformat: Datendateien Originalformat; analoges Audio - WAV-Dateien; Audio-CDs – Datenformat und Abtastrate werden über den Parameter Audio Encoding Quality im Media Library Setup-Menü (siehe Seite 20) festgelegt

#### **Ausstattung**

- Bildschirmmenüs und Symbole geben Auskunft über Disk oder Abspielgerät und ermöglichen den Zugriff auf viele wichtige Funktionen.
- Untertitel in einer von vielen Sprachen\*.
- Die "Multi-Angle"-Funktion gestattet Ihnen, einen bestimmten Kamerablickwinkel bei Szenen auszuwählen, die aus mehreren Kameraperspektiven aufgenommen wurden (nur bei DVDs, die mit entsprechenden Videospuren ausgestattet sind).
- • Auswahl mehrerer Sprachen und Tonnormen (nur bei DVDs, die mit unterschiedlichen Sprachen und Tonnormen aufgenommen wurden).
- • Einfache Handhabung über Menüs.
- 4-Stufen-Zoom (aus, x1, x2 und x3) für Wiedergabe und Pause.
- Bildrotation in 90°-Schritten
- Miniaturansichten der Bilder
- Vom Benutzer wählbare Wiedergabegeschwindigkeit: langsam (slow), mittel (medium), schnell (fast)
- Ergonomische Fernbedienung mit beleuchteten Tasten.
- Updates für die interne Software übers Internet verfügbar.
- Die Anzahl an aufgenommenen Sprachen hängt von der jeweiligen Disk ab.

## **Unterstützte Disk-Formate**

Das DMC 1000 akzeptiert folgende Datenträger mit 8 bzw. 12 cm Durchmesser:

- • DVD-R
- • DVD-RW
- • DVD+R
- • DVD+RW
- $\bullet$  CD
- • CD-R
- • CD-RW

Unterstützt werden dabei folgende Datenformate:

- • DVD-VIDEO (Regionalcode 0 oder 2)
- Kodak Picture CD
- $\bullet$  WMA (v9)

**HINWEIS:** Aufbau und Inhalt von DVD-Disks können ganz unterschiedlich ausfallen. Die meisten sind in Titel und Kapitel unterteilt, die sich – je nach Präferenz der DVD-Autoren – entweder direkt oder nur über das Disk-eigene Menü anwählen lassen. Viele DVDs enthalten verschiedene Tonspuren (unterschiedliche Sprachen und/oder Tonformate), Untertitel oder Kameraperspektiven, die sich ebenfalls entweder direkt oder nur über das DVD-Menü wählen lassen. Das DMC beherrscht zwar all diese Funktionen, gleichwohl schöpft aber nicht jede Disk alle Möglichkeiten aus. So kann das DMC 1000 z.B. sowohl Dolby Digital- als auch DTS-Soundtracks abspielen. Anzahl und Art der Tonspuren unterscheiden sich jedoch von Disk zu Disk. Wollen Sie sichergehen, dass eine bestimmte Funktion oder Tonspur auch wirklich abrufbar ist, sehen Sie dazu bitte auf dem DVD-Cover nach.

- Ob eine CD-R-, CD-RW-, WMA-, JPEG-, MP3-, DVD-R-, DVD+R-, DVD-RW- oder DVD+RW-Disk wiedergegeben werden kann, hängt ab von der Qualität der eingelegten Disk und dem Recorder, mit dem diese DVD bespielt wurde, ab.
- n Das DMC 1000 kann die meisten Datenträger mit Dateien vom Typ MP3, Windows Media 8 und JPEG (Bilder) problemlos wiedergeben. Manche Encoder und Codecs erzeugen allerdings Dateien, die nicht mit dem DMC 1000 kompatibel sind. Auch eine ungewöhnliche Abtastrate (Sampling Rate) kann unter Umständen zu nicht abspielbaren Dateien führen. Aus diesem Grund können wir nicht garantieren, dass Sie grundsätzlich alle selbst codierten Dateien auf diesem DMC 1000 wiedergegeben können. Unsere Empfehlungen: MP3-Dateien sollten eine Abtastrate zwischen 32 und 320 KBit/s haben. WMA-Dateien sollten Sie mit einer Abtastrate zwischen 64 und 320 KBit/s codieren. Bitte beachten Sie: Obwohl das DMC 1000 auch WMA 9 Dateien abspielen kann, beherrscht er nicht alle Funktionen dieses Standards. Die Auflösung von JPEG-Bilddateien sollten nicht größer als 5 Megapixel sein und die Dateigröße 5 MByte nicht überschreiten.

## **Das DMC 1000 kann folgende Disks NICHT wiedergeben:**

- DVD-Disks mit einem anderen Regionalcode als 2 oder 0
- DVD-ROM-Datendisks
- DVD-RAM-Disks
- DVD-Audio-Disks
- SACD™-Disks
- CD-I-Disks
- CD-G-Disks
- Kodak Photo CD™-Disks
- Disks, die für Spiele-Konsolen gedacht sind
- Disks, die im "VR"-Modus oder in einem anderen Format als "SP" aufgenommen wurden
- High-Definition-Disks wie WMVHD, HD-DVD oder Blu-Ray

## **Kompatible Speicherkarten**

Folgende Speicherkartentypen werden vom DMC 1000 unterstützt:

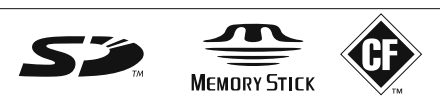

Prinzipiell gibt es mit den meisten Speicherkarten keine Probleme bei der Aufnahme. Wir können aber nicht garantieren, dass diese Aufnahmen auch auf ALLEN Abspielgeräten einwandfrei funktionieren werden – dafür ist der Markt an Wiedergabegeräten und Speichermedien einfach zu groß und zu vielfältig. Auch können wir nicht garantieren, dass alle Speicherkarten mit mehr als 1 GB Kapazität einwandfrei wiedergegeben werden.

- In Steckplatz 1 lassen sich sowohl Secure Digital (SD) als auch MMC (Multimedia Card) Speicherkarten problemlos einlegen und betreiben. Die kompakteren miniSD und microSD Karten können Sie ebenfalls in Steckplatz 1 einlegen, benötigen aber dafür einen speziellen Adapter (nicht im Lieferumfang enthalten).
- Memory Sticks passen in den Steckplatz 1, wobei Sie die konventionelle Bauform unverändert verwenden können. Für die kompakteren Stick Duo Cards benötigen Sie dagegen einen Adapter (nicht im Lieferumfang enthalten).
- xD-Picture Cards in Steckplatz 1.
- • Compact Flash I Karten können Sie in den Steckplatz 2 einlegen. Compact Flash II-Karten und Microdrives werden vom DMC 1000 grundsätzlich nicht unterstützt.
- In Steckplatz 1 lassen sich nur Speicherkarten vom Typ SD, MMC und Memory Sticks einlegen. Steckplatz 2 akzeptiert nur Compact Flash I-Karten. Bitte versuchen Sie nicht Speicherkarten in einen Steckplatz einzulegen, der nicht für diese Bauform freigegeben ist.
- Speicherkarten mit mehr als 8 GB Kapazität werden für den Einsatz mit dem DMC 1000 nicht empfohlen.

**Steckplatz 1:** Führen Sie vorsichtig eine SD- oder MMC-Karte bzw. einen Memory Stick ein bis dieser einrastet. Um die Speicherkarte zu entfernen, drücken Sie diese bitte zuerst hinein bis sie entrastet – danach ziehen Sie die Speicherkarte vollständig heraus.

**Steckplatz 2:** Führen Sie vorsichtig eine Compact Flash I-Karte mit dem Etikett nach oben in den Steckplatz ein bis diese fest sitzt. Zum Entfernen ziehen Sie die Speicherkarte einfach vorsichtig heraus.

## **Kompatible USB-Geräte**

Sie können problemlos sogenannte Client USB-Geräte an das DMC 1000 anschließen, darunter Flash-Laufwerke oder externe Festplatten.

Unter Umständen lassen sich auch neue Kameramodelle mit dem USB-Anschluss des DMC 1000 verbinden. Generell gilt: Kameras und andere USB-Geräte, die zu Windows- und Macintosh-PCs kompatibel sind lassen sich an das DMC 1000 anschließen.

Verbinden Sie Ihren PC nicht direkt mit dem DMC. iPod, die meisten USB-Peripheriegeräte sowie -Zubehör (Card-Reader, Tastaturen und Mäuse) und proprietäre digitale Media-Player sind nicht kompatibel zum USB-Anschluss des DMC 1000 – selbst dann nicht, wenn diese Geräte im Disk-Modus arbeiten. Möchten Sie die Musik auf Ihrem iPod über das DMC 1000 genießen, benötigen Sie das Harman Kardon The Bridge Dock-System (separat erhältlich).

Führen Sie den Stecker Ihres USB-Geräts vorsichtig in die entsprechende Buchse ein – sollte es im ersten Anlauf nicht funktionieren, drehen Sie bitte den Stecker um und versuchen Sie es nochmal. Zum Entfernen ziehen Sie den Stecker einfach heraus.

## **Softwareupdates aus dem Internet**

Die Steuerung der einzelnen Komponenten des DMC 1000 übernimmt die interne Software, auch Firmware genannt. Sie ist in einem speziellen Speicherbaustein abgelegt, der seinen Inhalt auch dann nicht verliert, wenn das Gerät vollständig ausgeschaltet wird. Allerdings lässt sich dieser Speicherbaustein mit neuer, verbesserter Software bespielen (Update). Neue Software steht Ihnen künftig unter der Adresse

www.harmankardon.com/International/ zur Verfügung. Haben Sie diese aus dem Internet heruntergeladen, müssen Sie sie auf eine CD-R überspielen und die Disk in das DMC 1000 einlegen – das Update läuft dann automatisch ab.

**HINWEIS:** Die Abspielfähigkeit von CD-R, CD-RW, DVD-R, DVD+R, DVD-RW und DVD+RWs kann variieren, anhängig von der Qualität der Disk und des Recorders, mit dem die Disk bespielt wurde.

## **Lieferumfang**

- Harman Kardon DMC 1000
- 1 x Fernbedienung
- 2 x Batterien (AA)
- 1 HDMI-Kabel
- 1 x Bedienungsanleitung
- 1 Netzkabel

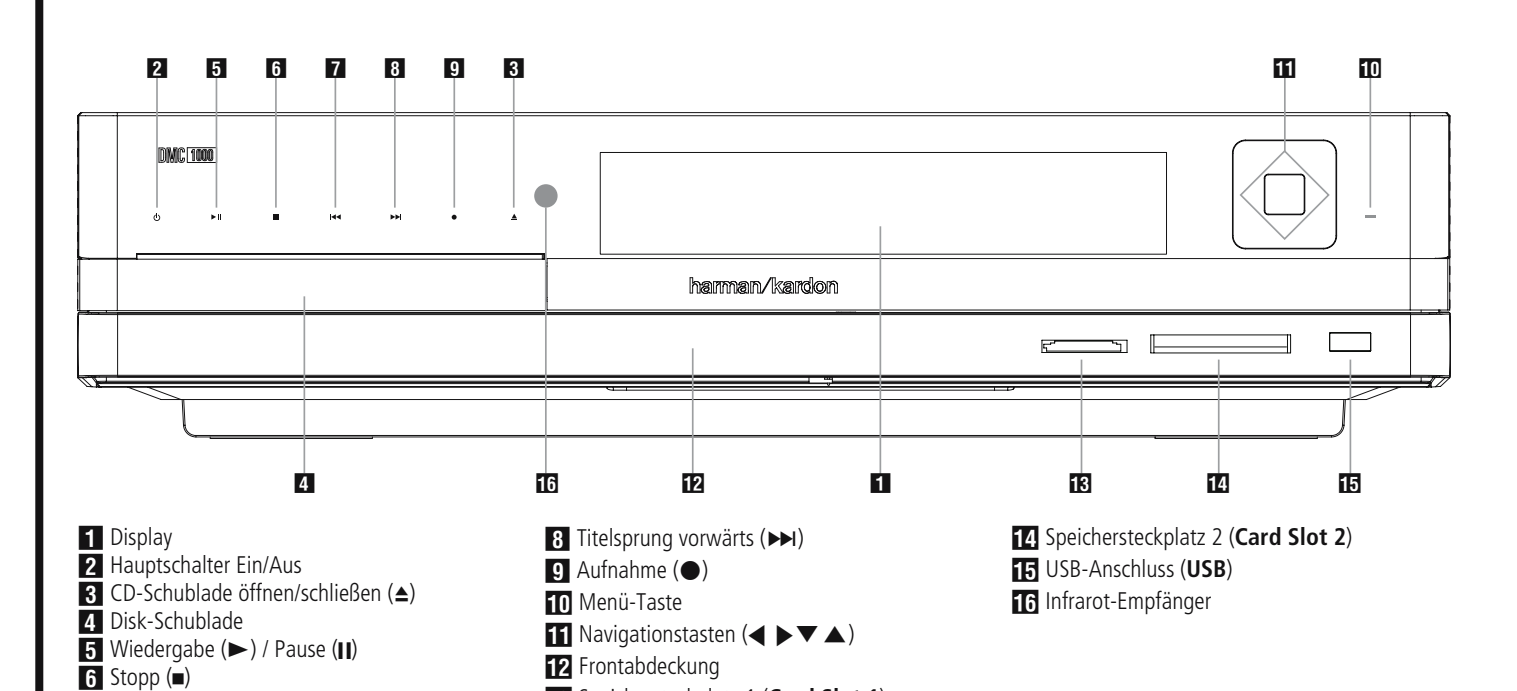

**WICHTIGER HINWEIS:** Die Bedienelemente an der Gerätevorderseite des DMC 1000 arbeiten berührungssensitiv. Um eines dieser Elemente zu aktivieren reicht ein leichtes Tippen auf das entsprechende Symbol. Warten Sie anschließend ein paar Sekunden bis das DMC Ihre Eingabe verarbeitet hat. Fingerabdrücke entfernen Sie mit einem trockenen Mikrofasertuch.

7 Titelsprung rückwärts (I<<)

Betriebsanzeige 2: Haben Sie das DMC 1000 mit dem Stromnetz verbunden und den Netzschalter auf der Geräterückseite auf ON gestellt, leuchtet die Betriebsanzeige in einer der folgenden vier Farben auf:

- • **Full-Off-Modus** (schwach blau) Das DMC 1000 ist inklusive Festplatte vollständig ausgeschaltet.
- • **Sleep-Modus** (Stand-by orange) Das DMC 1000 reagiert auf keine Befehle außer auf die Power-Taste.
- • **Server-Modus** (orange) Keine Funktion.
- • **Full-Power-Modus** (leuchtend blau) Das DMC 1000 befindet sich im Normalbetrieb.

Eine Beschreibung dieser Betriebsmodi und der Reaktionen des Systems auf Befehlseingaben finden Sie in Tabelle A7 der Anhänge dieser Bedienungsanleitung.

0 Display: In dieser Anzeige erscheinen wichtige Betriebs- und Statusinformationen, die den Umgang mit diesem DMC 1000 erleichtern.

C Speichersteckplatz 1 (**Card Slot 1**)

2 Hauptschalter Ein/Aus: Drücken Sie diese Taste einmal, schalten Sie das DMC 1000 ein. Ein weiteres Drücken versetzt das Gerät in den Standby-Modus.

2 CD/DVD Schublade öffnen/schließen (3)

4 CD/DVD-Schublade.

4 Wiedergabe (B)/Pause (1): Damit können Sie die Wiedergabe einer eingelegten Disk starten und zeitweise unterbrechen (Pause). Wollen Sie weiterspielen, drücken Sie die Taste ein zweites Mal. Beim Abspielen einer DVD unterbrechen Sie den Filmablauf – auf dem Bildschirm ist ein Standbild zu sehen.

5 Stopp (0): Drücken Sie diese Taste einmal, um die Wiedergabe zu unterbrechen – Sie können jederzeit die Wiedergabe mit Hilfe der  $\blacktriangleright$ -Taste 4 an der gleichen Stelle fortsetzen. Diese Resume-Funktion bleibt auch dann erhalten, wenn Sie das Gerät ausschalten (Stand-by). Wollen Sie die Wiedergabe vollständig beenden, müssen Sie die -Taste zwei mal drücken.

7 Titelsprung rückwärts (I<<): Mit dieser Taste können Sie zum vorherigen Titel einer CD bzw. Kapitel/Titel einer DVD (falls die eingelegte DVD dies zulässt, siehe Hinweis Seite 19) springen. Halten Sie diese Taste gedrückt, um mit normaler oder höherer (länger gedrückt halten) Geschwindigkeit den Suchlauf rückwärts zu aktivieren.

8 Titelsprung vorwärts (>>I): Mit dieser Taste können Sie zum nächsten Titel einer CD bzw. Kapitel/Titel einer DVD (falls die eingelegte DVD dies zulässt, siehe Hinweis Seite 19) springen. Halten Sie diese Taste gedrückt, um mit normaler oder höherer (länger gedrückt halten) Geschwindigkeit den Suchlauf vorwärts zu aktivieren.

8 Aufnahme (2): Haben Sie eine Audio-CD eingelegt oder einen der analogen Toneingänge ausgewählt, können Sie mit dieser Taste das Record-Menü aufrufen. Durch Drücken dieser Taste wird NICHT die Aufnahme gestartet.

**HINWEIS:** Eine Aufnahme von einer Speicherkarte oder einem USB-Gerät auf ein anderes Medium oder USB-Gerät ist nicht möglich. Auch lassen sich keine Standbilder oder Videodateien auf diese Weise übertragen.

Unabhängig davon liegt am analogen Tonausgang immer ein Tonsignal an. Für analoge Aufnahmen von einer beliebigen Quelle müssen Sie also lediglich ein entsprechendes Aufnahmegerät mit einem analogen Toneingang an der Geräterückseite des DMC 1000 verbinden.

10 Menü-Taste: Mit dieser Taste rufen Sie das Hauptmenü auf oder springen eine Menüebene höher.

**11** Navigationstasten und Enter: Mit diesen Tasten können Sie durch die Bildschirmmenüs navigieren – drücken Sie auf Enter, um Ihre Wahl zu bestätigen.

Bedienelement-Abdeckung: Hinter dieser Abdeckung befinden sich zwei Steckplätze für Speicherkarten und ein USB-Anschluss. Drücken Sie leicht auf das Dreieck in der Mitte der Abdeckung um sie zu öffnen. Möchten Sie die Abdeckung wieder schließen, entfernen Sie bitte zuerst alle Speicherkarten und USB-Kabel. Drücken Sie anschließend wieder auf das Dreieck der Abdeckung bis diese wieder einrastet. Ziehen und drücken Sie nicht auf die Seiten der Abdeckung, um Schäden zu vermeiden.

C Steckplatz 1 (**Card Slot 1**): Führen Sie hier eine SD- oder MMC-Karte bzw. einen Memory Stick ein bis diese(r) einrastet. Mithilfe eines Adapters (in entsprechenden Fachgeschäften erhältlich) lassen sich aber auch miniSD- und microSD-Karten sowie Memory Sticks verwenden. Um die Speicherkarte zu entfernen, drücken Sie diese bitte vorsichtig zuerst hinein bis sie entrastet – danach ziehen Sie die Speicherkarte vollständig heraus.

D Steckplatz 2 (**Card Slot 2**): Führen Sie eine Compact Flash I-Karte mit dem Etikett nach oben vorsichtig in den Steckplatz ein bis diese fest sitzt. Zum Entfernen ziehen Sie die Speicherkarte einfach heraus.

E USB-Anschluss (**USB**): Schließen Sie hier ein externes USB-Gerät (Client-Modus) an – achten Sie bitte darauf, den Stecker korrekt auszurichten. Verbinden Sie diese Buchse NIEMALS mit einem Computer.

**16 Eingebauter Infrarot-Sensor. Dieser Sensor** empfängt Infrarot-Befehl von der Fernbedienung. Stellen Sie bitte sicher dass dieser Empfänger nicht von irgendwelchen Objekten blockiert wird. Steht das Gerät ungünstig oder hinter einer Glastür können Sie den optional erhältlichen HE 1000 Sensor an das DMC anschließen. Erhöhen Sie die Trefferchance indem Sie mit der Fernbedienung auf das DMC zielen.

## **Display an der Gerätefront**

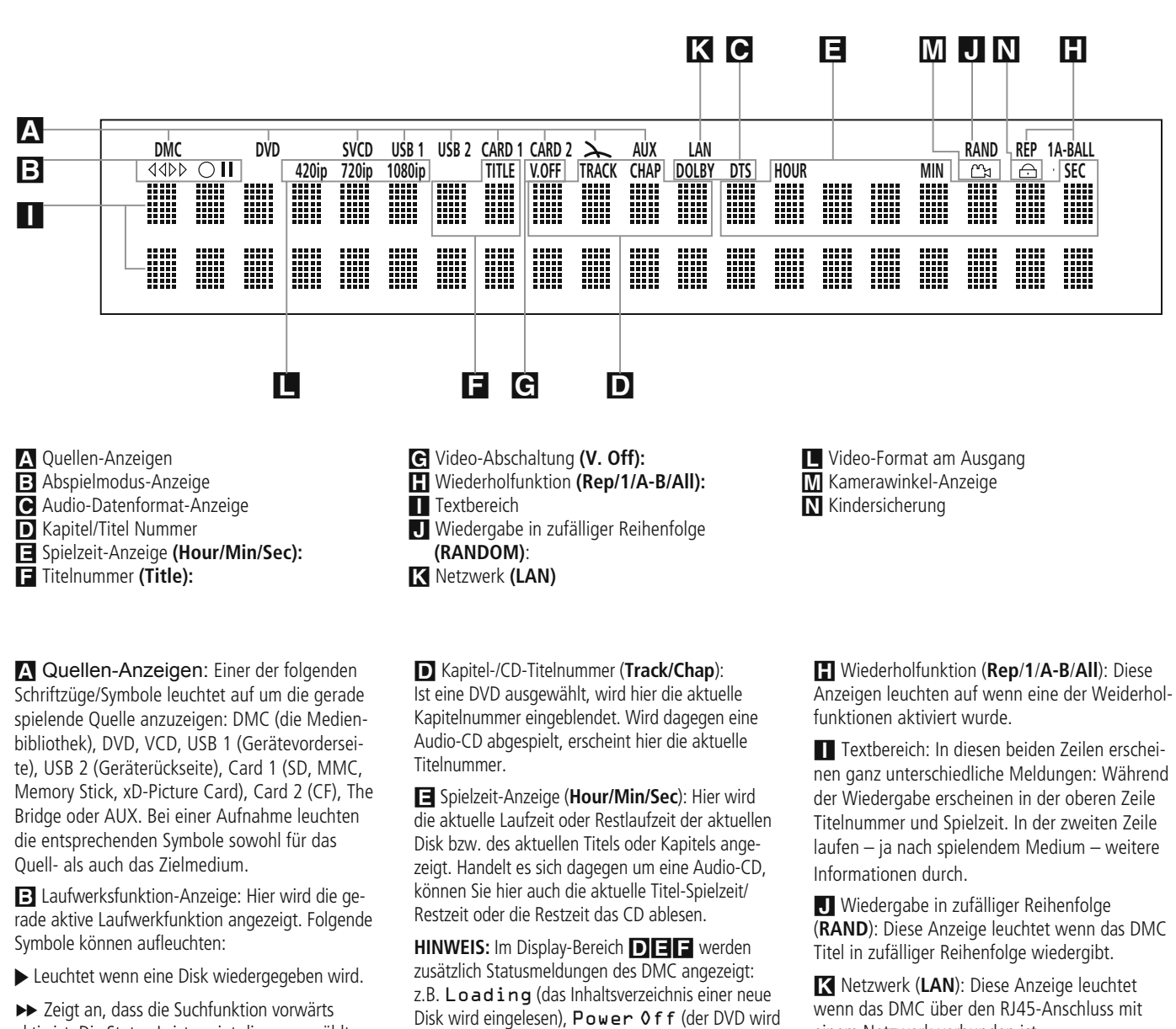

aktiv ist. Die Status-Leiste zeigt die ausgewählte Geschwindigkeit (x2, x4, x8, x16) an.

1 Zeigt an, dass die Wiedergabe unterbrochen wurde (Pause).

G Zeigt an, dass die Suchfunktion rückwärts aktiv ist. Die Status-Leiste zeigt die ausgewählte Geschwindigkeit (x2, x4, x8, x16) an.

C Audio-Datenformat-Anzeige: Wird ein Dolby® Digital-, DTS®- oder PCM-Audio-Signal wiedergegeben, leuchtet das entsprechende Symbol auf.

abgeschaltet) oder Disc Error (die eingelegte Disk kann nicht abgespielt werden). F Titelnummer (**Title**): Hier zeigt das DMC die

Titelnummer der gerade spielenden DVD an.

G Video-Abschaltung (**V. Off**): Diese Anzeige leuchtet auf, wenn Sie den Video-Ausgang mit Hilfe der **V-OFF**-Taste auf der Fernbedienung abgeschaltet haben.

**HINWEIS:** Die Video Off-Funktion beeinflusst nicht den HDMI-Ausgang, da dieser ja auch Tonsignale übertragen könnte. Verwenden Sie den HDMI-Ausgang sollten Sie das SETUP MENU nicht längere Zeit auf dem Bildschirm stehen lassen, da der Bildschirmschoner bei Setup-Menüs nicht reagiert. Stehende Bilder können sich in Ihr Plasma-Display oder Fernseher "einbrennen" und störende Schattenstrukturen erzeugen.

einem Netzwerk verbunden ist.

L Video-Format am Ausgang: Arbeiten die Komponenten Video-Ausgänge im Progressive-Modus (ohne Zeilensprung), leuchtet der Schriftzug 576p auf. Wird ein Interlaced-Signal (mit Zeilensprung) ausgegeben, leuchtet der Schriftzug 576i auf. Sind Composite- oder S-Video-Ausgänge in Betrieb, wird hier immer das Standard-Video-Format 576i (Interlaced) angezeigt – das gilt auch dann, wenn Sie im Video Setup-Menü die Auflösung am Videoausgang auf einen höheren Wert gestellt haben. Ist der HDMI - Ausgang aktiv, wird hier die aktuelle Videoauflösung angezeigt. Haben Sie im VIDEO SETUP-Menü eine höhere Auflösung angegeben als das Originalmaterial anbietet, wird das Videosignal entsprechend skaliert. Sie können aber auch im VIDEO SETUP-Menü eine niedrigere Auflösung am HDMI-Ausgang wählen, um die Bildqualität zu verbessern. Haben Sie die gewünschte Videoauflösung am HDMI-Ausgang eingestellt, überprüft das DMC 1000 zuerst, ob der angeschlossene Flachbildschirm dieses Format auch darstellen kann. Verläuft der Test positiv, leuchtet die entsprechende Anzeige im Display auf, während auf dem Display auf der Gerätevorderseite und im Bildschirmmenü die aktuelle Videoauflösung angezeigt wird.

**M** Kamerawinkel-Anzeige ( **A** ): Bietet der gerade laufende Titel oder das Kapitel der eingelegten DVD mehrere Kamerawinkel an, leuchtet diese Anzeige auf.

 $N$  Kindersicherung ( $\neg$ ): Leuchtet, wenn die Kindersicherung aktiv ist. Ist die Kindersicherung aktiv, kann niemand ohne Kennwort den gerade eingestellten Alters-Code (Rating) ändern.

## **Funktionen der Fernbedienung**

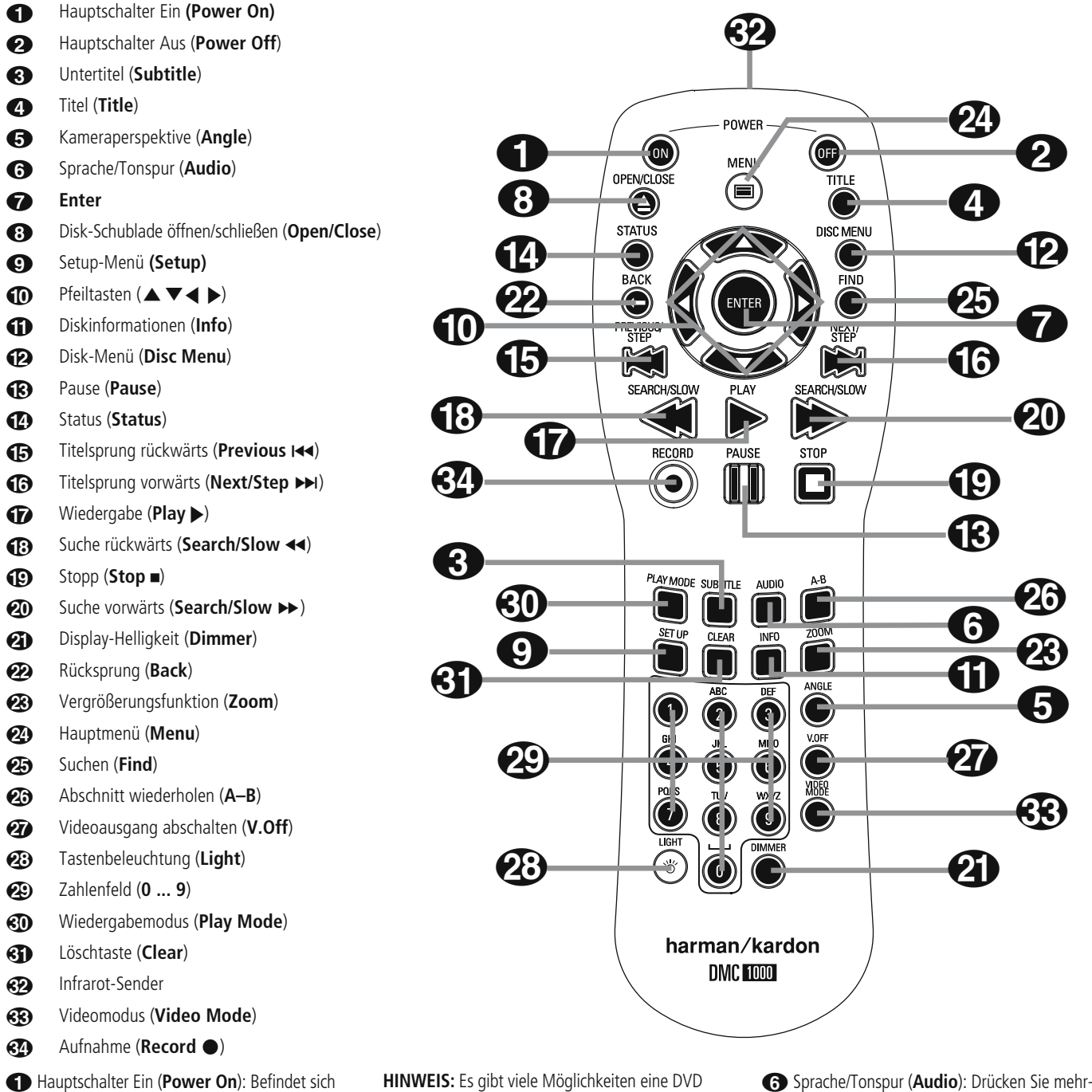

das DMC1000 im Standby-Modus, können Sie es mit dieser Taste vollständig einschalten (das Harman Kardon Logo erscheint auf dem Fernseher).

1 Hauptschalter Aus (**Power Off**): Mit dieser Taste schalten Sie das DMC1000 auf Standby.

2Untertitel (**Subtitle**): Wird gerade eine DVD abgespielt, können Sie mit dieser Taste eine Sprache für die Untertitel aussuchen bzw. die Untertitel abschalten – vorausgesetzt, die eingelegte DVD ist mit Untertiteln versehen.

zu produzieren. Aus diesem Grund kann die vom DMC 1000 angezeigte Auswahl an Untertitel unter Umständen nicht mit den Angaben auf der DVD-Hülle übereinstimmen. Aus diesem Grund sollten Sie die gewünschten Untertitel mithilfe des DVD-Menüs auswählen.

3 Titel (**Title**): Drücken Sie während der Wiedergabe auf diese Taste, springt das DMC 1000 zum ersten Abschnitt der eingelegten Disk.

4 Kameraperspektive (**Angle**): Mit dieser Taste können Sie die laufende Szene aus mehreren Kame raperspektiven betrachten vorausgesetzt die DVD ist mit dieser Funktion ausgestattet.

mals diese Taste um durch die verfügbaren Tonspuren der DVD durchzuschalten (vorausgesetzt diese ist mit mehreren Tonspuren ausgestattet).

6**Enter:** Drücken Sie auf diese Taste, um ein gerade vorgenommene Eingabe zu bestätigen oder eine Funktion zu aktivieren.

7 Disk-Schublade öffnen/schließen (**Open/ Close** 3): Drücken Sie diese Taste, um die Disk-Schublade zu öffnen bzw. zu schließen.

8**Setup:** Drücken Sie auf diese Taste, um das Bildschirmmenü des DMC 1000 aufzurufen und die Konfiguration des Gerätes zu ändern.

## **Funktionen der Fernbedienung**

**1** Pfeiltasten (<//>
(√ )<//>  $\blacktriangleright$  /  $\blacktriangleright$  /  $\blacktriangleright$  /  $\blacktriangleright$  / Mit diesen Tasten können Sie durch die Menüs navigieren. Haben Sie die Zoom-Funktion für die Wiedergabe von Fotos aktiviert, können Sie mit diesen Tasten den Ausschnitt verschieben. Mit den Tasten  $\blacktriangleright$  und  $\blacktriangleleft$  können Sie das Bild um 90° drehen.

A Diskinformationen (**Info**): Betätigen Sie diese Taste, um Informationen über die spielende Disk.

B Disk-Menü (**Disc Menu**): Wird gerade eine DVD wiedergegeben, können Sie mit dieser Taste das Diskmenü der eingelegten DVD aufrufen. Spielen Sie eine Disk mit JPEG-Bilddateien ab, rufen Sie mit dieser Taste die Bildübersicht auf.

C Pause (**Pause**): Friert bei DVD/VCD das Bild ein und unterbricht bei einer CD die Wiedergabe. Drücken Sie die Taste erneut, um zum normalen Spielbetrieb zurückzukehren.

D Status (**Status**): Wird eine Disk wiedergegeben, aktivieren Sie mit dieser Taste die Statusanzeige. Danach können Sie mit den Pfeiltasten die einzelnen Funktionen der Leiste markieren.

**E** Titelsprung rückwärts (Previous I<< ): Mit dieser Taste können Sie zum vorherigen Kapitel oder Titel (DVD: falls die eingelegte DVD dies zulässt) bzw. Titel (Audio-CD) zurückspringen.

F Titelsprung vorwärts (**Next/Step** J): Mit dieser Taste können Sie zum nächsten Kapitel oder Titel (DVD: falls die eingelegte DVD dies zulässt) bzw. Titel (Audio-CD) springen. Bei aktivierter **Pause**-Funktion können Sie mit dieser Taste das gerade spielende Video Bild für Bild weiterschalten.

G Wiedergabe (**Play** N): Damit starten Sie die Wiedergabe der eingelegten Disk. Ist die CD-Schublade noch offen wird diese geschlossen.

G Suche rückwärts (Search/Slow << ): Mit dieser Taste können Sie bei laufender Wiedergabe nach einer bestimmten Musikstelle suchen. Bei jedem Tastendruck wird die Suchgeschwindigkeit gesteigert – das aktuelle Tempo können Sie am Bildschirm ablesen.

I Stopp (**Stop** 0): Wenn Sie während der Wiedergabe einer Disk zuerst **Stop** und dann wieder **Play** drücken, wird der Abspielvorgang erst einmal unterbrochen, setzt aber dann an der gleichen Stelle wieder ein, an der Sie zuvor gestoppt haben. Drücken Sie **Stop** zwei mal und danach auf **Play**, startet der Spieler die Wiedergabe ganz von vorne.

**20** Suche vorwärts (Search/Slow  $\blacktriangleright$ ): Mit dieser Taste können Sie bei laufender Wiedergabe nach einer bestimmten Musikstelle suchen. Bei jedem Tastendruck wird die Suchgeschwindigkeit gesteigert – das aktuelle Tempo können Sie am Bildschirm ablesen.

K Display-Helligkeit (**Dimmer**): Mit dieser Taste können Sie die Helligkeit des Displays an der Gerätevorderseite einstellen: maximale Helligkeit < halbe Helligkeit < aus < maximale Helligkeit

LRücksprung (**Back**): Mit dieser Taste können Sie das gerade aktive Drop-Down-Menü im aktuellen Setup-Menü oder in der Statusanzeige verlassen ohne eine Auswahl zu treffen. Diese Taste hat in den Disk-Menüs keine Funktion.

M Vergrößerungsfunktion (**Zoom**): Wird eine DVD oder VCD wiedergegeben, können Sie mit dieser Taste das Bild vergrößern. Diese "Zoom-Funktion" arbeitet in vier Schritten. Um zum normalen Bild zurückzukehren, müssen Sie alle Zoomschritte nacheinander durchgehen.

 $\oslash$  Menu: Mit dieser Taste rufen Sie das Hauptmenü auf.

O Suchen (**Find**): Mit dieser Taste rufen Sie die Suchfunktion für Titel in der Medienbibliothek auf. Sobald das Suchmenü auf dem Bildschirm erscheint können Sie über das numerische Tastenfeld den Namen des gewünschten Titels eingeben (siehe auch Abschnitt "Numerisches Tastenfeld"). Drücken Sie während eine DVD wiedergegeben wird auf diese Taste erscheint auf dem Bildschirm eine neue Dialogbox mit der Sie nach einer Gruppe, den Titel oder das Kapitel auf der eingelegten Disk zu suchen. Ist die korrekte Zelle in der Dialogbox markiert, können Sie mit den Zahlentasten die Disksektion angeben, mit der die Wiedergabe beginnen soll (Sie müssen nicht mit Enter bestätigen). Mit der gleichen Funktion lässt sich die Wiedergabe von einem bestimmten Zeitpunkt innerhalb eines Titels, Kapitels, Datei oder Disk (gilt für DVDs und CDs) starten – diese Funktion nennt man auch Time Search. Ist das Eingabefeld Time markiert, können Sie über die Zahlentasten den gewünschten Zeitrpunkt eingeben. Geben Sie weniger als sechs Ziffern ein, müssen Sie Ihre Eingabe mit Enter bestätigen – die Wiedergabe beginnt sofort.

P Abschnitt wiederholen (**A–B**): Drücken Sie diese Taste, um einen bestimmten Abschnitt der eingelegten CD/DVD (er wird durch die Punkte A und B markiert) wiederholt abzuspielen.

Q Videoausgang abschalten (**V.Off**): Mit dieser Taste können Sie den Videoausgang abschalten um eventuelle Störungen bei der Audio-Wiedergabe zu vermeiden. Drücken Sie erneut auf diese Taste, um den Video-Ausgang wieder zu aktivieren.

R Tastenbeleuchtung (**Light**): Mit dieser Taste schalten Sie die Tastenbeleuchtung ein.

SZahlenfeld (**0** ... **9**): Diese Tasten dienen als nummerischer Zahlenblock, mit dem Sie beispielsweise die Titelnummer der gewünschten Szene eingeben können. Im Umgang mit der Medienbibliothek können über diese Tasten Buchstaben und Sonderzeichen eingeben und so Wiedergabelisten und Inhalte benennen. Auf dem Bildschirm erscheint eine Dialogbox wie in Abbildung 16 auf Seite 26. Hier können Sie mit den **M/A/** Tasten die passende Zeichengruppe markieren und mit Enter das gewünschte Zeichen übernehmen – es wird in der Textzeile oberhalb der Tasten angezeigt. Oder Sie geben das gewünschte Zeichen direkt durch mehrmaliges Drücken auf die entsprechende Taste direkt ein (wie bei der Texteingabe von SMS).

Geben Sie einen Buchstaben ein, um zu Einträgen in der Medienbibliothek zu springen, deren Name mit diesem Buchstaben beginnen. Ein Beispiel: Haben Sie die Einträge der Medienbibliothek nach Interpret sortiert und geben einen Buchstaben ein, springt das DMC 1000 automatisch zum ersten Interpreten, dessen Name mit dem eingegebenen Zeichen beginnt.

T Wiedergabemodus (**Play Mode**): Drücken Sie diese Taste bei laufender Wiedergabe erscheint die Play Mode Dialogbox. Hier können Sie die Funktionen "Wiedergabe in zufälliger Reihenfolge (Random)" und "Wiederholte Wiedergabe (Repeat)" sowie eigene Abspielfolgen (Playlists) programmieren.

U Löschtaste (**Clear**): Mit dieser Taste schalten Sie die Statusanzeige aus.

V Infrarot - Diode: Diese Infrarotdiode sendet IR - Kommandos der Fernbedienung an den IR - Sensor in der Gerätefront des DMC1000.

O **Video Mode**: Drücken Sie mehrmals auf diese Taste, um durch die verfügbaren Einstellungen zu "blättern". Haben Sie aus Versehen eine falsche Einstellung ausgewählt, können Sie durch erneutes Drücken dieser Taste eine passende Einstellung wieder aufrufen.

**23 Record**: Drücken Sie auf diese Taste, um das Aufnahme-Menü aufzurufen.

- • Audio CDs werden automatisch in die Medienbibliothek importiert.
- Tonquellen am AUX-Eingang lassen sich nur in die Medienbibliothek kopieren. Erst danach lassen sich die Titel auf eine Speicherkarte, eine beschreibbare CD oder ein USB-Laufwerk übertragen.
- Möchten Sie Titel aus der Medienbibliothek auf eine Speicherkarte, eine CD-R/RW-Disk oder auf ein externes USB-Laufwerk übertragen, müssen Sie zuerst eine Wiedergabeliste erstellen. Stammen die Titel von einer Speicherkarte oder einem USB-Gerät hat das DMC 1000 die entsprechende Wiedergabeliste bereits selbständig angelegt.
- In den Auswahlmenüs für Quelle ("From") und Aufnahmeziel ("To") werden nur passende Geräte angezeigt. Der Toneingang AUX wird immer aufgelistet.

## **Anschlüsse an der Geräterückseite**

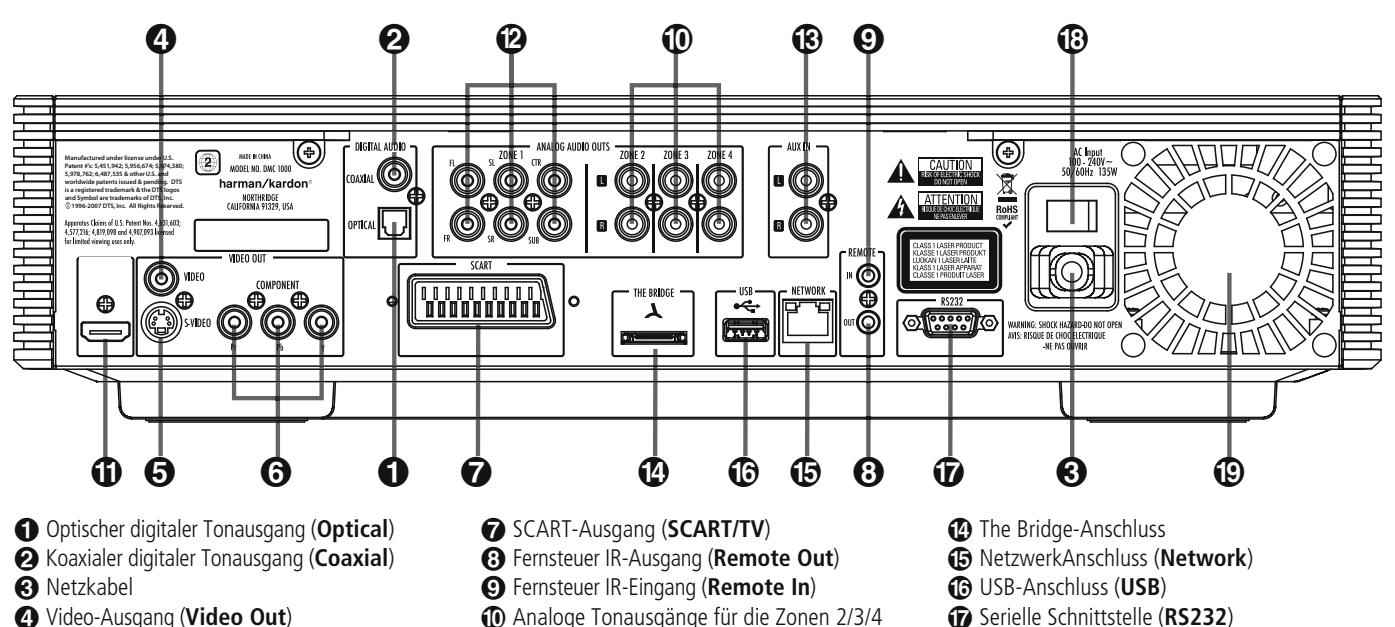

- 3 Video-Ausgang (**Video Out**)
- 4 S-Video-Ausgang (**S-Video Out**)
- 5 Komponenten Video-Ausgang
- (**Component Video Out**)

0 Optischer Digitalausgang (**Optical Digital Out**): Benutzen Sie ein Glasfaserkabel (nicht im Lieferumfang enthalten), um Ihr DMC mit einem passenden Digitaleingang eines Digitalverstärkers/Receivers (für PCM-Signale) oder mit einem Dolby Digital- oder DTS-Receiver bzw. Decoder zu verbinden.

1 Koaxialer Digitalausgang (**Coaxial Digital Out**): Benutzen Sie ein koaxiales Kabel (nicht im Lieferumfang enthalten), um Ihr DMC mit einem passenden Digitaleingang eines Digitalverstärkers/Receivers (für PCM-Signale) oder mit einem Dolby Digital- oder DTS-Receiver bzw. Decoder zu verbinden.

**HINWEIS:** Konventionelle, analoge Audio-Verbindungen verwenden die gleichen Cinch-Anschlüsse wie koaxiale Digitalverbindungen. Daher müssen Sie darauf achten, dass Sie keinen solchen Digitalausgang mit einem Analogeingang verbinden. Verbinden Sie einen der Anschlüsse **Optical Digital Out**  $\bigcirc$  oder **Coaxial Digital Out**  $\bigcirc$  mit der entsprechenden Buchse Ihres Receivers bzw. Prozessors, um die digitalen Audiosignale wiederzugeben. Verwenden Sie bitte NICHT beide Verkabelungsmethoden gleichzeitig.

2 Netzkabel: Verbinden Sie dieses Kabel mit einer Steckdose. Wird die Steckdose von einem Hauptschalter oder anderen Gerät ein-/ausgeschaltet, muss dieser/dieses auch eingeschaltet sein, bevor Sie das DMC einschalten können.

3 Video-Ausgang (**Video Out**): Verbinden Sie diesen Ausgang entweder direkt mit einem entsprechenden Videoeingang (meist gelbe Buchse) Ihres Fernsehers oder Projektors oder Ihres Audio/ Video-Verstärkers/Receivers.

- 9 Analoge Tonausgänge für die Zonen 2/3/4
- A HDMI-Ausgang (**HDMI Out**)
- **B** Analoger Tonausgang für Zone 1
- C Analoger Toneingang (**AUX In**)

4 S-Video-Ausgang (**S-Video Out**): Ist Ihr Fernseher mit einem passenden S-Video-Anschluss ausgestattet, verbinden Sie diesen Ausgang entweder direkt damit oder mit dem entsprechenden S-Video-Eingang Ihres Audio/Video-Verstärkers/ Receivers.

5 Komponenten Video-Ausgang (**Component Video Out**): An diesem Ausgang liegt das Komponenten Video-Signal an, das Sie an entsprechend ausgestattete, hochwertige Fernseher, Flachbildmonitore und Video-Projektoren weiter geben können. Analoge Standard-Geräte bieten dazu Anschlüsse mit der Beschriftung Y/Pr/Pb oder Y/Cr/Cb. Handelt es sich bei Ihrem Bildwiedergabegerät um einen HDTV-Fernseher oder einen Video-Projektor mit Progressive Scan, sollten Sie die Buchsen des DMC mit den Eingängen "HD Component" Ihres Fernsehers bzw. Video-Projektors verbinden. Bitte denken Sie daran, dass Sie auch im Video-Menü des DMC eine passende Ausgangsauflösung ("p" für Progressive) wählen, wenn Sie ein entsprechend ausgestattetes Bildwiedergabegerät angeschlossen haben.

**WICHTIGER HINWEIS:** Verbinden Sie diese Buchsen nicht mit den Standard Composite Video-Eingängen eines konventionellen Fernsehers.

6 SCART-Ausgang (**SCART/TV**): Ist Ihr Fernseher mit einer SCART-Buchse ausgestattet, können Sie diese mit Hilfe eines passenden SCART-Kabels mit dieser Buchse verbinden. Das SCART-Kabel transportiert sowohl das Video- als auch das Tonsignal. Wählen Sie bitte "Composite Video" oder "RGB", wenn Sie den SCART-Ausgang verwenden. 7 Fernsteuer IR-Ausgang (**Remote Out**): Verbinden Sie diesen Ausgang mit dem IR-Eingang eines anderen Harman Kardon kompatiblen Geräts. Dadurch können Sie Infrarot-Kommandos an externe Geräte weitergeben, die selbst keine Infrarotempfänger haben.

**B** Netzschalter I Lüfter

> 8 Fernsteuer IR-Eingang (**Remote In**): Verbinden Sie den Ausgang eines Infrarotsensors oder den Infrarotausgang eines anderen, fernsteuerbaren Harman Kardon-Gerätes mit dieser Buchse. Dadurch werden Sie in der Lage sein, auch dann das DMC 1000 fernzusteuern, wenn dessen Infrarotsensor durch einen Gegenstand verdeckt wird. Diesen Eingang können Sie auch zur Verbindung mit einem kompatiblen Infrarot-Heimautomation-System verwenden.

9 Analoge Tonausgänge für die Zonen 2/3/4: Möchten Sie Ihr DMC 1000 in einem Mehrraum-System verwenden, müssen Sie diese Anschlüsse mit den Zonen-Eingängen Ihres Multiroom-Controllers bzw. -Hubs oder Endstufe verbinden.

A HDMI-Ausgang (**HDMI Out**): Besitzen Sie einen HDMI-kompatiblen Receiver oder Fernseher, können Sie ihn über diesen Anschluss mit dem DMC 1000 verbinden – dadurch erhalten Sie die bestmögliche hochauflösende, unkomprimierte Wiedergabe von digitalem Bild und Ton. Selbst wenn Ihr Receiver Tonsignale über HDMI nicht verarbeitet, können Sie zumindest die hervorragende Qualität von HDMI-Video genießen.

Ist Ihr Display mit einem DVI-Eingang ausgestattet, können Sie es dennoch mithilfe eines passenden Adapters mit dem DMC verbinden. Auf alle Fälle muss das Display HDCP-konform sein, um den verschlüsselten Datenstrom des DMC verarbeiten zu können. Beste Ergebnisse erhalten Sie bei Kabellängen unter 3 Metern.

Folgende Audio-Formate lassen sich über die HDMI-Schnittstelle übertragen:

Audio CD – 2-Kanal-PCM oder DTS-codiertes Material mit 5.1 Kanälen

DVD-Video – Dolby Digital- oder DTS-codiertes Material mit bis zu 5.1 Kanälen

**2** Analoge Tonausgänge für Zone 1: Haben Sie das DMC 1000 weder über HDMI-Kabel noch über ein optisches bzw. koaxiales Kabel mit dem AV-Receiver/-Prozessor im Hauptraum (Zone 1) verbunden, können Sie diese Anschlüsse für die Übertragung analoger Tonsignale verwenden. Auf diese Weise können Sie die laufende Aufnahme einer analogen Quelle am AUX-Eingang überwachen.

**Hinweis:** Mehr Informationen darüber, wie die einzelnen Komponenten Ihres Audio-/Video-Systems zu verkabeln sind, finden Sie im Abschnitt "Vorbereitungen" ab Seite 16.

C Analoger Toneingang (**AUX In**): Möchten Sie von einer externen Quellen Aufnahmen anfertigen, müssen Sie diese Buchsen mit den Tonausgängen dieser Quelle verbinden.

**(2) The Bridge**-Anschluss: Möchten Sie Ihren iPod\* als Quelle am DMC 1000 verwenden um die darauf gespeicherten Titel abzuspielen müssen Sie die separat erhältliche Harman Kardon The Bridge Dock-Station hier anschließen.

\* Für iPod Modelle mit einer Dock-Schnittstelle.

E Netzwerk-Anschluss: Verbinden Sie diese RJ45-Buchse mit Ihrem Heimnetzwerk (Ethernet), um automatisch Medien-Informationen von Gracenote MusicID zu beziehen. Über diesen Internet-Dienst erhalten Sie unter anderem die Cover-Bilder für in der Medienbibliothek gespeicherte Alben. Ist die Netzwerk-Verbindung korrekt hergestellt und es findet ein Datenaustausch statt, fangen die LEDs an zu blinken.

F USB-Anschluss: Diese USB-Schnittstelle dient primär der Sicherung der DMC 1000 Medienbibliothek auf eine externe USB-Festplatte. Selbstverständlich können Sie über diesen Anschluss auch Medieninhalte übertragen und wiedergeben. Schliessen Sie KEINEN PC oder andere USB-Steuergeräte (z.B. MP3-Spieler) hier an.

G Serielle Schnittstelle (**RS232**): Keine Funktion.

H Netzschalter: Drücken Sie diesen Schalter in die Position "I", um das Netzteil einzuschalten und das DMC 1000 in den Full-Off-Betriebsmodus zu versetzen (siehe "Wichtiger Hinweis" auf Seite 8). Werden Sie das Gerät über einen längeren Zeitraum nicht verwenden oder möchten Sie das DMC vom Stromnetz trennen, drücken Sie diesen Schalter in die Position "0".

I Lüfteröffnung: Hinter dieser Öffnung befindet sich der Lüfter des DMC 1000 – er transportiert die warme Luft aus dem Gehäuseinneren nach außen und sorgt so für die nötige Kühlung. Achten Sie bitte darauf, hinter der Lüfteröffnung mindestens acht Zentimeter freier Platz zur Verfügung steht, um eine Überhitzung des Geräts zu vermeiden.

#### **Bevor Sie das DMC 1000 mit Ihrer Anlage verkabeln, sollten Sie folgendes beachten:**

- n Stellen Sie bitte zuerst sicher, dass alle beteiligten Geräte vollständig ausgeschaltet sind.
- Achten Sie bitte darauf, dass eventuelle Lüftungsschlitze nicht verdeckt werden – sorgen Sie dafür, dass alle Geräte ausreichend belüftet werden können.
- Lesen Sie aufmerksam die hier aufgeführten Hinweise durch, bevor Sie mit dem Anschluss an Ihre AV-Anlage beginnen.
- n Achten Sie bitte bei der Verbindung der einzelnen Video- und Audio-Leitungen auf die entsprechende Farbcodierung.

## **SCHRITT EINS – Platzierung**

Stellen Sie das DMC 1000 auf ein separates Regalbrett und nicht auf eine andere Komponente Ihres Heimkino-Systems um Hitzestau zu vermeiden. Außerdem sollten Sie keine andere Komponenten auf das DMC stapeln.

#### **SCHRITT ZWEI – DMC 1000 mit einem AV-Receiver oder Prozessor verkabeln (empfohlen)**

Ist Ihr Receiver mit einem HDMI-Anschluss versehen und HDCP-konform können Sie den HDMI-Ausgang  $\bigoplus$  mit dem HDMI-Eingang am Receiver verbinden – über dieses Kabel lassen sich sowohl Video- als auch Tonsignale übertragen.

Hat Ihr Receiver nur einen DVI-Eingang, benötigen Sie einen passenden HDMI-Adapter. Für die Tonübertragung benötigen Sie in diesem Fall ein separates Kabel.

Bietet Ihr Receiver weder HDMI- noch DVI-Anschlüsse, verwenden Sie eine der folgenden Videoverbindungen: Komponenten-Video + (beste Wiedergabequalität), S-Video + (mittlere Qualität) oder Composite-Video <sup>4</sup>.

Für alle Receiver/Prozessoren ohne HDMI-Anschluss gilt: Für die Übertragung von Tonsignalen benötigen Sie eine separate Kabelverbindung. Wenn möglich verbinden Sie bitte den optischen  $\bigcirc$  oder koaxialen  $\bigcirc$  Tonausgang mit dem entsprechenden Eingang am Receiver.

Das DMC 1000 kann bis zu vier analoge Ausgänge unabhängig voneinander mit Tonsignalen zur Beschallung anderer Räume in Ihrer Wohnung (Multizone-System) versorgen. Zone 1 wird für den Hauptraum verwendet und bietet sechs Kanäle. Verbinden Sie die Buchsen Analog Audio Outputs <sup>2</sup> mit Ihrem Receiver wenn dieser keinen digitalen Toneingang bereitstellt. Haben Sie bereits eine digitale Tonverbindung hergestellt, sollten Sie zusätzlich die Anschlüsse FL und FR mit dem Receiver verbinden, um auch analoge Signale vom AUX-Eingang während der Aufnahme überwachen zu können.

#### **SCHRITT DREI – Weitere Quellen anschließen**

- Analoger AUX-Eingang **B**: Hier können Sie die Line-Out-Ausgänge einer analogen Tonquellen anschließen. Möchten Sie hier einen Schallplattenspieler betreiben, benötigen Sie einen separate Vorverstärker/Entzerrer.
- The Bridge  $\circled{P}$ : Schließen Sie hier ein Harman Kardon The Bridge Dock-System (wird separat angeboten) an, um Musikinhalte Ihres iPod (nicht im Lieferumfang enthalten) über die Heimkino-Anlage wiederzugeben.
- USB-Geräte  $\bigoplus \bigoplus$ : Verbinden Sie kompatible USB-Client-Geräte mit der Schnittstelle an der Geräterückseite oder Vorderseite. Der USB-Anschluss vorne befindet sich hinter der Abdeckung.

## **SCHRITT VIER – DMC 1000 mit einem Multizone-System verbinden (optional)**

Das DMC 1000 kann bis zu vier Zonen mit Tonsignalen versorgen, wobei jede dieser Zonen unabhängig voneinander oder mit einer bzw. mehreren zusammengeschaltet werden kann. Für die Zonen 2, 3, und 4 steht Ihnen ausschließlich Stereoton zur Verfügung. Zone 1 2 wird für den Hauptraum verwendet.

Verbinden Sie die analogen Tonausgänge jeder Zone mit einem Receiver, Prozessor, Multizone-Controller oder Verstärker.

#### **SCHRITT FÜNF – Remote IR-Ein- und Ausgang verkabeln**

Verbinden Sie den Remote IR-Eingang @ am DMC 1000 mit dem kompatiblen IR-Ausgang eines anderen Gerätes bzw. einen IR-Empfänger wie den separat erhältlichen Harman Kardon HE 1000. Haben Sie mehrere Komponenten Ihrer Heimkino-Anlage in Serie geschaltet um IR-Kommandos an diese zu verteilen, verbinden Sie bitte den Remote IR-Ausgang <sup>3</sup> mit dem IR-Eingang der nächsten Komponente. Das DMC 1000 beherrscht sogenannte "Stripped-Carrier"-IR-Signale.

## **SCHRITT SECHS – Netzkabel anschließen**

Um Schäden durch Spannungsspitzen zu vermeiden, sollten Sie zuerst den Netzschalter **+** auf "0" stellen. Verbinden Sie anschließend das DMC 1000 mit einer stromführenden, nicht geschalteten Steckdose – verwenden Sie hierzu das mitgelieferte Netzkabel. Stecken Sie das Netzkabel NICHT in die geschaltete Dose einer anderen Heimkino-Komponente.

## **Direkter Anschluss an einen Fernseher (optional)**

Setzen Sie Ihr DMC 1000 mit einem Fernseher ein und es steht Ihnen keine AV-Receiver zur Verfügung, stellen Sie bitte folgende Kabelverbindungen her: Die Tonübertragung übernehmen die analogen Tonanschlüsse 2. Für das passende Bild sorgt einer der Anschlüsse **Composite**  Video **4**, S-Video **6** oder Component Video  $\bigodot$ . Ist Ihr Video-Display HDMI-kompatibel, benötigen Sie nur den HDMI-Anschluss  $\mathbf{\Phi}$  – das HDMI-Kabel überträgt sowohl Bild als auch Ton. Denken Sie daran das Stromkabel anzuschließen.

## **Fernsteuerung in Betrieb nehmen**

#### **Batterien einlegen**

Legen Sie die mitgelieferten Batterien in die Fernbedienung ein (siehe unten). Achten Sie bitte dabei auf korrekte Polarität.

## **Funktionsbereich der Fernbedienung**

Die mitgelieferte Fernbedienung arbeitet zuverlässig bis zu einem Abstand von etwa sieben Metern vom DMC1000 und in einem maximalen Abweichung von der optischen Achse des Sensors von  $+30$  Grad.

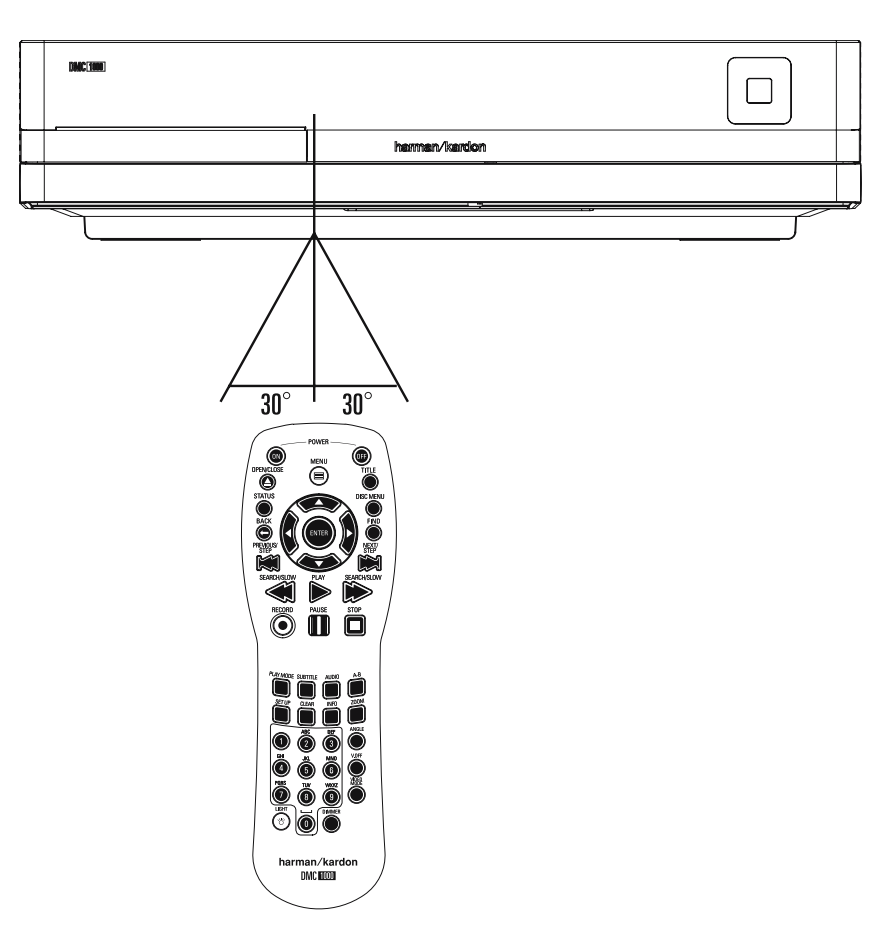

## **Lebensdauer einer Batterie**

- n Im Normalfall können Batterien bis zu einem Jahr halten. Die Lebensdauer hängt allerdings sehr stark davon ab, wie oft die Fernbedienung benutzt wird.
- Reagiert das DMC 1000 auf Kommandos der Fernbedienung nicht, obwohl Sie es aus nächster Nähe versuchen, sollten Sie die Batterien erneuern.
- Benutzen Sie Batterien der Größe "AA" (Mignon).

## **HINWEISE:**

- n Versuchen Sie bitte nicht, normale Batterien wieder aufzuladen, sie kurzzuschließen, zu öffnen, zu erhitzen oder ins Feuer zu werfen.
- Bitte gehen Sie mit der Fernbedienung sorgsam um – sollte das Gehäuse beschädigt werden, könnte dies auch für das empfindliche, elektronische Innenleben Folgen haben.
- Beim Batteriewechsel sollten Sie keine gebrauchten und neuen Batterien mischen.
- n Sehen Sie beim Herausnehmen der Batterien irgendwelche flüssigen Rückstände, entfernen Sie diese erst mit einem Lappen.
- Sollten Sie oder Teile Ihrer Kleidung in Kontakt mit Batterierückständen gekommen sein, wischen Sie diese sorgfältig mit reichlich Wasser ab.
- Batterien enthalten giftige Chemikalien. Deshalb gehören verbrauchte Batterien nicht in den Hausmüll. Geben Sie diese zur Entsorgung nur bei speziellen Sammelstellen oder Ihrem Fachhändler zurück.

n Die maximal mögliche Entfernung vom Gerät hängt von der Helligkeit des Wohnraums ab.

## **HINWEISE:**

- Leuchten Sie nicht mit hellem Licht in den Infrarot-Sensor (Sie finden ihn an der Gerätevorderseite – siehe Abbildung oben), während das Gerät eingeschaltet ist.
- n Stellen Sie keine Objekte vor den Infrarot-Sensor, sonst können Sie das DMC1000 nicht mehr aus der Ferne bedienen.
- n Betätigen Sie die Fernbedienung zugleich mit einer anderen im selben Raum, können sich die Infrarot-Codes überlagern und damit wirkungslos bleiben.

## **Vorbereitungen**

## **Digitale Tonformate**

**Signalformat an den Digitalausgängen in Abhängigkeit vom Aufnahmeformat:** Führen Sie das optische Kabel vorsichtig in die Buchse ein: Drücken Sie den Stecker durch den

eingebauten Schließmechanismus bis der Stecker einrastet.

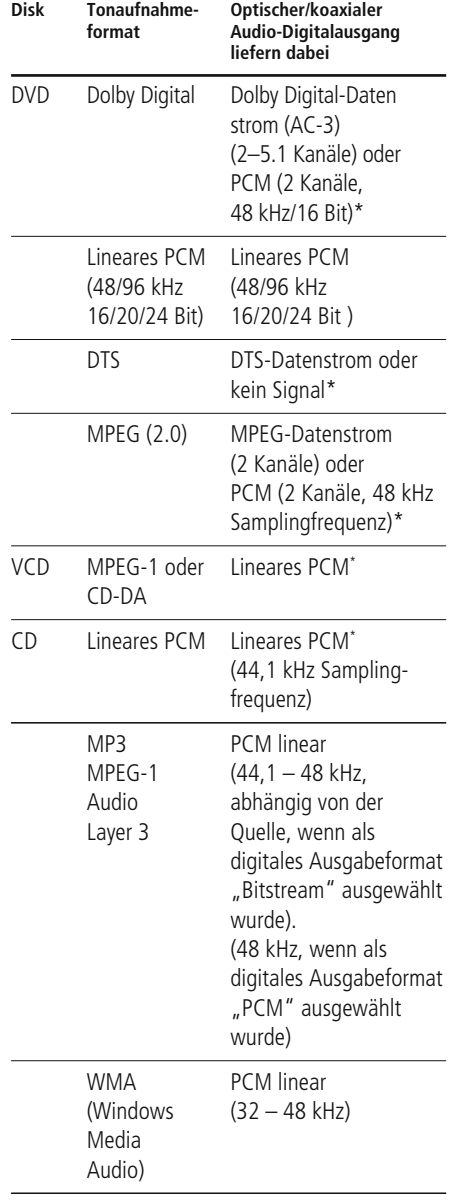

\* Je nach Konfiguration des digitalen Audio-Ausgangs: Original oder "PCM".

#### **Allgemeine Hinweise zu digitalen Signalen und Formaten**

- Dolby Digital (AC-3) ist ein digitales Kompressionsverfahren, das von den Dolby Laboratories entwickelt wurde. Unterstützt wird Surround-Sound mit 5.1-Kanälen, aber auch einfache Stereo-Wiedergabe mit zwei Kanälen. Dank der effektiv arbeitenden Datenkompression lassen sich mehr Tondaten auf eine DVD aufnehmen.
- Lineares PCM ist ein unkomprimiertes Aufzeichnungsformat, das für Audio-CDs und für PCM-Spuren von DVDs verwendet wird. Audio-CDs werden mit einer Samplingfrequenz von 44,1 kHz und 16 Bit Auflösung aufgenommen, das PCM-Signal der DVD dagegen wird mit 48 kHz/16 Bit bis 96 kHz/ 24 Bit aufgenommen.
- n Haben Sie einen Dolby Pro Logic Surround-Decoder an den analogen Tonausgang Audio Out angeschlossen, können Sie – dank der "Downmix"-Funktion des DVD – vollen Pro Logic-Raumklang auch mit allen DVDs genießen, die im vollen 5.0- oder 5.1-Dolby Digital Surroundformat aufgezeichnet wurden.
- Der DVD kann mit 96 kHz-PCM aufgenommene Audio-Signale mit 96 kHz Sampling-Frequenz sowohl digital als auch analog ausgeben. Es gibt allerdings auch DVDs, die mit einem Kopierschutz ausgestattet sind, der die digitale Ausgabe in diesem Format unterdrückt. Möchten Sie auch mit solchen DVDs die klanglichen Vorteile dieses Signalformats genießen, verwenden Sie bitte die analogen Ausgänge.

**WICHTIG:** Unterstützt Ihr AV-Receiver/-Prozessor das PCM-Format mit 96 kHz Taktfrequenz nicht, muss er das Tonsignal über die analogen Ausgänge Ihres DVD beziehen.

#### **Hinweise für den Anschluss über die Digitalausgänge**

n Falls Sie einen Verstärker (mit optischem oder koaxialem digitalen Eingang) ohne Dolby Digital-Decoder (AC-3) anschließen, sollten Sie als Grundeinstellung im Audio-Menü den Parameter Digital Audio Out Format unbedingt auf Uncompressed einstellen (siehe auch Seite 22). Tun Sie dies nicht, entstehen unter Umständen beim Abspielen von DVDs sehr laute Störgeräusche, die wiederum Ihre Lautsprecher beschädigen können.

Audio- CDs werden ganz normal abgespielt, ihre Signale können also digital an jeden Verstärker/Receiver mit Digitaleingang weitergeleitet werden.

**HINWEIS:** Manche DTS-Decoder der ersten Generation, die das inzwischen genormte DTS-Datenformat nicht korrekt unterstützen, werden unter Umständen mit dem DMC 1000 nicht einwandfrei zusammenarbeiten.

Dolby Digital-, DTS- und PCM-codierte Audiosignale werden an den **HDMI**-Ausgang **1** weitergeleitet.

#### **Hinweis für den Einsatz eines optischen Audio-Kabels (optional erhältlich):**

n Führen Sie das optische Kabel vorsichtig in die Buchse ein: Drücken Sie den Stecker durch den eingebauten Schließmechanismus bis der Stecker einrastet.

#### **Dolby Digital und DTS**

Dolby Digital und DTS sind Verfahren, um 5.1-Tonkanäle auf die digitale Tonspur eines Kinofilms aufzuzeichnen. Beide Verfahren bieten sechs voneinander unabhängige Tonkanäle: linker und rechter Frontkanal, Center, linker und rechter Surround-Kanal sowie einen Subwoofer-Kanal. Die neuen Aufnahmeformate Dolby Digital EX und DTS ES, die Sie ebenfalls mit dem DVD problemlos abspielen können, bieten darüber hinaus noch einen Surround-Back-Kanal für die Mitte hinten.

Denken Sie bitte daran: Dolby Digital oder DTS liefern nur dann Ton auf allen Kanälen, wenn Sie den optischen oder koaxialen Ausgang des DMC 1000 mit einem DTS- oder Dolby Digital-Receiver bzw. -Decoder verbunden haben. Natürlich muss auch die Disk Dolby Digital- oder DTS-codiert aufgenommen worden sein.

## **Vorbereitung**

- 1. Schalten Sie das Fernsehgerät ein und wählen Sie den Videoeingang, der mit dem DMC verbunden ist.
- 2. Schalten Sie nun das Gerät mit der **Power**-Taste 2 ein. Auf dem Bildschirm sollte jetzt das Logo "DMC 1000, Harman/Kardon" sichtbar werden. Falls das Logo auf dem Bildschirm nur gestört oder ohne Farbe erscheint, sollten Sie im Untermenü Video die Einstellungen für den Video-Ausgang des DMC-Spielers und die verwendete Verkabelung korrigieren.
- 3. Sollte überhaupt kein Bild zu sehen sein (auch nicht das Hauptmenü), sollten Sie die Einstellungen des Video-Eingangs an Ihrem Fernsehgerät überprüfen (an den meisten Fernsehern lassen sich die SCART-Eingänge über ein entsprechendes Menü konfigurieren). Haben Sie damit keinen Erfolg, sollten Sie zunächst statt SCART eine andere Verbindungsart ausprobieren: entweder über "Composite" (gelbe Buchsen) oder über S-Video-Kabel.
- 4. Haben Sie das DMC direkt an Ihren AV-Receiver angeschlossen, müssen Sie diesen jetzt einschalten.
- 5. Drücken Sie die Taste Open/Close **△ 3** 3, um die CD-Schublade zu öffnen.
- 6. Legen Sie eine CD oder DVD ein.

Halten Sie CD-Datenträger stets an der äußeren Kante fest und berühren Sie nicht die Oberflächen. Legen Sie die DVD/CD so ein, dass die bespielte Seite nach oben zeigt.

- Sie können Datenträger mit 8 cm oder 12 cm Durchmesser einlegen.
- 7. Drücken Sie bitte die Play-Taste > 4 G die CD-Schublade wird automatisch geschlossen und die Wiedergabe beginnt.
- n Wenn Sie die CD-Schublade schließen, indem Sie auf die **Open/Close**-Taste **≙ 3** drücken, beginnt die Wiedergabe ebenfalls automatisch.
- Bei den meisten DVDs erscheint ein Disk-Menü auf dem Bildschirm. Wählen Sie mit den Pfeiltasten  $\blacktriangle \blacktriangledown \blacktriangle \blacktriangleright \textcircled{1}$  auf der Fernbedienung bestimmte Teile aus dem Menü aus und drücken Sie dann **Enter**<sup>10</sup>.

## **Wiedergabe-Funktionen**

## **Titelsprung bzw. Kapitelwechsel**

Drücken Sie auf eine der Tasten **Skip/Search 17 8** an der Gerätevorderseite oder Previous **E** bzw. Next/Step **B** auf der Fernbedienung, um bei einer CD zum nächsten bzw. vorherigen Titel zu springen. Ist eine DVD eingelegt, können Sie mit diesen Tasten den Titel oder das Kapitel wechseln.

## **Schneller Vor- bzw. Rücklauf**

1. Möchten Sie bei laufender CD- bzw. DVD-Wiedergabe nach einer bestimmten Stelle suchen, müssen Sie eine der Tasten **Search** auf der Fernbedienung betätigen. Ist der schnelle Vor- bzw. Rücklauf einmal aktiviert, lässt er sich durch Drücken der **Play**-Taste deaktivieren.

Für den schnellen Vor- und Rücklauf stehen Ihnen vier Geschwindigkeiten zur Verfügung. Drücken Sie eine der **Search**-Tasten wiederholt, wird die Abspielgeschwindigkeit wie folgt erhöht: x2, x4, x8, x16, x32 – die aktuelle Einstellung wird mit Hilfe von Pfeilsymbolen in der oberen rechten Bildschirmecke angezeigt.

2. Sie können jederzeit auf die **Play**-Taste drücken, um mit der Wiedergabe normal fortzufahren.

Wird eine DVD im Schnellverfahren durchsucht, wird der Ton ausgeblendet – dies ist bei DVDs normal, da AV-Receiver und Surround-Prozessoren die Audio-Datenströme im schnellen Suchlauf nicht verarbeiten können. Beim schnellen Suchlauf einer herkömmlichen Audio-CD dagegen können Sie mithören.

## **Standbild und Einzelbildwiedergabe (gilt nur für die DVD-Wiedergabe)**

- 1. Um das Bild "einzufrieren", drücken Sie während der Wiedergabe einer DVD auf die **Pause**-Taste.
- 2. Mit den Tasten Search Slow **(B) 20** können Sie das Standbild um eines vorwärts bzw. rückwärts schalten.
- 3. Drücken Sie die **Play**-Taste, um mit der normalen Wiedergabe fortzufahren.

## **Wiedergabe in Zeitlupe (nur bei DVD)**

- 1. Sie können während der Wiedergabe einer DVD im Pause- bzw. Standbildmodus das Bild auch in Zeitlupe vorwärts bzw. rückwärts abspielen. Wählen Sie dazu mit der **Play**-Taste auf der Fernbedienung die gewünschte Geschwindigkeit. Bei jedem Tastendruck wird die nächsthöhere Zeitlupen-geschwindigkeit ausgewählt – die aktuelle Einstellung wird mit Hilfe von Pfeiltasten in der rechten oberen Bildschirmecke angezeigt.
- 2. Sie können jederzeit auf die **Play**-Taste drücken, um mit der Wiedergabe normal fortzufahren.

Beim Abspielen einer DVD in Zeitlupe bleibt der Ton ausgeblendet, da die Surround-Prozessoren von AV-Receivern digitale Audio-Datenströme nicht in Zeitlupe verarbeiten können. Auch Audio-CDs lassen sich nicht verlangsamt abspielen.

## **HINWEISE:**

Bestimmte Wiedergabe-Funktionen lassen sich mit vielen DVDs an bestimmten Stellen nicht abrufen – es erscheint dann das Verbotszeichen. Das haben die Produzenten der Disk absichtlich so gemacht; es liegt also kein Fehler des DMC vor.

Bei der Wiedergabe einer DVD mit 96 kHz/24- Bit-Tonspuren werden Schaltungen verwendet, die normalerweise andere Funktionen ausführen – Zeitlupe rückwärts und Einzelbild-Wiedergabe stehen dann nicht zur Verfügung.

Je nach Aufbau lassen sich bei bestimmten VCDs die Funktionen Zeitlupe rückwärts und Standbild-Wechsel rückwärts nicht verwenden. Ähnliches gilt möglicherweise auch für schnellen Suchlauf.

#### **DMC 1000 einschalten**

Das DMC 1000 kennt vier Betriebszustände, die für niedrigst möglichen Stromverbrauch optimiert wurden.

Eine Beschreibung dieser Betriebsmodi und der Reaktionen des Systems auf Befehlseingaben finden Sie in Tabelle A7 der Anhänge dieser Bedienungsanleitung.

**WICHTIGER HINWEIS:** Verwenden Sie den HDMI-Ausgang des DMC 1000, sollten Sie die Komponenten Ihre Heimkino-Systems in folgender Reihenfolge einschalten: zuerst den Flachbildfernseher, dann (wenn vorhanden) den Receiver oder Prozessor und erst zum Schluss das DMC selbst.

Bei der Erstinbetriebnahme gehen Sie bitte wie folgt vor:

Stellen Sie den Netzschalter  $\bigoplus$  auf  $\bigcup$ " – das DMC 1000 startet in den Full-Off-Modus.

Auf dem Display an der Gerätevorderseite erscheint der Schriftzug "Start DMC 1000" und die Meldung "Starting . . . ". Der Startvorgang dauert ein paar Minuten.

Bei der Erstinbetriebnahme erscheint außerdem die Endbenutzer-Lizenz (EULA), siehe Abbildung 1. Das System nimmt solange keine Befehle entgegen bis Sie zum Schluss der Vereinbarung blättern und die Bedingungen akzeptieren. Eine Kopie der Vereinbarung finden Sie am Ende dieser Bedienungsanleitung ab Seite 37.

| Page 1 of 30   | DMC 1000<br><b>END-USER LICENSE AGREEMENT</b>                                                                               |
|----------------|----------------------------------------------------------------------------------------------------|
|                |                                                                                                    |
|                | IMPORTANT. READ CAREFULLY. THE USE OF THE DMC1000 ("PRODUCT")                                                               |
|                | AND THE SOFTWARE EMBEDGED OR CONTAINED IN THE PRODUCT                                                                       |
| Page Up        | ("SOFTWARE") IS GOVERNED BY THE END-USER LICENSE AGREEMENT                                                                  |
|                | ("AGREEMENT") BETWEEN YOU (INDIVIDUAL OR ENTITY) AND HARMAN<br>CONSUMER GROUP, INC. ("HARMAN") YOU ARE PERMITTED TO USE THE |
|                | PRODUCT AND SOFTWARE ONLY IF YOU ACCEPT ALL OF THE TERMS AND                                                                |
| Page Down      | CONDITIONS CONTAINED IN THIS AGREEMENT. BEFORE YOU MAY USE                                                                  |
|                | THE PRODUCT AND SOFTWARE, YOU MUST AGREE TO BE BOUND BY THIS                                                                |
|                | AGREEMENT AND ACKNOWLEDGE YOUR CONSENT BY CLICKING THE                                                                      |
| Accord         | "ACCEPT" BUTTON. IF YOU DO NOT AGREE TO THE TERMS OF THIS                                                                   |
|                | AGREEMENT, YOU MAY CLICK THE "DECLINE" BUTTON AND MUST STOP                                                                 |
|                | USING THIS PRODUCT AND SOFTWARE.                                                                                            |
| <b>Decline</b> | YOU AND HARMAN AGREE AS FOLLOWS-                                                                                            |

Abbildung 1 – Lizenzvereinbarung

Sobald Sie die EULA akzeptieren erscheint das Hauptmenü auf dem Bidlschirm.

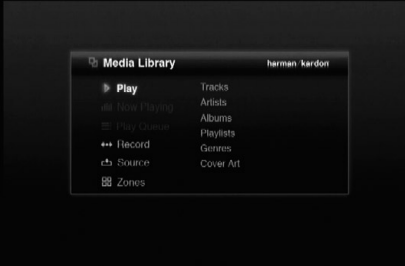

Abbildung 2 – Hauptmenü

Vom Hauptmenü aus starten Sie üblicherweise jede Ton- und Videowiedergabe.

#### **Das Setup Menü**

Sie sollten bei der Erstinbetriebnahme unbedingt zuerst das System mit Hilfe des Setup-Menüs konfigurieren. Ist dieser Vorgang einmal abgeschlossen, müssen Sie ihn nur dann wiederholen wenn sich die Konfiguration Ihrer Heimkino-Anlage oder Ihre Anforderungen ändern. Drücken Sie auf die Setup-Taste, um das Setup-Menü aufzurufen (siehe Abbildung 3).

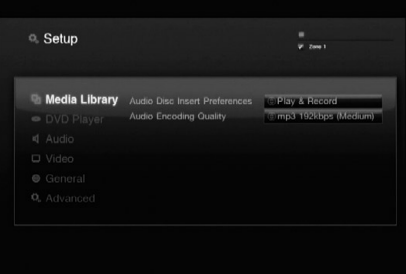

Abbildung 3 – Media Library Setup Menu

Sie können durch das Setup-Menü, genauso wie in allen anderen, mit den Tasten  $\blacktriangle$ / $\blacktriangleright$ / $\blacktriangle$ / $\blacktriangleright$ navigieren. Drücken Sie auf Enter, um den gerade markierten Eintrag zu aktivieren bzw. aufzurufen.

Im Setup-Menü stehen Ihnen sechs Untermenüs Verfügung: Medienbibliothek (Media Library), DVD-Spieler (DVD Player), Audio, Video, Allgemein(General) und Erweitert (Advanced).

## **Media Library-Setup**

Hier legen Sie fest was das DMC 1000 tun soll wenn eine Audio-CD eingelegt wird. Jedesmal wenn Sie eine Audio-CD laden wird sie mit hoher Geschwindigkeit auf die interne Festplatte kopiert. Das DMC gibt keine Audio-CD direkt wieder; nur Titel, die in der Media Library eingetragen sind, kann er abspielen.

**Audio Disc Insert Preferences:** Wählen Sie "Record Only", um die eingelegte Disk in die Medienbibliothek zu übernehmen ohne die einzelnen Titel wiederzugeben. Stellen Sie auf "Play and Record" um nach der Übertragung die Titel abzuspielen.

**Audio Encoding Quality:** Wählen Sie hier das Format für die Tonaufnahme:

- Basic (MP3: 128 kBit/s)
- Medium (MP3: 192 kBit/s)
- High (MP3: 256 kBit/s)
- Best (MP3: 320 kBit/s)
- Lossless (.wav)

## **DVD Player-Setup**

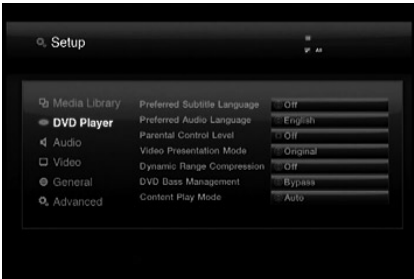

## Abbildung 4

Im DVD Player-Setup (siehe Abbildung 4) finden Sie alle Einstellungen zum Abspielen von DVDs. Die Wiedergabe anderer Medien werden von diesen Einstellungen nicht beeinflusst.

Auch das Setup-Menü ist so strukturiert. Wählen Sie ein Menü, indem Sie das entsprechende Register am linken Bildschirmrand markieren. Die Einstellungen des gerade ausgewählten Registers erscheinen im großen Fenster auf der rechten Bildschirmseite – noch können Sie keine Änderungen vornehmen (siehe Abbildung 2). Bestätigen Sie mit Enter, um auf die rechte Bildschirmseite zu gelangen und Änderungen vorzunehmen.

Wenn Sie ein Menü aufrufen, wird der erste Eintrag auf der rechten Seite automatisch markiert. Möchten Sie einen Wert ändern, drücken Sie bitte auf Enter – daraufhin erscheint eine Liste mit allen erlaubten Werten.

Markieren Sie mit den Tasten ▲ ▼ den gewünschten Wert und bestätigen Sie erneut mit Enter.

Möchten Sie die Liste schließen ohne eine Auswahl zu treffen, drücken Sie bitte auf die Taste Back.

Im DVD Player Setup-Menü können Sie folgende Einstellungen vornehmen:

Untertitelsprache (**Preferred Subtitle** 

**Language**): Hier legen Sie die Untertitelsprache fest. Jedesmal wenn Sie eine Disk abspielen, die mit Untertitel versehen ist, werden automatisch die Untertitel der hier ausgewählten Sprache angezeigt. Sollten Sie die gewünschte Sprache nicht in der Liste finden, sollten Sie den Eintrag OTHER markieren. Bestätigen Sie mit Enter und wählen Sie anschließen die Sprache aus der Liste auf dem Bildschirm. Bitte beachten Sie, dass nur jene Sprachen zur Verfügung stehen, die von der eingelegten DVD unterstützt werden. Sie die Untertitelsprache auf Off, werden keine Untertitel angezeigt.

**Preferred Audio Language:** Viele DVD-Filme bieten Dialoge in mehreren Sprachen oder unterschiedliche Tonformate auf verschiedenen Tonspuren an. Welche Sprache bzw. Tonspur als Grundeinstellung wiedergegeben werden soll, können Sie hier festlegen. Jedesmal wenn Sie eine Disk abspielen, die mit mehreren Tonspuren versehen ist, wird die hier eingestellte Tonspur automatisch wiedergegeben. Ist die gewünschte Sprache nicht in der Liste enthalten, sollten Sie den Eintrag OTHER markieren. Bestätigen Sie mit ENTER und wählen Sie anschließen die Sprache aus der Liste auf dem Bildschirm. Bitte beachten Sie, dass nur jene Sprachen zur Verfügung stehen, die von der eingelegten DVD unterstützt werden.

Kindersicherung (**Parnetal Control**): Mit dieser Sonderfunktion können Sie das Abspielen bestimmter DVDs (speziell amerikanischer) verhindern, die sich für einen besonderen Personenkreis (z.B. Kinder) nicht eignen. Dieser Schutz lässt sich mit Hilfe des hier festgelegten Passworts deaktivieren. Haben Sie dieses Passwort eingegeben, können Sie die Kindersicherung deaktivieren oder ein neues Passwort festlegen. Die Kindersicherung des DMC 1000 berücksichtigt die folgenden fünf auf dem amerikanischen Markt standardisierten Kategorien (MPAA): "G" (General – allgemeines Publikum; Code:2), "PG" (Parental Guidence - unter elterlicher Aufsicht; Code: 4), "PG13" (unter elterlicher Aufsicht und ab 13 Jahre; Code: 5), "R" (Restricted – eingeschränkt geeignet; Code: 6), "NC 17" (ab 17 Jahre; Code: 7). Zusätzlich bietet das DMC 1000 weitere drei Klassifizierungen – hier eine Übersicht der Alterscodes, wie sie für das DMC 1000 festgelegt wurden: Code 8: Alle DVDs können abgespielt werden (Voreinstellung). Code 7 bis 2: DVDs für allgemeines Publikum und Kinder können abgespielt werden, dabei gelten die oben aufgeführten Abstufungen inklusive Zwischenschritte. Code 1: DVDs für Kinder lassen sich abspielen; DVDs für Erwachsene/allgemeines Publikum sind dagegen gesperrt. Folgen Sie bitte den Anweisungen auf dem Bildschirm, um ein neues Passwort festzulegen.

**Video Presentation Mode: Wählen Sie "Ori**ginal" um Videos und Standbilder in ihrer nativen Auflösung und ihrem ursprünglichen Seitenverhältnis wiederzugeben. Haben Sie Ihr DMC 1000 an einen Fernseher im 4:3-Format angeschlossen, wählen Sie bitte "Full".

Haben Sie sich für die Einstellung "Full" entschieden, werden Medieninhalte im 16:9-Format auf 4:3-Fernsehern im Letterbox-Box-Modus mit schwarzen Balken oben und unten wiedergegeben. Auf Displays mit einem Seitenverhältnis von 16:9 wird 16:9-Filmmaterial formatfüllend wiedergegeben – 4:3-Material erscheint mit schwarzen Balken links und rechts.

**HINWEIS:** Die Bildschirmmenüs des DMC 1000 werden – abhängig von den Möglichkeiten des Displays – immer im Seitenverhälrtnis 16:9 und bei einer maximalen Auflösung von 720p angezeigt. Haben Sie einen 4:3-Fernseher angeschlossen erscheinen die Menüs im Letterbox-Format.

**Dynamic Range Compression:** Bei der Wiedergabe Dolby Digital-codierter DVDs können Sie mit dieser Einstellung den Pegel lauter Passagen senken, leise Abschnitte leicht verstärken und zugleich Dialoge klarer wiedergeben lassen. Dank dieser Funktion genießen Sie auch actionreiche DVDs mit kräftigen Klangeffekten ohne Ihre Nachbarn zu stören. Die Funktion ähnelt dem "Night-Modus", den viele DVD-Spieler und AV-Receiver anbieten.

**DVD Bass Management:** Haben Sie alle sechs analogen Cinch-Buchsen von Zone 1 mit einem Receiver oder Prozessor verbunden, der kein eigenes Bass-Management hat, sollten Sie diesen Parameter einschalten, und im Audio Setup-Menü die Lautsprecher konfigurieren.

Ist der Receiver mit Bass-Management für analoge Signale ausgestattet, können Sie die Einstellung auf "Bypass" belassen - dann müssen Sie aber die Lautsprecher am Receiver konfigurieren. Ist dieser Parameter deaktiviert, haben die Lautsprecher-Einstellungen des DMC 1000 keine Wirkung.

Wählen Sie die Einstellung "Stereo/LtRt" um eine Stereo-Aufnahme oder den Downmix von mehrkanaligem Programmmaterial über die Anschlüsse FL und FR in Zone 1 wiederzugeben. Haben Sie dagegen das Bass-Management des DMC aktiviert, liegt an diesen beiden Buchsen nur das anteilige Signal des linken und rechten Frontkanals. Die Signalanteile für Center, Surround und Subwoofer leitet er an die entsprechenden Buchsen von Zone 1 weiter.

HINWEIS: Die Einstellung "Stereo" wird benötigt wenn entweder der Eintrag "Digital Audio Out Format" oder der Parameter "HDMI Audio Out" im Audio Setup-Menü auf "Uncompressed" steht – dabei wird ein 2-Kanal-PCM-Signal in voller Auflösung ausgegeben.

**Content Play Mode:** Manche DVDs weisen Fehler in der Halbbildreihenfolge auf – dieser Authoringfehler passiert während der Konverierung von Film zu Video. Davon betroffen sind ausschließlich Flachbildfernseher, die Programmmaterial ohne Zeilensprung (Progressive) über HDMI oder Komponenten-Video erhalten und wiedergeben. Ihnen stellen drei Einstellmöglichkeiten zur Verfügung:

- • **Auto:** Die empfohlene Einstellung. Das DMC 1000 analysiert die ankommenden DVD-Signale, erkennt ob das ursprüngliche Material auf Video oder Film vorlag und optimiert die Signalausgabe selbständig.
- • **Film:** Verwenden Sie diese Einstellung, wenn Sie Programmmaterial wiedergeben, das ursprünglich auf Film aufgenommen und danach auf DVD übertragen wurde.
- • **Video:** Verwenden Sie diese Betriebsart für Material, das direkt auf Video aufgenommen wurden, z.B. Konzerte oder Sportveranstaltungen.

## **Audio Setup**

Sie können hier für jeden Tonausgang separat Einstellungen vornehmen. Sie gelten allerdings alle nur für Zone 1. Für die Zonen 2, 3 und 4 gelten folgende Einstellungen: nicht komprimiertes 2-Kanal-Stereo, analog Line-Level.

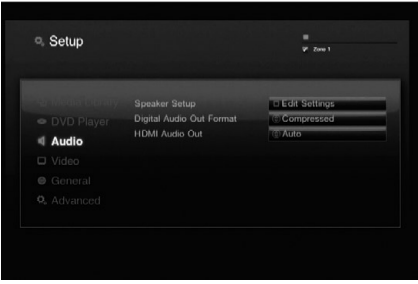

Abbildung 5 – Audio Setup-Menü

**Speaker Setup:** Aktivieren Sie diese Schaltfläche erscheint eine Dialogbox in der Sie die Lautsprechergröße für Zone 1 (6-Kanal analog Tonausgänge) festlegen. Die verfügbaren Einstellmöglichkeiten hängen von den DVD Bass Management-Einstellungen im DVD Player Setup-Menü ab.

- • **DVD Bass Management Bypass:** Dies ist die Voreinstellung. Verwenden Sie diese wenn Ihr Receiver bzw. Prozessor selbst eine Bass Management-Funktion hat. In diesem Fall müssen Sie die entsprechenden Einstellungen am Receiver selbst vornehmen. Am DMC 1000 sind alle Lautsprecher als Large (Vollbereichslautsprecher) konfiguriert und der Subwoofer ist eingeschaltet. Bitte ändern Sie diese Konfiguration nicht.
- • **DVD Bass Management On:** Verwenden Sie diese Einstellung wenn Ihr Receiver kein Bass Management anbietet. Mit dieser Funktion stellen Sie sicher, dass nur jener Bassfrequenzbereich an die einzelnen Lautsprecher weitergegeben wird, den die Boxen auch wiedergeben können.
	- n Die Voreinstellung für alle Hauptlautsprecher lautet Small (untere Grenzfrequenz: 200 Hz); der Subwoofer ist aktiviert.
	- n Haben Sie die beiden Frontlautprecher auf Large gestellt, können Sie den Center nur noch als Small oder None (deaktiviert) konfigurieren. Möchten Sie Stereo-Programmmaterial mit nur zwei Lautsprechern wiedergeben, stellen Sie bitte den Center und die Surrounds auf None. Belassen Sie den Subwoofer aktiviert. Verwenden Sie diese Konfiguration, wenn Sie Ihren Frontlautsprechern zusätzlichen Bass zufügen möchten.
	- Verwenden Sie kompakte Satelliten und einen Subwoofer sollten Sie die Frontlautsprecher auf Small stellen. Der Center und die Surrounds werden automatisch auf Small gestellt; der Subwoofer bleibt aktiviert. Diese Einstellungen lassen sich nicht ändern.

• **DVD Bass Management Stereo/LtRt:** Verwenden Sie dieses Profil für die Wiedergabe von Stereo-Programmmaterial ohne Subwoofer. Die beiden Frontlautsprecher sind als Large (Vollbereichslautsprecher) konfiguriert; Center und Surrounds sind ausgeschaltet. Bitte ändern Sie diese Einstellungen nicht.

Bestätigen Sie mit Save um die Einstellungen zu speichern. Möchten Sie zum Audio Stup-Menü zurückkehren ohne die Einstellungen zu übernehmen, klicken Sie bitte auf Cancel.

**Digital Audio Out Format:** Haben Sie Ihren DMC an einen AV-Receiver mit integriertem Surround-Decoder oder einen Surround-Prozessor (Dolby Digital und/oder DTS), stellen Sie hier bitte auf Compressed. In diesem Fall werden alle Audio-Signale unverändert an den digitalen Audio-Ausgang weitergeleitet. Kann Ihr Heimkino-System nur Stereo- und/oder Dolby Pro Logic-Signale verarbeiten, stellen Sie diesen Parameter bitte auf Compressed. Dabei werden alle Audio-Signale im PCM-Format an den digitalen Audio-Ausgang gesendet (DTS-codierte Tonspuren liefern bei dieser Einstellung gar kein Signal).

**HDMI Audio Out:** Hier legen Sie fest welches Tonformat am HDMI-Ausgang anliegen soll. Welche Werte hier möglich sind, hängt von den Fähigkeiten des hier angeschlossenen AV-Receivers bzw. Flachbildfernsehers (vorausgesetzt das DMC 1000 ist mit einem entsprechenden Display direkt verbunden). Am besten Sie belassen diese Einstellung auf "Auto" – das DMC 1000 wird dann mit dem angeschlossenen Gerät selbstständig aushandeln welche Tonformate möglich sind.

- • **Auto:** Dies ist die Grundeinstellung (unsere Empfehlung). Das DMC 1000 wird automatisch ein kompatibles Tonformat an den hier angeschlossenen AV-Receiver oder Flachbildfernseher senden.
- • **Uncompressed:** Bei dieser Einstellung werden alls digitalen Audio-Datenströme decodiert und als PCM-Signal über HDMI ausgegeben. Ein Beispiel: Wird gerade eine DVD mit Dolby Digital 5.1-codiertem Soundtrack wiedergegeben, sendet das DMC ein Sechskanaliges PCM-Tonsignal an die HDMI-Schnittstelle.
- • **Compressed:** Diese Einstellung können Sie bei AV-Receivern verwenden, die einen eigenen Decoder für digitale Mehrkanal-HDMI-Signale haben.
- • **Off:** Verwenden Sie bitte diese Einstellung, wenn Ihr Receiver keine HDMI-Tonsignale decodieren kann. In diesem Fall müssen Sie eine separate digitale Kabelverbindung zwischen DMC 1000 und Ihrem Receiver herstellen. Über HDMI-Ausgang wird in diesem Fall kein Tonsignal ausgegeben.

**WICHTIGER HINWEIS:** Liegen am HDMI-Ausgang auch Tonsignale an, sind die optischen und koaxialen digitalen Tonausgänge deaktiviert. Wird der HDMI-Ausgang nur zur Übertragung von Videosignalen verwendet und der Ton wird über die separaten digitalen Tonausgänge (S/P-DIF) ausgegeben, müssen Sie den Parameter HDMI Audio Out ausschalten (Off)

## **Video Setup**

Diese Einstellungen werden eigentlich vom DMC 1000 automatisch und abhängig vom verwendeten Videoausgang vorgenommen (siehe Abbildung 6).

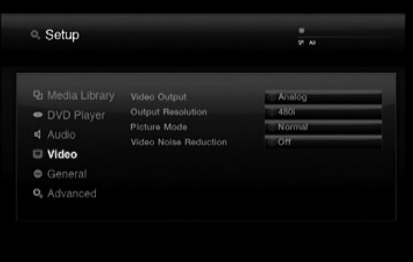

Abbildung 6 – Video Setup-Menü

**Video Output:** Haben Sie sowohl die analogen Video-Anschlüsse als auch den HDMI-Anschluss verkabelt können Sie hier den gewünschten Video-Ausgang wählen. Sie können nicht den HDMI-Anschluss und die analogen Videoausgänge gleichzeitig nutzen. Ein Beispiel: Sie haben den Flachbildfernseher im Hauptraum mit dem HDMI-Ausgang verkabelt. Gleichzeitig verwenden Sie den Composite Video-Ausgang für die Videowiedergabe in einem Nebenraum (Mutizone-Betrieb).

**Output Resolution**: Hier können Sie die Auflösung des Bildmaterials am Video-Ausgang festlegen. Diese Einstellungen beeinflussen die Komponenten-Video-Ausgänge und den HDMI-Ausgang. Welche Werte zulässig sind und welche nicht hängt davon ab ob der HDMI-Ausgang in Betrieb ist. Diese Systemparameter lassen sich aber auch direkt mit der Video Mode-Taste auf der Fernbedienung einstellen.

- • **HDMI-Ausgang in Betrieb:** Haben Sie den HDMI-Ausgang mit einem Flachbildfernseher oder Videoprojektor verbunden, schaltet das DMC 1000 selbständig um auf Auto. Selbstverständlich können Sie jederzeit diesen Wert ändern und auf 576p, 720p, 1080i oder 1080p stellen. Wir empfehlen diesen Parameter auf Auto zu belassen, damit das DMC 1000 die Auflösung des Ausgabegeräts ermittelt und sich automatisch anpasst. Sollten Sie eine Auflösung wählen, die Ihr Video-Ausgabegerät nicht beherrscht (z.B. Sie wählen 1080p und das Display kann nur 1080i) wird die Bildausgabe unterbrochen.
- • **HDMI-Ausgang nicht in Betrieb:** Haben Sie den HDMI-Ausgang nicht verkabelt, werden diese Einstellungen nur auf die Komponenten Video-Ausgänge angewandt. Zur Verfügung stehen nur zwei Auflösungen: 576i (Grundeinstellung) und 576p. Stellen Sie 576p nur dann ein, wenn der angeschlossene Fernseher/ Videoprojektor Videosignale ohne Zeilensprung (Progressive) wiedergeben kann. Beherrscht er kein Progressive und Sie schalten dennoch um auf 576p verschwindet das Bild oder Sie sehen nur Störungen. Um das Problem zu beheben, ändern Sie die Einstellung wieder mithilfe der Video Mode-Taste der Fernbedienung (die Bildschirmmenüs sind ja nicht mehr sichtbar).

**Picture Mode:** Wählen Sie zwischen den Profilen Normal, Vivid, Sport und Nature, um die Bildwiedergabe an das Programmmaterial anzupassen. Hier geht es ausschließlich um Ihren persönlichen Geschmack – eine falsche Einstellung gibt es nicht.

**Video Noise Reduction:** Am besten Sie ändern die Voreinstellung nicht ("Off"). Sollten Sie aber bei der Wiedergabe analoger Videosignale Rauschen und andere Störungen feststellen, können Sie diese Funktion aktivieren um die Bildqualität zu verbessern.

## **General Setup**

Gehen Sie mit diesen Systemeinstellungen sehr vorsichtig um (siehe Abbildung 7). Sollten Sie sich bei einer Einstellung nicht sicher sein, wenden Sie sich bitte an Ihren Händler, Installateur oder an den Harman Kardon Kundendienst unter www. harmankardon.com

| <sup>o</sup> . Setup |                                   | ٠<br>Zone 1<br>z      |
|----------------------|-----------------------------------|-----------------------|
|                      | Software Update                   | <b>Edit Settings</b>  |
| · DVD Player         | Date & Time<br>System Information | <b>LEdit Settings</b> |
| 4 Audio              |                                   | <b>Edit Settings</b>  |
| <b>Q</b> Video       |                                   |                       |
| <b>General</b>       |                                   |                       |
| Q. Advanced          |                                   |                       |
|                      |                                   |                       |
|                      |                                   |                       |

Abbildung 7 – General Setup-Menü

**Software Update:** Diesen Eintrag benötigen Sie um neue Software in das DMC 1000 einzuspielen. Nehmen Sie hier unaufgefordert keine Änderungen vor.

**Date & Time**: Stellen Sie hier während der Erstinbetriebnahme das korrekte Datum und die Uhrzeit ein.

**System Information:** In diesem Untermenü werden die aktuelle Software-Version und der noch freie Speicherplatz auf der Festplatte angezeigt. Sie können hier keine Änderungen vornehmen – es handelt sich lediglich um eine Statusanzeige.

## **Advanced Setup**

Gehen Sie bei Änderungen an den Einstellungen in Abbildung 8 vorsichtig vor. Sollten Sie Zweifel hegen ob eine Einstellung geändert werden sollte oder nicht wenden Sie sich bitte an Ihren Fachhändler oder Harman Kardon.

| <b>D</b> Media Library  | Backup                 | LLEdit Settings       |
|-------------------------|------------------------|-----------------------|
| • DVD Player            | Restore                | <b>Edit Settines</b>  |
| 4 Audio                 | Reset Factory Defaults | <b>DEcit Settings</b> |
|                         | Network                | LLEdit Settings       |
| <b>D</b> Video          | Language Selected      | <b>CEnquan</b>        |
| <b>C</b> General        | Format USB             | LEGISSONINGS          |
| <sup>Q</sup> . Advanced |                        |                       |
|                         |                        |                       |

Abbildung 8 – Advanced Setup-Menü

**Backup:** Mit dieser Funktion können Sie das System und den Inhalt der Medienbibliothek auf ein externes USB-Laufwerk sichern.

**Restore:** Mit dieser Funktion können Sie eine zuvor hergestellte Datensicherung (siehe vorherigen Absatz) wieder auf das DMC 1000 übertragen. Bereits vorhandene Inhalte der Medienbibliothek werden automatisch gelöscht. Verwenden Sie diese Funktion nur dann, wenn – aus welchem Grund auch immer – die interne Festplatte ausgetauscht wurde.

**Reset Factory Defaults:** Mit diesem Befehl stellen Sie die ursprünglichen Einstellungen des DMC 1000 wieder her. Danach müssen Sie das System erneut konfigurieren (siehe erste Inbetriebnahme). Die Inhalte der Medienbibliothek werden durch diese Funktion nicht gelöscht.

**Network:** Haben Sie das DMC 1000 an Ihr Heimnetz angeschlossen, können Sie in diesem Untermenü die entsprechenden Einstellungen vornehmen. In diesem Untermenü können Sie außerdem die Netzwerkverbindung testen und dabei sicherstellen, dass Sie auch Zugang zum Internet haben. Drücken Sie auf die Ziffer "9" der Fernbedienung, um die IP-Adresse des DMC auf dem Display an der Gerätevorderseite anzuzeigen.

**Language Selected:** Wählen Sie hier eine der folgenden Sprachen für die Bildschirmmenüs aus: Englisch (Voreinstellung), Spanisch, Französisch, Deutsch oder Italienisch.

**Format USB:** Mit diesem Kommando können Sie eine externe USB-Festplatte formatieren. VORSICHT: Alle Inhalte werden beim Formatieren gelöscht.

Ihr DMC 1000 ist nun fertig installiert und konfiguriert. Sie können ab sofort Ihre Musik, Videos und Bilder aus ganz unterschiedlichen Quellen, darunter DVDs, CDs, Speicherkarten, USB-Laufwerke sowie die eigene Medienbibliothek genießen.

## **DMC 1000 einschalten**

Das DMC kennt vier Betriebszustände, die für niedrigen Stromverbrauch optimiert wurden.

• **Full-Off-Modus (schwach blau)** – Das DMC 1000 ist inklusive der eignebauten Festplatte ausgeschaltet. Trotzdem lässt er sich mit der Power-Taste an der Gerätevorderseite oder auf der Fernbedienung jederzeit aktivieren.

• **Schlafmodus (Stand-by – orange)** – Das DMC reagiert auf keine Befehle außer der Power-Taste.

• **Server-Modus (orange)** – Keine Funktion.

• **Full-Power-Modus (leuchtend blau)** – Das DMC 1000 befindet sich im Normalbetrieb.

Eine Beschreibung der Betriebsmodi finden Sie in Tabelle A7 (Anhänge).

**HINWEIS:** Rein technisch gibt es noch einen weiteren Betriebszustand: Dabei steht der Netzschalter auf der Geräterückseite auf "0" – das Netzteil ist dabei vom Stromnetz getrennt.

Leuchtet die Betriebsanzeige schwach blau oder orange, können Sie mit der Power-Taste das DMC 1000 vollständig einschalten.

Ist die Betriebsanzeige leuchtend blau können Sie mit Power das DMC in den Server-Modus (die Stratusanzeige leuchtet dann orange) schalten. Halten Sie die Power-Taste gedrückt wird das DMC 1000 vollständig deaktiviert (die Betriebsanzeige leuchtet schwach blau).

Befindet sich das DMC im Server-Modus (die Betriebsanzeige leuchtet orange und im Display steht der Schriftzug Server Mode) können Sie mit der Power-Off-Taste auf der Fernbedienung das Gerät in den Schlafmodus (die Betriebsanzeige leuchtet weiter orange) versetzen.

## **DMC 1000 – Grundlagen**

Ist das DMC 1000 betriebsbereit erscheint auf dem Bildschirm das Hauptmenü (siehe Abbildung 9). Enthält die Medienbibliothek Programmmaterial erscheinen beliebige Covergrafiken als Hintergrundbilder.

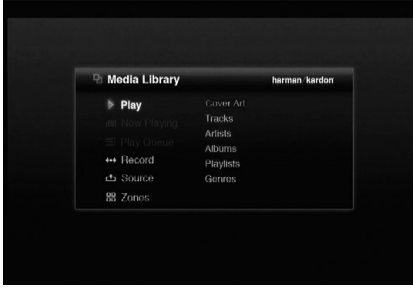

## Abbildung 9 – Hauptmenü

Im Hauptmenü finden Sie viele zentrale Steuerfunktionen: Sie können die Wiedergabe von Titeln aus der Medienbibliothek starten oder eine andere Quelle aktivieren. Sie können ausgewählte Titel für die sofortige Wiedergabe in eine Liste zusammenstellen (Play Queue) – ist die Liste abgearbeitet, wird sie gelöscht. Möchten Sie die Liste speichern,

stellt Ihnen das DMC sogenannte Wiedergabelisten (Playlist) zur Verfügung. Außerdem können Sie Programmmaterial von einem externen Gerät am AUX-Eingang auf die Festplatte kopieren, und Titel einer Wiedergabeliste auf ein portables Speichermedium (z.B. CD-R/-RW, Speicherkarten oder USB-Laufwerke) übertragen. Schließlich finden Sie hier auch die nötigen Bedienelemente, mit denen Sie die Wiedergabe in bis zu vier Zonen gleichzeitig steuern können.

## **DVDs und CDs wiedergeben**

Ist das DMC 1000 in Betrieb, können Sie mit der ▲Taste die Disk-Schublade 4 öffnen. Legen Sie eine Disk ein. Lesen Sie im Abschnitt "Unterstützte Diskformate" auf Seite 6 nach welche Datenträger vom DMC unterstützt werden. Das Einlesen des Inhaltsverzeichnisses kann ein paar Sekunden dauern.

Haben Sie eine DVD eingelegt wird das Gerät automatisch mit der Wiedergabe beginnen. Grundsätzlich sollten Sie das Disk-eigene Menü verwenden um im Film zu navigieren und Tonspuren bzw. Untertitel auszuwählen. Lesen Sie trotzdem im Abschnitt "DVD wiedergeben" nach welche Funktionen das DMC 1000 hierzu bereitstellt. Haben Sie eine konventionelle Audio-CD eingelegt kopiert das DMC 1000 selbständig alle Titel auf die interne Festplatte und trägt sie in der Medienbibliothek ein – den aktuelle Stand dieses Vorgangs können Sie vom Bildschirm ablesen. Während der Übertragung kann das DMC die einzelnen Titel auch abspielen (vorausgesetzt Sie haben die Funktion Play and Record aktiviert). Ist der Kopiervorgang abgeschlossen können Sie die Disk wieder auswerfen und gleichzeitig die Wiedergabe der neuen Titel aus der Medienbibliothek ohne Unterbrechung genießen.

Jedes Mal wenn neue Musiktitel in die Medienbibliothek eingetragen werden greift das DMC auf den Gracenote MusicID-Dienst und lädt zusätzliche Informationen (z.B. die Covergrafik) herunter. Dieser Internet-Dienst stellt eine riesengroße Datenbank mit Informationen zu praktisch jeder Audio-CD, die jemals veröffentlicht wurde. Dieser kostenlose Service liefert unter anderem den Titelnamen, den Albumnamen, den Künstler und das Genre. Die Daten speichert das DMC in einer eigenen Datenbank auf der Festplatte, damit sie auch dann verfügbar sind wenn kein Zugriff auf das Internet möglich ist. Sorgen Sie trotzdem für eine ständige Internetverbindung, um die interne Datenbank auf dem neuesten Stand zu halten. Die Technologie zur Titelerkennung und die Informationen zur den gespeicherten Musiktiteln liefert der Internet-Dienst Gracenote. Gracenote ist der Standard-Dienst im Bereich Online-Musikdatenbanken und digitale Inhalte. Weitere Informationen finden Sie im Internet unter www.gracenote.com

**HINWEIS:** Steht für das gerade spielende Album keine Covergrafik zur Verfügung, zeigt das DMC ein Notensymbol an. Dies passiert immer dann, wenn beispielsweise keine Verbindung zum Internet besteht, eine nicht-kommerzielle Audio-CD eingelegt wurde, oder – in seltenen Fällen – wenn die Datenbank nocht keinen Eintrag für dieses Album hat.

## **DVD-Wiedergabe**

Das DMC 1000 bietet alle Funktionen eines Standard-DVD-Spielers. Allerdings lassen sich nicht immer alle Funktionen bei jeder Disk aufrufen: Sollte also das Symbol "Funktion nicht verfügbar" (Ø) erscheinen, liegt keine Fehlfunktion des DMC vor. Stattdessen blockiert die eingelegte DVD die aufgerufene Funktion.

## **Wiedergabefunktionen**

## **Titel/Kapitel überspringen**

Möchten Sie zum nächsten Titel/Kapitel der eingelegten Audio-CD bzw. DVD springen drücken Sie bitte auf eine der Tasten IJ67EF an der Gerätevorderseite bzw. auf der Fernbedienung.

## **Schneller Suchlauf vorwärts/rückwärts**

1. Möchten Sie im Schnelldurchlauf durch die eingelegte CD oder DVD suchen drücken Sie bitte auf die Fernbedienungstaste Search. Der Schnelldurchlauf bleibt so lange aktiv bis Sie auf Play drücken.

Das DMC beherrscht vier Geschwindigkeiten, die Sie mit der Search-Taste anwählen in folgender Reihenfolge anwählen können: 2fach, 4fach, 8fach, 16fach und 32fach – die aktuelle Einstellung wird mit Hilfe mehrerer Pfeilsymbole in der oberen rechten Bildschimrecke angezeigt.

2. Sie können jederzeit auf PLAY drücken um mit normaler Geschwindigkeit fortzufahen.

Bitte beachten Sie, dass bei aktiviertem Schnelldurchlauf kein Ton wiedergegeben wird. Dies ist normal, da DVD-Spieler und AV-Receiver bzw. Surround-Prozessoren nur Datenströme in normaler Geschwindigkeit verarbeiten können. Beim Abspielen von Audio-CDs dagegen ist Ton zu hören.

#### **Standbild und Einzelbildwiedergabe (nur DVD)**

- 1. Drücken Sie auf PAUSE um die DVD-Wiedergabe anzuhalten (Standbild).
- 2. Mit den Tasten Previous Step bzw. Next Step I **DEFEREE Können Sie zum nächsten** bzw. vorherigen Standbild schalten.
- 3. Drücken Sie auf PLAY um mit der noramlen Wiedergabe fortzufahen.

## **Wiedergabe in Zeitlupe (nur mit DVD)**

1. Sie können während der DVD-Wiedergabe im Pause- bzw. Standbildmodus das Bild auch in Zeitlupe vorwärts bzw. rückwärts abspielen. Wählen Sie dazu mit den Slow-Tasten GHHJ auf der Fernbedienung die gewünschte Geschwindigkeit. Bei jedem Tastendruck wird die nächsthöhere Zeitlupengeschwindigkeit ausgewählt – die aktuelle Einstellung wird in der rechten oberen Bildschirmecke angezeigt.

2. Drücken Sie auf PLAY um mit der noramlen Wiedergabe fortzufahen.

Bitte beachten Sie, dass bei aktivierter Zeitlupenfunktion kein Ton wiedergegeben wird. Dies ist normal, da DVD-Spieler und AV-Receiver bzw. Surround-Prozessoren nur Datenströme in normaler Geschwindigkeit verarbeiten können. Diese Funktion lässt sich nicht auf Audio-CDs anwenden.

**HINWEISE:** Manche Wiedergabefunktionen lassen sich bei der Wiedergabe mancher Filmvorspänne nicht aktivieren. Dies ist kein Fehler des DMC 1000 sondern wird vom Filmstudio beabsichtigt.

Die Wiedergabe einer DVD-Tonspur im Format 96 kHz/24-Bit belegt eine Spezialschaltung, die normalerweise für andere Funktionen verwendet wird. Aus diesem Grund stehen Ihnen beim Abspielen solcher Disks die Funktionen Wiedergabe in Zeitlupe rückwärts und Einzelbildwiedergabe nicht zur Verfügung.

Beim Abspielen von VCDs können unter Umständen die Funktionen Zeitlupenwiedergabe rückwärts, Einzelbildwiedergabe rückwärts sowie Schneller Vorlauf (Search) deaktiviert sein oder nicht korrekt arbeiten.

## **Kapitel und Titel**

DVDs können mehrere Videofilme enthalten – sie werden als Titel bezeichnet. Wählen Sie bitte den gewünschten Titel über das Disk-Menü aus.

Da manche Titel mehrere Stunden lang sein können, werden sie in sogenannte Kapitel aufgeteilt, die üblicherweise nur einige Minuten lang sind und damit eine oder mehrere in sich abgeschlossene Szenen umfassen. Über die Kapitelauswahl gelangen Sie schnell zur gewünschten Szene oder überspringen einen Filmabschnitt, den Sie bereits gesehen haben. Auf den meisten DVDs finden Sie ein Untermenü, in dem alle Kapiteln samt dazu passender Bildausschnitte aufgelistet werden.

Möchten Sie ein Kapitel oder Titel über dessen Nummer auswählen, drücken Sie zuerst auf die Find-Taste  $\bigcirc$  um das Find-Menü zu öffnen (siehe Abbildung 10). Wenn Sie eine der Zahlentasten drücken wird das Find-Menü ebenfalls aufgerufen – die eingegebenen Ziffern erscheinen im Eigabefeld. Bestätigen Sie mit Enter und das Kapitel wird sofort abgespielt.

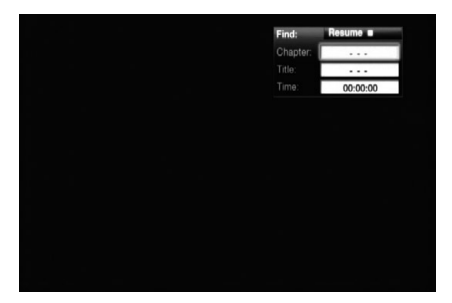

Abbildung 10 – Find-Menü

Möchten Sie Titel über deren Nummer aufrufen geben Sie bitte die gewünschte Zahl ein und bestätigen Sie mit Enter.

Möchten Sie einen Film ab einem bestimmten Zeitpunkt abspielen (auch Time Search genannt) gehen Sie wie folgt vor: Springen Sie ins Eingabefeld Time und geben Sie den gewünschten Zeitpunkt ein. Bestätigen Sie mit Enter – das DMC beginnt sofort mit der Wiedergabe ab dem gewünschten Zeitpunkt.

Selbstverständlich können Sie einen Titel oder ein Kapitel über die Statusanzeige auswählen.

## **Die Bildschirm-Statusleiste**

Wird gerade eine DVD wiedergegeben, können Sie jederzeit durch Drücken auf die **Status**-Taste D die Statusleiste aufrufen – dadurch erhalten Sie eine Zusammenfassung aller wichtiger Wiedergabeparameter. Über diese Leiste können Sie außerdem den Titel oder das Kapitel wechseln bzw. eine bestimmte Szene mithilfe des Tomecodes anspringen.

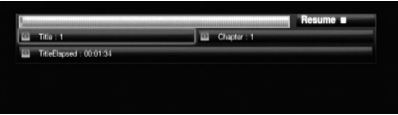

Abbildung 11 – Statusleiste

- Titel (**Title**): Hier werden der gerade spielende Titel links und die Anzahl aller Titel auf der Disk rechts angezeigt.
- Kapitel (**Chapter**): Hier werden das gerade spielende Kapitel links und die Anzahl aller Kapitel auf der Disk rechts angezeigt.
- Spielzeit-Anzeige: Wie dieser Wert zu interpretieren ist, hängt vom Eintrag Time in der zweiten Zeile ganz links ab (siehe weiter unten). Ist die Funktion "Time Search" aktiviert, können Sie die Wiedergabe an einer beliebigen Stelle auf der Disk beginnen. Markieren Sie mit den Tasten  $\blacktriangleleft \blacktriangleright \widehat{\blacksquare}$  die Zeitangabe und alle Ziffern werden durch Bindestriche ("-") ersetzt. Nun können Sie über das Zahlenfeld auf der Fernbedienung den gewünschten Timecode eingeben. Sobald Sie auf Enter drücken beginnt das DMC mit der Wiedergabe an der zuvor eingegebenen Position.
- Zeitbalken-Anzeige: Hier wird abgelaufene Spielzeit des aktuellen Titels grafisch dargestellt. Je länger der Titel wiedergegeben wird, desto mehr füllt sich diese Anzeige.

**Repeat Play**: Hier können Sie die Wiederholfunktion aktivieren und konfigurieren.

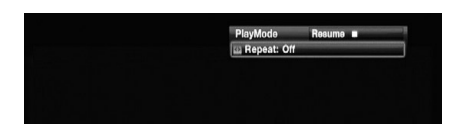

Abbildung 12 – Play Mode-Menü

• **Track**: Der gerade laufende Titel wird wiederholt abgespielt bis Sie die Wiedergabe manuell beenden. Dabei leuchten im Display die Anzeigen **Rep** und **1**.

• **All**: Alle Titel der eingelegten Disk werden wiederholt abgespielt bis Sie die Wiedergabe manuell beenden.

Ist diese Funktion aktiv, leuchten im Display die Anzeigen **Rep** und **All** auf.

• **Off**: Die Wiederholfunktion ist deaktiviert. Alle Titel werden normal weitergespielt es sei denn eine der Funktionen "Random" oder "Programmed" ist aktiviert.

## **Abschnitt wiederholen (Repeat A-B)**

Mit dieser Funktion können Sie einen beliebigen Abschnitt (er wird von den beiden Punkten A und B eingegrenzt) auf der Disk festlegen, der vom DMC 1000 so lange wiederholt abgespielt wird, bis Sie die Wiedergabe manuell beenden.

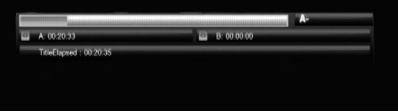

## Abbildung 13 – A-B Repeat-Anzeige

Um den Abschnitt auf der Disk festzulegen, gehen Sie bitte während der laufenden Wiedergabe wie folgt vor:

- 1. Haben Sie den Anfangspunkt auf der Disk erreicht, drücken Sie bitte auf die Taste **A-B** P Ihrer Fernbedienung – daraufhin erscheint in der rechten oberen Bildschirmecke der Schriftzug A-.
- 2. Haben Sie das Ende des Abschnitts erreicht, drücken Sie bitte erneut auf die Taste **A-B** P. Damit ist der abzuspielende Abschnitt definiert und das DMC beginnt mit der Wiedergabe.
- 3. Möchten Sie die wiedeholte Wiedergabe beenden, drücken Sie wieder auf die Taste **A-B** P.

## **Videoprozessor abschalten**

Besonders kritische Hörer möchten unter Umständen während der Wiedergabe einer Audio-CD die Videosektion des DMC 1000 abschalten. Die für die Bildwiedergabe zuständigen Schaltung sind zwar isoliert, dennoch kann man durch Abschalten der Videosektion selbst geringste Interferenzen zwischen Audio- und Video-Bereich verhindern.

**WICHTIGER HINWEIS:** Besitzer eines Plasma-Monitors sollten auf alle Fälle während der Wiedergabe einer Audio-CD die Videosektion abschalten, um das Einbrennen von Bildstrukturen zu verhindern.

Drücken Sie während der Wiedergabe auf die **V.Off** Q, um die Videosektion des DMC abzuschalten. Betätigen Sie diese Taste erneut, um die Video-Schaltung wieder zu aktivieren. Ist die Videosektion deaktiviert, leuchtet im Display an der Gerätevorderseite die Anzeige **V.Off** G. Bitte beachten Sie, dass die Videosektion automatisch reaktiviert wird sobald das DMC 1000 aus- und wieder eingeschaltet wird.

## **Wiedergabe vom Musiktiteln aus der Medienbibliothek**

Die Medienbibliothek des DMC 1000 vereinfach den Umgang mit digitalen Medieninhalten enorm: Sie ist eine zentrale Aufbewahrungsstelle für Programmmaterial in der Sie den gewünschten Titel auswählen und für die Wiedergabe in Ihrem Hauptwohnraum oder einer der drei zusätzlichen "Zonen" (vorausgesetzt Sie haben das DMC für den Einsatz in einem Multizone-System konfiguriert) aufrufen können oder andere mobile Speicher- bzw. Abspieleinheiten übertragen.

Schalten Sie das DMC 1000 ein erscheint als Erstes das Hauptmenü auf dem Bildschirm – der Eintrag Play ist bereits markiert (siehe Abbildung 14), da wir davon ausgehen, dass Sie einen Titel aus der Medienbibliothek abspielen wollen.

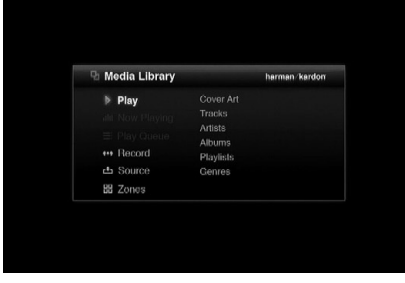

Abbildung 14 – Hauptmenü

Drücken Sie auf Enter, um das Untermenü "Play" aufzurufen – hier finden Sie gleich mehrere Sortiermöglichkeiten bzw. Ansichten für die in der Medienbibliothek gespeicherten Inhalte. Ein kleiner Tipp: Große Musiksammlungen lassen sich leichter überblicken wenn sie nach dem Interpreten oder dem Albumnamen sortiert sind. Folgende Sortiermöglichkeiten stehen Ihnen zur Verfügung:

**Cover Art:** Zeigt alle Covergrafiken der in der Datenbank gespeicherten Alben in Miniaturformat an. Die Grafiken stammen vom Internet-Dienst Gracenote MusikID und werden vom DMC 1000 immer auf dem aktuellen Stand gehalten, vorausgesetzt er ist mit dem Internet verbunden. Die Grafiken lassen sich alphabetisch, nach dem Interpreten oder nach dem Erfassungsdatum (die neuesten Einträge zuerst) sortieren. Positionieren Sie das "Vergrößerungsglas" mithilfe der Tasten M**/**N**/**K**/**L auf das gewünschte Album und bestätigen Sie mit Enter – nun erscheinen die verfügbaren Wiedergabeoptionen auf dem Bildschirm:

**Tracks:** Zeigt alle Titel in alphabetischer Reihenfolge an. Die Titel lassen sich alphabetisch, nach dem Titelnamen, dem Interpreten, dem Albumnamen oder nach dem Erfassungsdatum (die neuesten Einträge zuerst) sortieren.

**Artists:** Zeigt alle Interpreten in alphabetischer Reihenfolge an. Wählen Sie einen der Interpreten und bestätigen Sie mit Enter – auf dem Bildschirm erscheinen alle seine Alben.

**Albums:** Zeigt alle Alben in alphabetischer Reihenfolge an. Wählen Sie ein Album und bestätigen Sie mit Enter – auf dem Bildschirm erscheinen all seine Titel.

**Playlists:** Zeigt alle gespeicherten Wiedergabelisten an.

**Genres:** Sortiert den Inhalte der Medienbibliothek nach Genre. Wählen Sie ein Genre und bestätigen Sie mit Enter – auf dem Bildschirm erscheinen alle Interpreten dieses Genre.

Markieren Sie die gewünschte Sortieroption und bestätigen Sie mit Enter – die Medienbibliothek erscheint auf dem Bildschirm (siehe Abbildung 15).

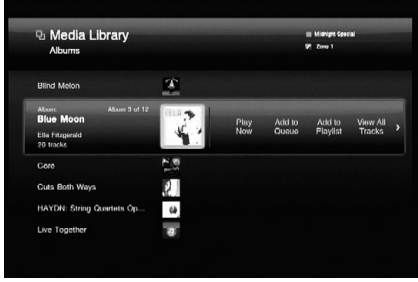

Abbildung 15 – Medienbibliothek

Die Medienbibliothek zeigt alle Einträge (in diesem Beispiel alle Alben) Ihrer Sammlung, die den hier angezeigten Suchkriterien entsprechen. Liegt für ein bestiemmtes Album keine Covergrafik vor, zeigt das DMC 1000 statt dessen ein Notensymbol an. Drücken Sie auf Enter um die Titel eines Albums auf dem Bildschirm anzuzeigen.

**HINWEIS:** Sie haben vielleicht bemerkt, dass die Buchstaben oberhalb der Ziffer auf jeder Taste der Fernbedienung gedruckt sind. Das liegt daran, dass das DMC 1000 sowohl Ziffern als auch Buchstaben beherrscht. Auf diese Weise können Sie in der Medienbibliotek den Anfangsbuchstaben eines gesuchten Titels eingeben. Jede Taste ist mit drei Buchstaben belegt. Beim ersten Tastendruck erscheinen alle Einträge in der Liste, die mit dem eingegebenen Buchstaben beginnen. Zugleich zeigt sich das Texteingabefeld auf dem Bildschirm. Sie können weitere Buchstaben eingeben, um die Suchkriterien zu verfeinern. Möchten Sie einen Buchstaben entfernen, drücken Sie bitte auf Clear. Tippen Sie anschließend mehrmals auf die entsprechende Taste der Fernbedienung bis das gewünschte Zeichen im Texteingabefeld erscheint. Sind Sie mit der Texteingabe fertig, markieren Sie bitte die Schaltfläche Done. Auf die gleiche Weise können Sie Wiedergabelisten und die Metadaten zu jedem Titel bearbeiten (siehe Abbildung 16).

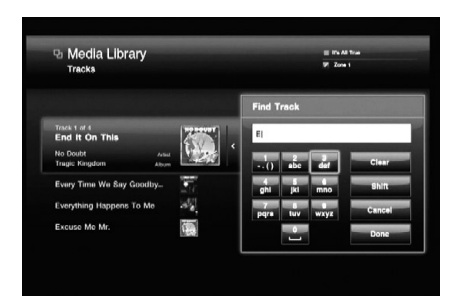

Abbildung 16 – Texteingabe-Dialogbox

Blättern Sie mit den Tasten  $\blacktriangleleft\blacktriangleright$  durch die – je nach ausgewählter Sortierart – verfügbaren Wiedergabeoptionen:

- • **Play Now:** Die getroffene Auswahl wird sofort wiedergegeben – Enthält die Play Queue bereits Einträge werden diese ersetzt. Play Queue ist eine Liste von Musiktiteln, die in der vorliegenden Reihenfolge abgespielt werden. Diese Liste bleibt nur solange bestehen bis das DMC 1000 ausgeschaltet wird (Full-Off-Modus – die Betriebsanzeige leuchtet schwach blau).
- • **Add to Queue:** Die aktuelle Auswahl wird der Play Queue hinzugefügt – wird gerade ein Titel wiedergegeben, spielt das DMC diesen Titel zuende bevor er die neue Liste abarbeitet. Sie können jederzeit über das Hauptmenü auf die Play Queue zugreifen.
- • **Add to Playlist:** Die aktuelle Auswahl wird einer bestehenden oder neuen Wiedergabeliste hinzugefügt. Eine Dielogbox erscheint auf dem Bildschirm. Hier können Sie eine bestehende Wiedergabe auswählen oder eine neue erzeugen (siehe Abbildung 36). Das DMC 1000 ist mit ein paar leeren Wiedergabelisten vorprogrammiert – passend zu bestimmten Stimmungen oder Veranstaltungen (z.B. Dance und Dinner). Es werden bis zu vier Wiedergabelisten gleichzeitigt angezeigt. Sie können jederzeit über das Hauptmenü auf die Wiedergabelisten zugreifen.

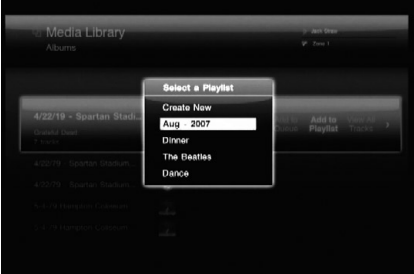

Abbildung 17 – Eine Playlist auswählen

- **View Artists: Ist die Medienbibliothek nach** Genre sortiert können Sie mit diesem Befehl alle Interpreten dieses Genres anzeigen.
- • **View Albums:** Ist die Medienbibliothek nach Interpreten sortiert, können Sie mit diesem Befehl alle Alben des jeweiligen Interpreten anzeigen.

- • **View All Tracks:** Zeigt alle Titel der aktuellen Albums an.
- • **Open Playlist:** Ist die Medienbibliothek nach Wiedergabelisten sortiert können Sie mit diesem Befehl die darunter abgelegten Titel anzeigen.
- • **Edit Name:** Ist die Medienbibliothek nach Wiedergabelisten sortiert können Sie mit diesem Befehl den jeweiligen Namen bearbeiten.
- • **Edit Info:** Dieser Befehl lässt sich nur auf Titel und Alben anwenden. In der entsprechenden Dialogbox können Sie alle Infos (z.B. den jeweiligen Titelnamen) bearbeiten (siehe Abbildung 18). Ist die Medienbibliothek nach Titeln sortiert, sieht diese Dialogbox etwas anders aus: Wählen Sie einen Eintrag aus um ihn zu bearbeiten, erscheint ein Eingabefeld auf dem Bildschirm (siehe Abbildung 16). Beachten Sie bitte den Hinweis auf der vorherigen Seite. Wählen Sie den Eintrag Find Info um den Dienst Gracenote MusicID zu aktivieren.

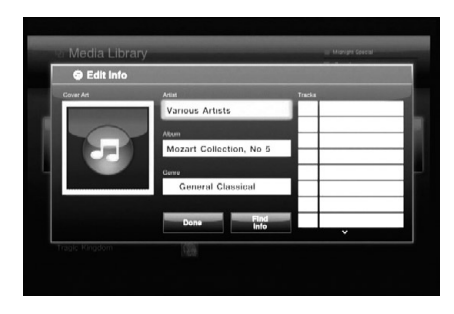

Abbildung 18 – Edit Info Dialogbox

• Delete: Verwenden Sie diesen Befehl um Einträge aus der Medienbibliothek zu entfernen. Bitte beachten Sie, dass das DMC 1000 Audio-CDs nicht direkt abspielt. Haben Sie also eine CD aus der Bibliothek gelöscht und legen diese später wieder ein, werden alle Titel erneut auf die Festplatte kopiert und in die Medienbibliothek eingetragen.

## **Covergrafik-Ansicht**

Sie haben vielleicht die Hintergrundgrafik des Hauptmenüs bemerkt – sie besteht aus lauter Covergrafiken in Miniaturgröße aus Ihrer Medienbibliothek. Aktivieren Sie den Eintrag Cover Art im Hauptmenü, um auf dieses Mosaik aus Albumcover zuzugreifen. Platzieren Sie mit den Navigationstasten das "Vergrößerungsglas" auf das gewünschte Albumcover – Interpret und Albumname werden angezeigt.

Drücken Sie auf Enter um folgende Wiedergabeoptionen aufzurufen: Play, Add to Queue, Add to Playlist, View Album, Edit Info und Delete Album. Wählen Sie View Album um die Standardansicht der Medienbibliothek aufzurufen – dabei wird das Album samt all seiner Titel angezeigt. Alle anderen Wiedergabeoptionen funktionieren wie in der Medienbibliothek-Ansicht (siehe vorherigen Abschnitt auf Seite 26).

**HINWEIS:** Ist für ein Album keine Covergrafik vorhanden (weil beispielsweise keine Internet-Verbindung besteht) erscheint dieses nicht in der Cover Art Ansicht. Sie können dennoch das Album über die Ansichten Tracks, Artists, Albums, Playlists und Genres auswählen. Statt der eigentlichen Covergrafik zeigt das DMC 1000 in diesem Fall ein Notensymbol (siehe Abbildung 18).

## **Wiedergabe von Dateien**

Das DMC 1000 erkennt Speichermedien, die abspielbare Dateien in den Formaten MP3, JPEG und WAV enthalten.

Legen Sie eine solche Disk ins Laufwerk ein oder Stecken Sie eine Speicherkarte in den passenden Schacht bzw. schließen Sie ein USB-Laufwerk an, um die darauf abgelegten Dateien mit dem DMC abzuspielen – der Datenträger erscheint im Play-Menü (siehe Abbildung 19).

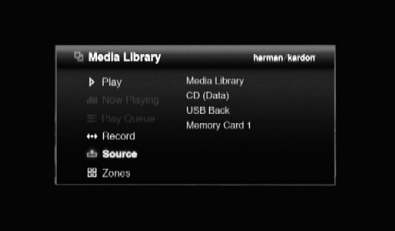

Abbildung 19 – Quellenauswahl

Haben Sie eine Quelle mit abspielbaren Dateien ausgewählt können Sie die Einträge nur nach Audio und Photos sortieren. Wählen Sie eine der Datenquellen und die Medienbibliothek erscheint auf dem Bildschirm. Im Gegensatz zu Audio-CDs, die in Albums und darin enthaltenen Titeln organisiert sind, erscheintn Dateien als Ordner mit darin enthaltenen Dateien – jede dieser Dateien steht für einen Song oder ein Bild. Die Navigation in der Verzeichnisstruktur ist dagegen identisch mit der bei Audio-CDs (siehe Abbildung 20).

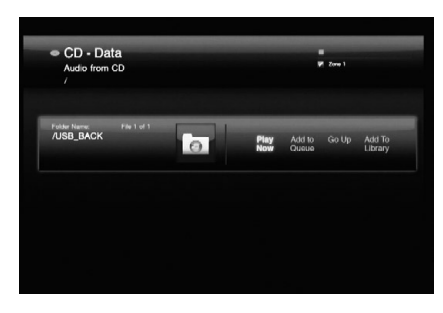

## Abbildung 20 – Daten-CD

Drücken Sie auf Enter, um den markierten Ordner zu öffnen – wählen Sie Go Up, um den Ordner wieder zu schließen. Alle anderen Funktionen arbeiten wie gewohnt. Mit dem Befehl Add to Library können Sie die Dateien auf die interne Festplatte kopieren und dabei in die Medienbibliothek übernehmen. Auf diese Weise können Sie die Dateien auch dann abspielen wenn der ursprüngliche Datenträger vom DMC entfernt wurde.

#### **Play Queue und Wiedergabelisten (Playlists)**

Das DMC 1000 bietet zwei Möglichkeiten die Wiedergabe von Musiktiteln zu autmatisieren: die Play Queue und Playlists. Es lassen sich mehrere Playlists anlegen, mit einem sinnvollen Namen versehen und bleiben auch nach dem Ausschalten des DMC erhalten. Die Play Queue dagegen wird sofort wiedergegeben und bleibt nur so lange erhalten bis Sie das DMC ausschalten oder die Liste manuell löschen.

## **Die Play Queue**

Play Queue ist eine Liste von Musiktiteln, die in der vorliegenden Reihenfolge abgespielt werden. Es gibt zwei Möglichkeiten Titel der aktuellen Play Queue hinzuzufügen:

1. Holen Sie sich die gewünschten Titel auf den Bildschirm indem Sie zuerst die entsprechende Quelle (die Medienbibliothek, eine Speicherkarte, eine Daten-CD oder ein USB-Gerät) aufrufen. Wählen Sie anschließen entweder Audio oder Foto. Suchen Sie nach dem gewünschten Inhalt, also einen Musiktitel oder eine Datei. Markieren Sie mit den Tasten </a> </a> den Befehl Play Now-Befehl und bestätigen Sie mit Enter. Die Wiedergabe der aktuellen Play Queue wird beendet und der neue Titel hinzugefügt. Anschließend beginnt die Wiedergabe automatisch. Alle vorherigen Einträge der Play Queue werden gelöscht.

2. Ist der gewünschte Titel markiert wählen Sie mit den Tasten  $\blacktriangleleft$ / $\blacktriangleright$  den Befehl Add to Queue. Bestätigen Sie mit Enter, um den neuen Eintrag ans Ende der Play Queue hinzuzufügen.

Möchten Sie den Inhalt der Play Queue überprüfen, drücken Sie zuerst auf die Menu-Taste (das Hauptmenü erscheint auf dem Bidlschirm). Markieren Sie anschließend den Eintrag Play Queue. Bestätigen Sie mit Enter. Die Play Queue bleibt solange erhalten bis Sie das DMC 1000 mit der Power Off-Taste ausschalten (Full-Off-Modus – die Betriebsanzeige leichtet schwach blau). Ist der Eintrag Play Queue im Hauptmenü ausgegraut enthält die Liste keine Einträge.

Die Play Queue steht während der Wiedergabe von DVDs nicht zur Verfügung. Gleiches gilt wenn The Bridge als Quelle ausgewählt ist.

Alternativ können Sie Wiedergabelisten (Playlists) zusammenstellen, die das DMC 1000 dauerhaft speichert.

#### **Programmieren einer Wiedergabeliste**

Playlists bieten nicht nur eine komfortable Möglichkeit Ihre Lieblingsmusik zusammenzustellen. Sie benötigen solche Listen auch dazu, um Titel aus der Medienbibliothek auf einen portablen Massenspeicher zu kopieren. Details darüber finden Sie im Kapitel "Inhalte übertragen" (siehe Seite 29).

Um eine Playlist zusammenzustellen gehen Sie bitte wie folgt vor: Wählen Sie die zuerst die entsprechende Quelle (die Medienbibliothek, eine Speicherkarte, eine Daten-CD oder ein USB-Gerät). Wählen Sie anschließen entweder Audio oder Foto. Suchen Sie nach dem gewünschten Inhalt, also einen Musiktitel oder eine Datei. Markieren Sie mit den Tasten </a> Onen Befehl Add to Playlist-Befehl und bestätigen Sie mit Enter.

Daraufhin erscheint ein neues Untermenü in dem Sie Titel aus einer bestehenden Playlist, eine neue Playlist anlegen oder eine der voreingestellten Playlisten (z.B. Dance oder Chill) auswählen können (siehe Abbildung 21). Haben Sie eine der voreingestellten Playlists ausgewählt und den Namen schon einmal verwendet, fügt das DMC ans Ende der Bezeichnung eine Ziffer, um die Einträge voneinander zu unterscheiden. Die Dialogbox zeigt bis zu vier Playlists gleichzeitig an. Bewegen Sie die Markierung nach oben oder unten, um weitere Wiedergabelisten anzuzeigen.

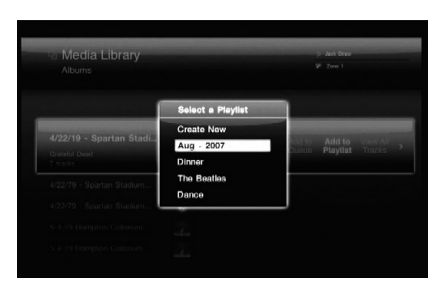

Abbildung 21 – Eine Playlist auswählen

Sie können jederzeit bereits vorhandene Playlisten bearbeiten, indem Sie den Eintrag Playlist View in der Medienbibliothek aufrufen. Drücken Sie auf die Menu-Taste, um das Hauptmenü aufzurufen. Markieren Sie anschließend den Eintrag Playlist View. Drücken Sie auf Enter um die Playlist anzuzeigen. Die hier aufgeführten Befehlen funktionieren wied bereits beschrieben:

- • **Play Now:** Beginnt sofort mit der Wiedergabe der ausgwählten Playlist, indem er sie der Play Queue hinzufügt.
- • **Add to Queue:** Fügt die Wiedergabeliste ans Ende der Play Queue hinzu.
- • **Add to Playlist:** Fügt die aktuelle Playlist einer neuen oder vorhandenen Wiedergabeliste hinzu.
- • **Open Playlist:** Öffnet die Wiedergabeliste und ermöglicht deren Bearbeitung: Sie können Titel entfernen, deren Reihenfolge ändern, einzelne Titel auswählen und sofort abspielen, neue Titel hinzufügen oder Titel aus der Medienbibliothek löschen.
- • **Edit Name:** Öffnet die Texteingabe-Dialogbox damit Sie den Namen der Playlist bearbeiten können.
- • **Delete Playlist:** Löscht die Playlist (jedoch nicht die Titel) aus der Medienbibliothek.

## *Ihe***Bridge** verwenden

The Bridge ist ein optional erhältliches Docking-System für den Apple iPod (nicht im Lieferumfang enthalten). Haben Sie an die entsprechende Schnittstelle auf der Geräterückseite eine The Bridge Dock-Station angeschlossen und Ihren iPod darin eingeklinkt können Sie die dort gespeicherten Titel (Musik) komfortabel über Ihre Heimkino-Anlage genießen.

Sobald das DMC einen iPod in The Bridge entdeckt erscheint die Meldung IPOD FOUND auf dem Display. Auf dem Bildschirm ist das The Bridge-Banner und der Schriftzug DETECTED zu lesen. Der iPod arbeitet nun im sogenannten "Disk-Modus" und auf dessen Display erscheint die Meldung "OK to disconnect". Bitte entfernen Sie den iPod nicht wenn gerade einer seiner Titel wiedergegeben wird. Rufen Sie stattdessen zuerst den Undock-Befehl auf – danach lässt er sich problemlos aus dem Dock entnehmen.

Wählen Sie im Hauptmenü The Bridge als Quelle aus – auf dem Bildschirm erscheint das Menü von Abbildung 22.

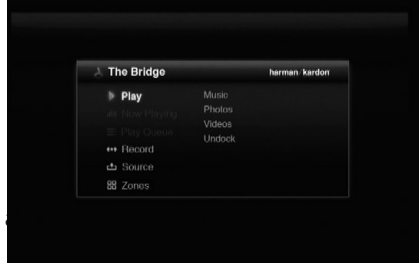

## Abbildung 22 – The Bridge-Menü

Sie können genau so durch die iPod-Inhalte navigieren wie bei anderen digitalen Medien. Haben Sie sich für Musik entschieden lassen sich die Titel so sortieren wie im iPod-eigenen Menü: Playlists, Artists, Albums, Songs, Podcasts, Genres, Composers oder Audio Books.

Für iPod-Inhalte sind nur drei Befehle verfügbar:

**Play Now:** Startet sofort die Wiedergabe des ausgewählten Titels. Dabei wird die Play Queue gelöscht.

**Open:** Ist ein einzelner Titel markiert, wird dieser sofort abgespielt. Ist dagegen eine anderes Selektionskriterium aktiviert (z.B. ein Interpret oder ein Album) können Sie mit diesem Befehl alle Titel aufrufen, die dieses Kriterium erfüllen.

**Undock iPod:** Wird gerade ein Titel vom iPod abgespielt, beendet dieser Befehl sofort die Wiedergabe – auf dem Bidlschirm erscheint wieder die Medienbibliothek-Ansicht des Hauptmenüs. Zugleich erscheint auf dem Diaply des iPods die eigene Menüstruktur. Möchten Sie wieder einen iPod-Titel wiedergeben, müssen Sie das Gerät aus dem The Bridge-Dock nehmen und wieder einklinken.

Betätigen Sie die Schaltfläche Back, um zum vorherigen Menü zu gelangen – diese Schaltfläche funktioniert genau so wie die Menü-Taste auf dem iPod selbst.

Sie können weder iPod-Titel in die Medienbibliothek importieren noch iPod-Inhalte in die Play Queue oder in eine Playlist übernehmen. Auch können Sie keine Inhalte der Medienbibliothek auf den iPod übertragen. Diese Einschränkungen werden vom iPod vorgegeben – es handelt sich hierbei nicht um einen Fehler des DMC 1000.

**HINWEIS:** The Bridge ist zu manchen iPods nicht kompatibel, darunter die Modelle iPhone und iPod Touch. Möchten Sie dennoch diese Geräte am DMC betreiben, verbinden Sie bitte den Kopfhörerausgang des iPod mit dem analogen Toneingang AUX des DMC. Hierzu benötigen Sie ein spezielles Kabel (nicht im Lieferumfang enthalten).

## **Analoger Toneingang (AUX)**

Das DMC 1000 kann nicht nur mit digitalen sondern auch mit analogen Quellen (z.B. Kassettendecks oder Schallplattenspieler) bestens umgehen – hauptsächlich als Aufnahmequellen. Schließen Sie analoge Quellen an den AUX-Eingang auf der Geräterückseite.

**WICHTIGER HINWEIS:** Verbinden Sie Schallplattenspieler nicht direkt mit dem DMC, es sei denn er ist mit einem integrierten Vorverstärker/ Entzerrer ausgestattet. Ist dies nicht der Fall müssen Sie ein entsprechendes Gerät dazwischenschalten. Passende Entzerrer erhalten Sie in Fachgeschäften für Unterhaltungselektronik.

Analoge Geräte am AUX-Eingang lassen sich nicht wie üblich als Quelle auswählen. Sie können den AUX-Eingang nur zur Aufnahme verwenden (siehe Abschnitt Inhalte Übertragen). Es ist allerdings möglich die Quelle zu überwachen (Monitor) ohne wirklich eine Aufnahme durchzuführen.

## **Inhalte übertragen**

Eine der wichtigsten Funktionen des DMC 1000 ist die Möglichkeit digitale Inhalte von externen Massenspeichern auf die interne Festplatte zu kopieren und in die Medienbibliothek einzutragen.

Die Vorgehensweise unterscheidet sich, aus welcher Quelle die Inhalte importiert werden.

## **Audio-CDs**

Sobald Sie eine Audio-CD ins Laufwerk legen importiert das DMC automatisch alle Titel in die Medienbibliothek. Der Vorgang wird dabei auf dem Bildschirm angezeigt.

Vorausgesetzt Sie haben das DMC im Setup-Menü entsprechend konfiguriert, beginnt er sofort mit der Wiedergabe der kopierten Titel.

Das DMC 1000 verwendet den Dienst Gracenote MusicID um die eingelegte Audio-CD zu erkennen und die entsprechenden Informationen samt Covergrafik in die Medienbibliothek einzutragen. Ist das DMC nicht mit dem Internet verbunden bezieht er seine Informationen von der eingebauten Gracenote MusicID-Datenbank (sie ist auf der Festplatte gespeichert). Covergrafiken enthält die interne Datenbank allerdings nicht. Handelt es sich um eine selbst zusammengestellte Disk, versucht der Dienst das Album anhand von Metadaten zu erkennen, die während des Brennvorgangs erfasst wurden.

Sind alle Titel importiert, können Sie den Datenträger wieder aus dem Laufwerk entnehmen.

**HINWEIS:** Das DMC 1000 speichert die Titel ersteinmal im .WAV-Format. Haben Sie im Media Library Setup-Menü den Parameter Audio Encoding Quality auf eines der vorgegebenen MP3-Formate geändert, wird das DMC die zuvor importierten WAV-Dateien ins ausgewählte Zielformat konvertieren. Sollten Sie die zuvor importierten Titel aus der Medienbibliothek auf ein externes Speichermedium übertragen BEVOR sie konvertiert wurden, kopiert das DMC die Titel im WAV-Format. Bitte bedenken Sie, dass WAV-Dateien größer sind als MP3-Titel. Aus diesem Grund könnte – je nachdem wie groß das Zielmedium ist – der Speicherplatz nicht ausreichen.

## **Daten-CDs**

Daten-CDs können Ton- und Bilddateien enthalten. Der Dateityp wird beim Laden erkannt und entsprechend gehandhabt.

Möchten Sie die Titel einer Daten-CD in die Medienbibliothek importieren, gehen Sie bitte wie folgt vor:

1. Wählen Sie die Daten-CD als Quelle aus – auf dem Bildschirm erscheinen die Musiktitel. Bilddateien lassen sich nicht in die Medienbibliothek importieren.

2. Die komplette CD wird als Ordner angezeigt, der sich wie üblich öffnen lässt. Wählen Sie den Befehl Add to Library um die Titel in die Media Library zu übertragen. Tondateien werden in ihrem ursprüglichen Format (z.B. MP3) übernommen.

## **AUX-Eingang**

Haben Sie eine analoge Quelle an AUX angeschlossen und den Datenträger eingelegt, drücken Sie bitte auf die Aufnahmetaste (Record). Alternativ drücken Sie auf die Menü-Taste, um das Hauptmenü aufzurufen. Markieren Sie den Eintrag Record und bestätigen Sie mit Enter.

Wählen Sie aus dem Drop-Down-Menü den Eintrag "Auxiliary" als Aufnahmequelle (siehe Abbildung 23).

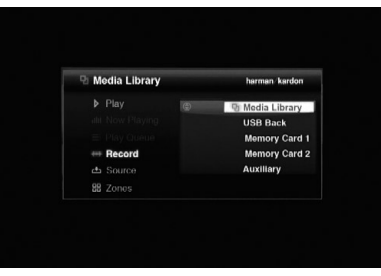

Abbildung 23 – Aufnahmequelle auswählen Wählen Sie anschließend als Zielmedium die Medienbibliothek (die einzige verfügbare Option). Auf dem Bidlschirm erscheint die Meldung von Abbildung 24.

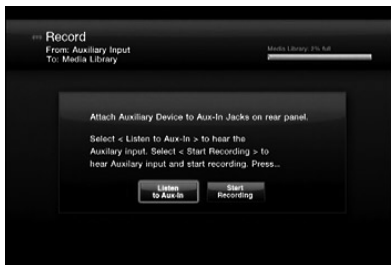

Abbildung 24 – Vom AUX-Eingang aufnehmen

Wählen Sie die Schaltfläche Listen to Aux-In, um das dort ankommende Signal wiederzugeben. Starten Sie die Wiedergabe am analogen Gerät und stellen Sie den gewünschten Startpunkt für die Aufnahme ein. Ein Beispiel: Die meisten Kassetten haben am Anfang eine Lücke von mehr als 5 Sekunden. Möchten Sie diese Lücke nicht mit aufnehmen, sollten Sie das Band weiter vorspulen bis die eigentliche Musk beginnt.

**HINWEIS:** Das DMC 1000 überprüft nicht ob am AUX-Eingang ein Tonsignal anliegt.

Deswegen müssen Sie den Aufnahmestart manuell vornehmen: Drücken Sie auf die Schaltfläche Start Recording und beginnen Sie anschließend mit der Wiedergabe des Quellmaterials. Tun Sie dies zum ersten Mal, sollten Sie ein bißchen Experimentieren, um Erfahrungen im Umgang mit dem DMC und der externen analogen Quelle zu sammeln.

Während der Aufnahme erscheint auf dem Bidlschirm ein Menü, das der Abbildung 25 ähnlich ist.

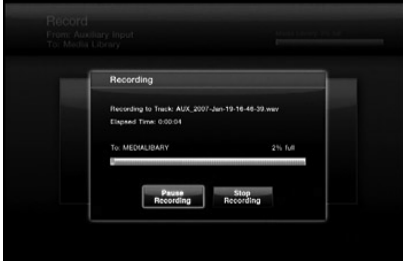

Abbildung 25 – Laufende Aufnahme

Notieren Sie sich den Dateinamen – er wird vom DMC automatisch vergeben. Auf diese Weise finden Sie später die Aufnahme schneller. Das DMC zeigt außerdem noch die abgelaufene Aufnahmezeit und die noch verfügbare Speicherkapazität auf der Festpatte an.

Drücken Sie auf Pause Recording, um die Aufnahme zu unterbrechen – wenn Sie mit der Aufnahme fortfahren wird keine neue Datei angelegt. Dieser Trick ist immer dann hilfreich, wenn Sie mehrere Titel in eine Datei zusammenschneiden wollen.

Wählen Sie Stop Recording, um die Aufnahme zu beenden und die Datei zu schließen. Auf dem Bildschirm erscheint die Meldung von Abbildung 26.

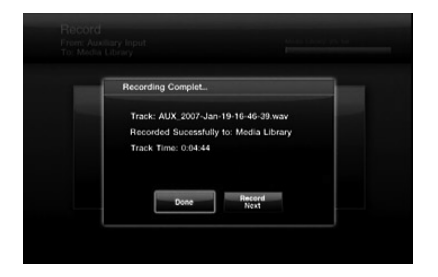

Abbildung 26 – Aufnahme abgeschlossen

Wählen Sie Done wenn Sie mit Ihrer Aufnahme fertig sind. Möchten Sie den nächsten Titel an die noch offene Aufnahmedatei anhängen, wählen Sie bitte Record Next Auf dem Bildschirm erscheint wieder die Meldung von Abbildung 25.

Neu angelegte Aufnahmedateien finden Sie in der Medienbibliothek mit den Ansichten Track und Last Added. Der neue Titel erscheint ganz oben auf der Liste. Alternativ sortieren Sie die Titel nach Namen und suchen nach Einträgen die mit "AUX." beginnen. Oder sie sortieren die Einträge nach Interpreten und suchen nach solchen  $\overline{\text{mit}}$  der Bezeichnung "Unknown" – sie werden ganz oben auf der Liste aufgeführt.

Wählen Sie die Schaltfläche Edit Info, um die neuen Einträge umzubenennen und zusätzliche Informationen zu speichern. Fügen Sie den Dateien so viel informationen wie möglich hinzu, damit Gracenote MusicID die dazu passenden Covergrafiken findet. Die ist vor allem dann wichtig, wenn Sie Aufnahmen von kommerziellen Musikkassetten, Schallplatten oder anderen analogen Datenträgern angefertigt haben.

## **Medienbibliothek (Media Library)**

Sie können Musiktitel von der Medienbibliothek auf einen beliebigen Datenträger (Speicherkarten, externe USB-Geräte oder eine beschreibbare Disk im Laufwerk des DMC) übertragen. Gehen Sie dazu wie folgt vor:

- 1. Stellen Sie eine Wiedergabeliste (Playlist) mit den zu übertragenen Titeln zusammen. Hierzu können Sie nicht die Play Queue verwenden.
- 2. Aktivieren Sie die Schaltfläche Record oder rufen Sie im Hauptmenü den Befehl Record auf. Wählen Sie anschließend die Medienbibliothek (Media Library) als Quelle und den gewünschten Datenträger als Aufnahmeziel.

## **HINWEISE:**

- Haben Sie eine beschreibbare CD ins Laufwerk eingelegt können Sie diese als Audio-CD oder als MP3-Disk brennen. Audio-CDs entsprechen dem sogenannten "Red Book"-Standard und lassen sich auf allen konventionellen CD-Spielen wiedergeben. Viele CD-Player können dagegen keine MP3-Disks abspielen. Bitte lesen in der Bedienungsanleitung Ihres CD-Spielers nach welche Datenträger er akzeptiert.
- • Sie können jeden Standard-CD-R-Datenträger verwenden. Spezielle beschreibbare Audio-CDs nicht nicht nötig.
- 3. Das DMC 1000 zeigt die in der Medienbibliothek gespeicherten Playlists an. Wählen Sie eine für die Aufnahme aus.

4. Klicken Sie anschließend auf die Schaltfläche "Record Selected" – die Übertragung beginnt.

Die Titel werden in genau dem Format auf den Datenträger geschrieben wie sie in der Medienbibliothek vorliegen. Haben Sie also Ihre CDs automatisch im MP3-Format in die Medienbibliothek übernommen, werden sie auch in diesem Format an den portablen Speicher weitergegeben. Analoge Tonsignale nimmt das DMC über den AUX-Eingang entgegen und speichert sie im verlustfreien WAV-Format ab. Im gleichen Format kopiert das DMC diese Titel auf portable Medien.

**HINWEIS:** Haben Sie über den AUX-Eingang eine Aufnahme erstellt, wird die dabei entstehende Datei von Gracenote MusicID wie folgt umbenannt: [Interpret] - [dreistellige Titelnummer].wav. Bei einer späteren Übertragung auf einen portablen Speicher behält die Datei diesen neuen Dateinamen bei. Bitte beachten Sie: Übernehmen Sie mit einer Software, die Metadaten erkennt, diese Dateien von einem portablen Speicher auf ihren PC erscheinen diese Titel mit ihrem korrekten Namen auf dem Bildschirm.

## **Speicherkarten**

Sie können Medieninhalte von jedem beliebigen Festwertspeicher (Speicherkarte oder USB-Memorystick) in die Medienbibliothek importieren. Hierzu müssen Sie allerdings keine separate Playlist erstellen, da die Titel bereits in Ordnern organisiert sind.

- 1. Aktivieren Sie die Schaltfläche Record oder rufen Sie im Hauptmenü den Befehl Record auf. Wählen Sie anschließend den Festwertspeicher als Quelle und die Medienbibliothek als Aufnahmeziel.
- 2. Das DMC 1000 zeigt die im Ordner angelegten Dateien an. Wählen Sie einen oder mehrere Titel für die Aufnahme aus.
- 3. Klicken Sie anschließend auf die Schaltfläche "Record Selected" – die Übertragung beginnt.

**HINWEIS:** Sie können nur Titel von einem Festwertspeicher in die Medienbibliothek importieren, und nicht von einer Speicherkarte auf eine andere direkt übertragen. Möchten Sie Titel von einem externen Speicher auf einen anderen kopieren, müssen Sie diese zunächst in die Medienbibliothek übernehmen und erst danach auf das zweite Speichermedium exportieren.

## **Multizone-Betrieb**

Das DMC 1000 versrogt bis zu vier voneinander unabhängige Wohnräume (Zonen) mit Musik. Auf diese Weise können die Bewohner Ihres Hauses in ihren Zimmern unterschiedliches Programmmaterial genießen. Die Zonen lassen sich aber auch beliebig miteinander verknüpfen und spielen dann die gleiche Musik. Die Zonen lassen sich im Zones-Untermenü verwalten – dies erreichen Sie über das Hauptmenü (siehe Abbildung 27).

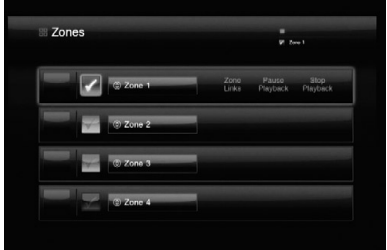

Abbildung 27 – Zones-Menü

Zone 1 entspricht dem Hauptraum und ist im Menü angekreuzt. Jede Zone ist mit einer anderen Farbe gekennzeichnet um anzuzeigen, dass sie unabhängig voneinander arbeiten.

Möchten Sie die Zonenbezeichnung ändern gehen Sie wie folgt vor: Markieren Sie die Schaltfläche mit dem zu ändernden Namen und drücken Sie auf Enter. Sie können eine der angebotenen Bezeichnungen auswählen (z.B. Den oder Dining Room) oder einen eigenen Namen eingeben. Bei der Eingabe einer eigenen Bezeichnung erscheint die bereits bekannte Texteingabe-Dialogbox (siehe Abbildung 16).

Möchten Sie Zonen zusammenschalten gehen Sie wie folgt vor: Markieren Sie die Zone (Master), deren Musik Sie in einem anderen Raum hören wollen.

Aktivieren Sie die Schaltfläche Zone Links. Markieren Sie anschließend eine oder mehrere Zonen, an die die Musik des Master-Raums weitergeleitet werden soll.

Möchten Sie diese Verknüpfung wieder aufheben, markieren Sie bitte die Master-Zone und aktivieren Sie anschließend erneut die Zone Links-Schaltfläche. Klicken Sie auf eine der verknüpften Zonen, um sie zu entkoppeln.

Möchten Sie die Wiedergabe in einer der Zonen starten gehen Sie wie folgt vor: Markieren Sie die gewünschte Zone. Bestätigen Sie mit Enter. Daraufhin erscheint ein Haken in der Box links von der Zonenbezeichnung. Drücken Sie auf die Menü-Taste um das Hauptmenü aufzurufen. In der oberen linken Bildschirmecke werden die aktuelle Zone samt aller mit ihr verknüpfter Zonen angezeigt.

Wählen Sie die Medieninhalte für diese Zone(n) wie gewohnt aus.

Öffnen Sie das Zones-Menü wieder erscheint die Covergrafik des gerade spielenden Titels links in der Zeile jeder verknüpften Zone. Steht keine Covergrafik zur Verfügung erscheint das Notensymbol.

Möchten Sie die Wiedergabe in einer beliebigen Zone unterbrechen gehen Sie wie folgt vor: Markieren Sie die entsprechende Zone. Aktivieren Sie die Schaltfläche Pause Playback. Drücken Sie auf die Play-Taste, um die Wiedergabe an der gleichen Stelle fortzuführen. Klicken Sie auf Stop Playback wird die Wiedergabe beendet – das DMC 1000 merkt sich die Stelle nicht mehr. Drücken Sie also auf die Play-Taste beginnt er mit der Wiedergabe von vorne.

## **Fehlerbehebung**

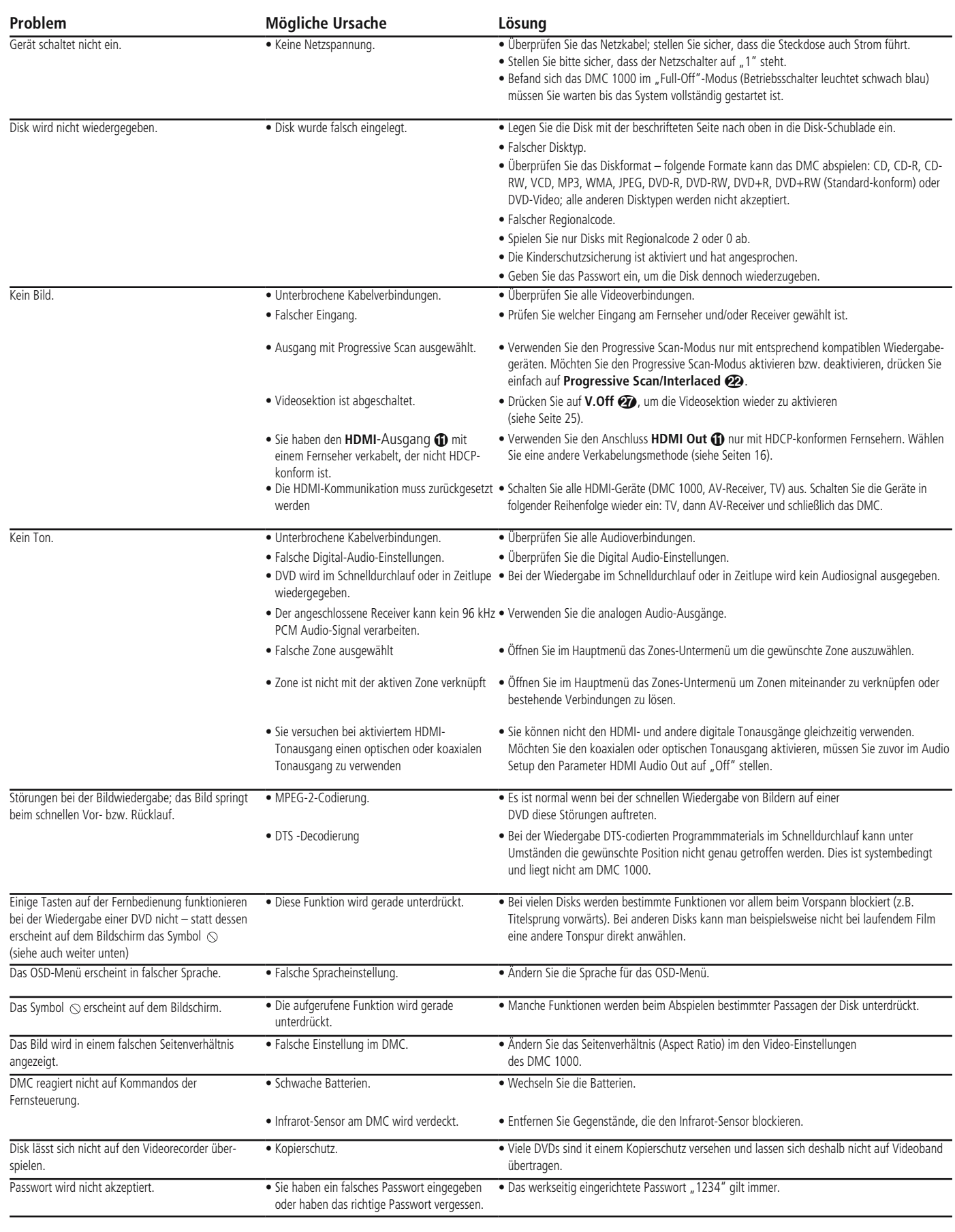

## **Fehlerbehebung**

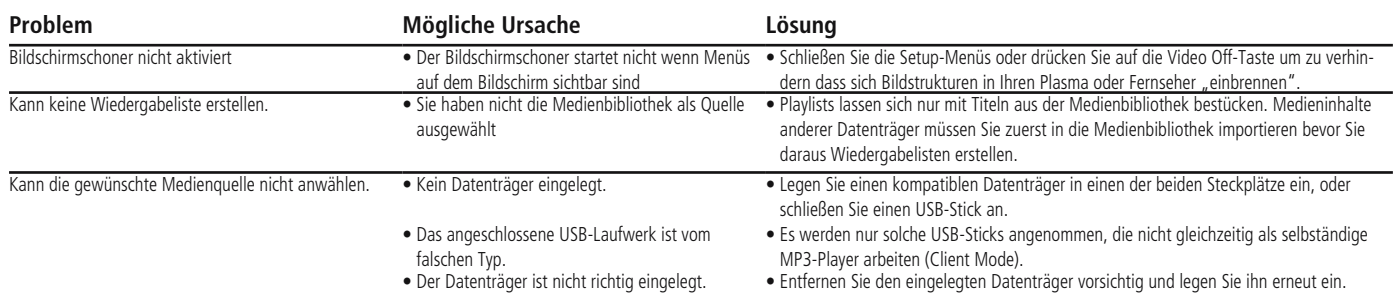

## **Technische Daten**

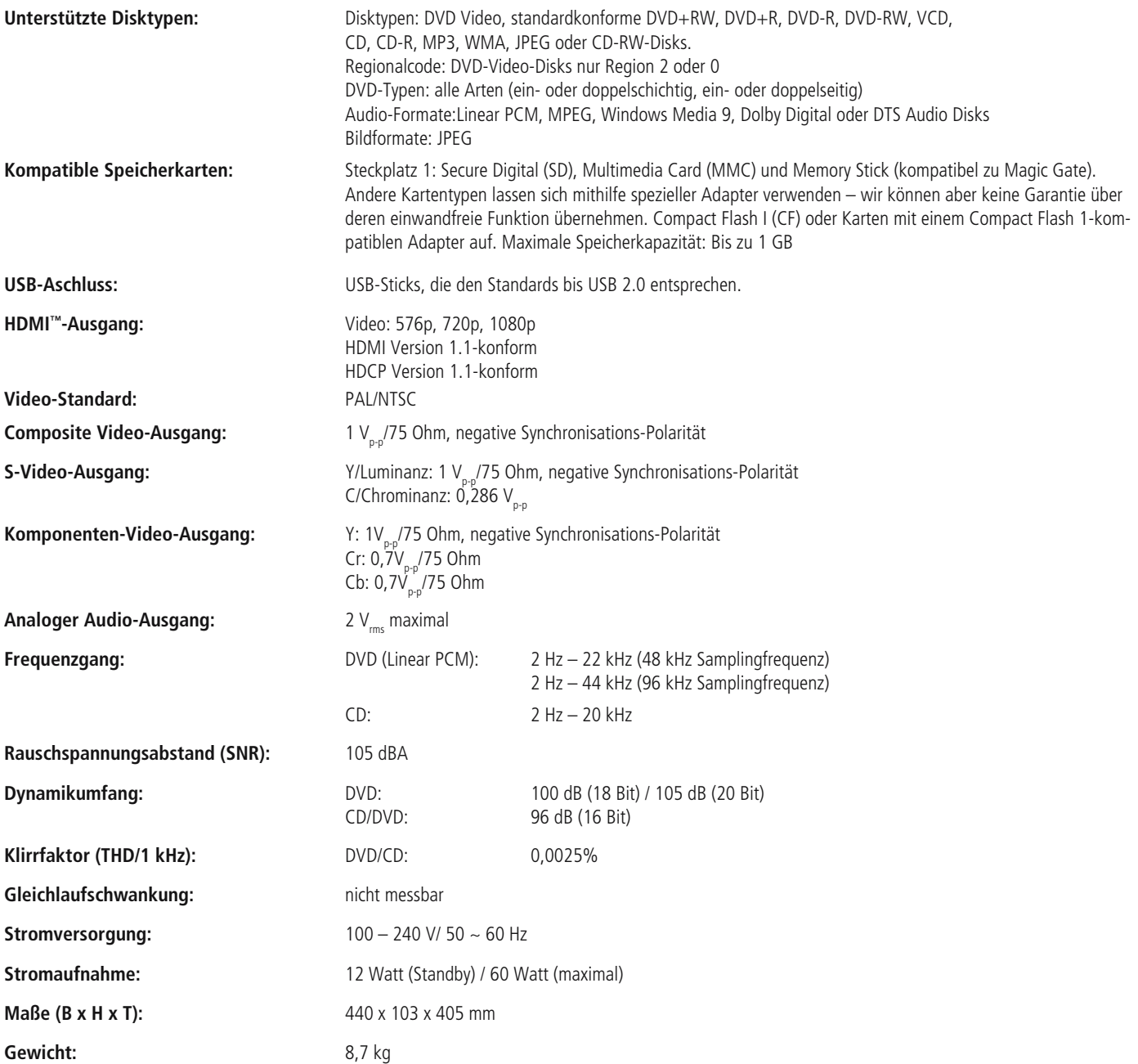

## **Technische Daten**

Die Maßangaben enthalten abstehende Bedienelemente an der Gerätevorderseite und Anschlüsse an der Geräterückseite sowie die an der Unterseite montierten Standfüße.

Alle Ausstattungsmerkmale und Daten können ohne vorherige Ankündigung geändert werden.

Harman Kardon und Logic 7 sind Marken der Harman International Industries, Incorporated, eingetragen in den Vereinigten Staaten und/oder anderen Ländern.

Designed to Entertain und Guide + Play sind Marken von Harman International Industries, Incorporated.

Hergestellt in Lizenz der Dolby Laboratories. Dolby, Dolby Digital, ProLogic und das Doppel-D-Symbol sind Marken der Dolby Laboratories.

Blu-ray Disc ist eine eingetragene Marke der Blu-ray Disc Association.

HD-DVD ist eine Marke der DVD Format/Logo Licensing Corporation (DVD FLLC).

iPod ist eine Marke von Apple Inc., eingetragen in den Vereinigten Staaten und anderen Ländern.

Muze ist eine eingetragene Marke von Muze Inc.

xD-Picture Card ist eine Marke der Olympus Optical Co. Ltd.

Dieses Produkt verwendet Technologien zum Schutz des geistigen Eigentums (Copyright). Diese Technologien stützen sich auf Methoden und Algorithmen, die durch US-Patente der Macrovision Corporation und anderer Hersteller/Eigentümer geschützt sind. Die Nutzung dieser Technologien zum Schutz geistigen Eigentums muss von der Macrovision Corporation genehmigt werden. Das Einsatzgebiet beschränkt sich auf den Heimbereich, es sei denn es liegt eine enstprechende Autorisierung der Macrovision Corporation vor. Das Zerlegen dieser Einheit mit dem Ziel Reverse Engineering zu betreiben ist verboten.

Hergestellt in Lizenz unter Verwendung der US-Patente # 5,451,942 sowie anderer in den USA und/oder weltweit eingetragener oder in Aussicht gestellter Patente. DTS und DTS Digital Out sind eingetragene Marken, das DTS Logo samt entsprechendem Symbol sind Marken von DTS, Inc. © 1996-2007 DTS, Inc. Alle Rechte vorbehalten.

Microsoft, Windows und WMA sind Marken oder eingetragene Marken der Microsoft Corporation in den Vereinigten Staaten und/oder anderen Ländern.

HDMI, das HDMI Logo und High-Definition Multimedia Interface sind Marken oder eingetragene Marken der HDMI Licensing LLC.

Kodak ist eine eingetragene Marke, und Photo CD ist eine Marke der Eastman Kodak Company.

Memory Stick, MagicGate, Memory Stick Duo und SACD sind Marken oder eingetragene Marken der Sony Corporation.

CompactFlash ist eine Marke der CompactFlash Association.

Guide + Play ist eine Marke der Harman International Industries, Incorporated.

Das SD Logo ist eine Marke. Dieses Produkt verwendet Technologien zum Schutz des geistigen Eigentums (Copyright). Diese Technologien stützen sich auf Methoden und Algorithmen, die durch US-Patente der Macrovision Corporation und anderer Hersteller/Eigentümer geschützt sind. Die Nutzung dieser Technologien zum Schutz geistigen Eigentums muss von der Macrovision Corporation genehmigt werden. Das Einsatzgebiet beschränkt sich auf den Heimbereich, es sei denn es liegt eine enstprechende Autorisierung der Macrovision Corporation vor. Das Zerlegen dieser Einheit mit dem Ziel Reverse Engineering zu betreiben ist verboten.

## **Anhang**

## **Anhang – Grundeinstellungen und Formulare**

## **Tabelle A1 – Media Library Setup-Menü**

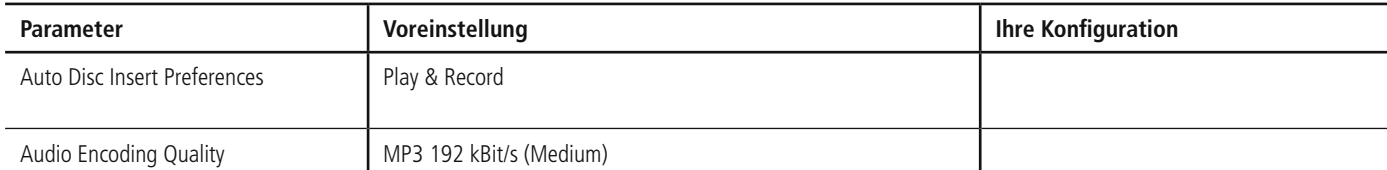

## **Tabelle A2 – DVD Player Setup Menu**

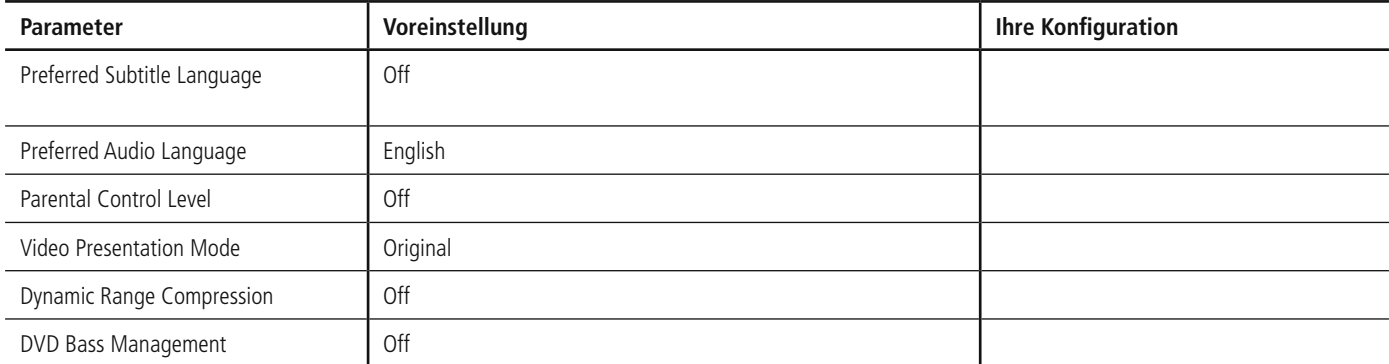

## **Tabelle A3 – Audio Setup Menu**

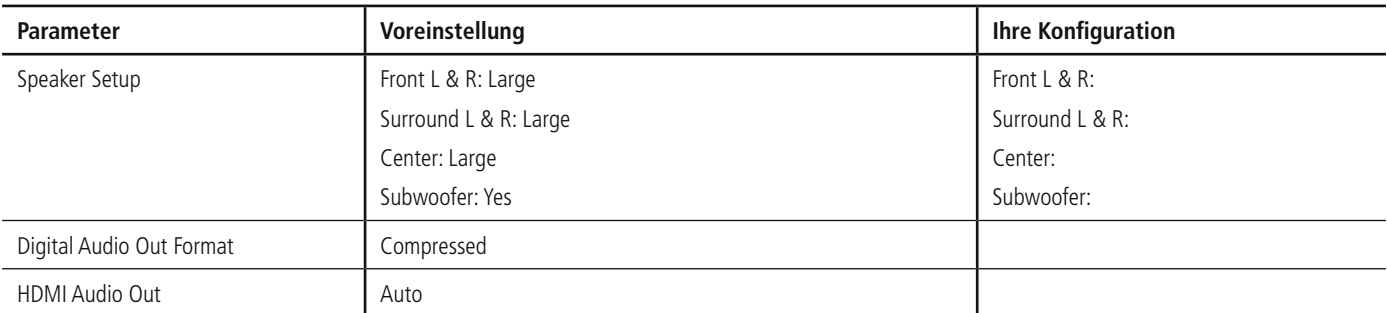

## **Tabelle A4 – Video Setup Menu**

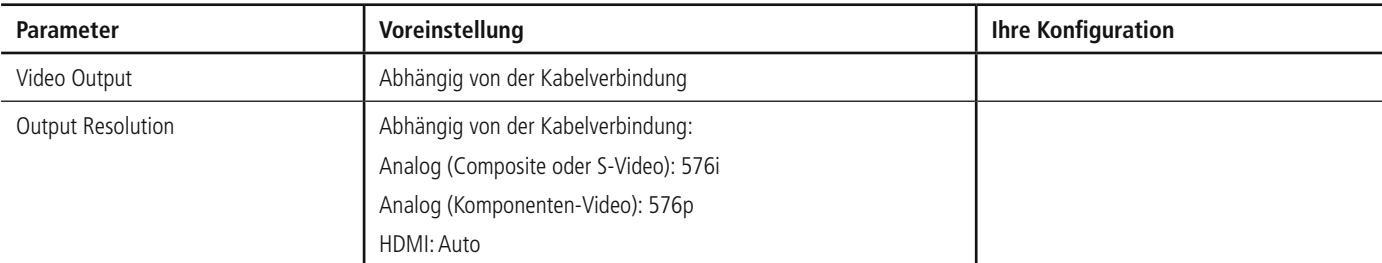

## **Table A5 – General Setup Menu**

**HINWEIS:** Diese Einstellungen sollten im Normalbetrieb nicht geändert werden.

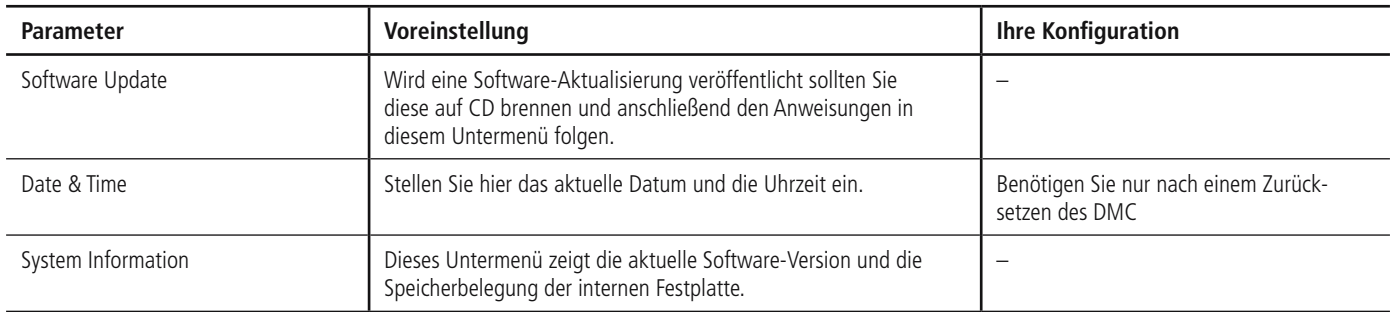

## **Tabelle A6 – Advanced Setup-Menü**

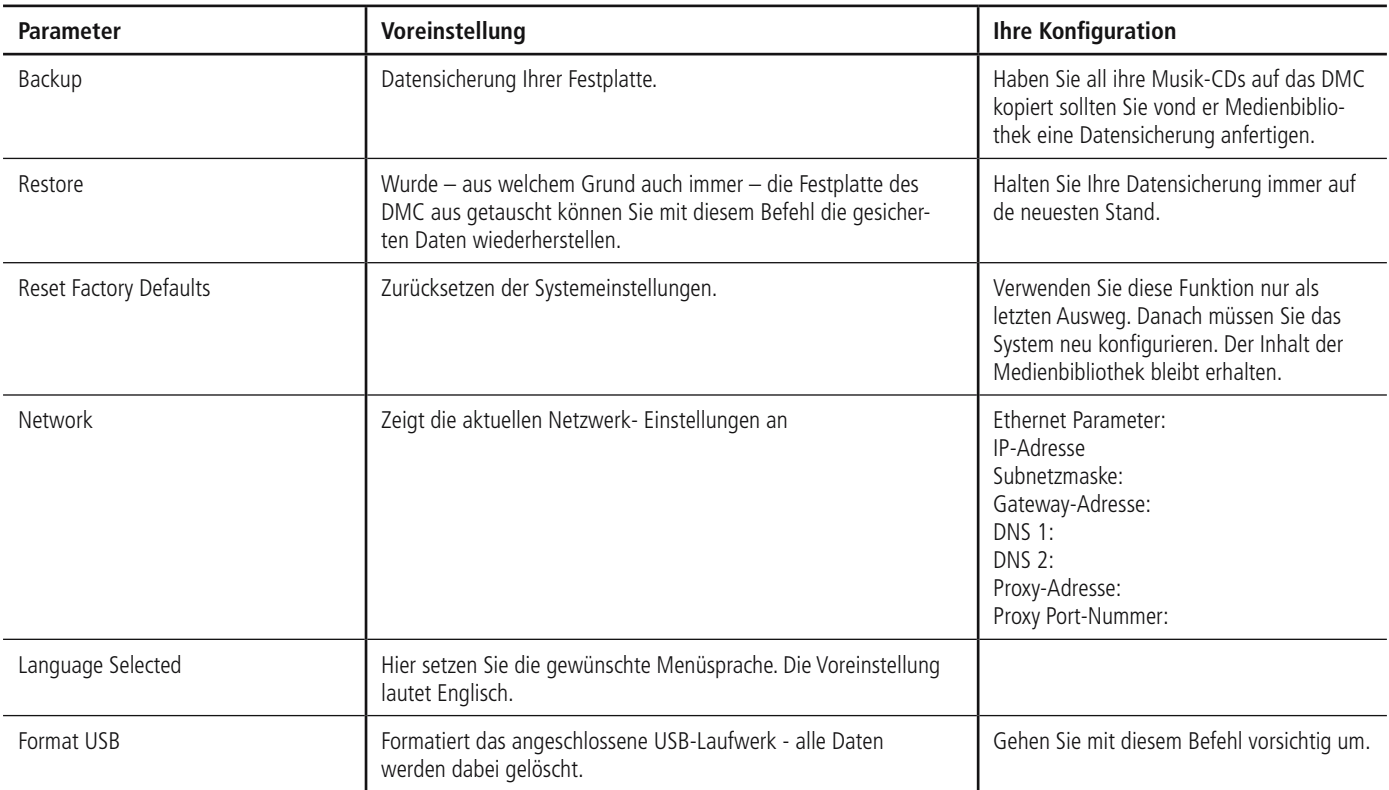

## **Table A7 – Power Modes**

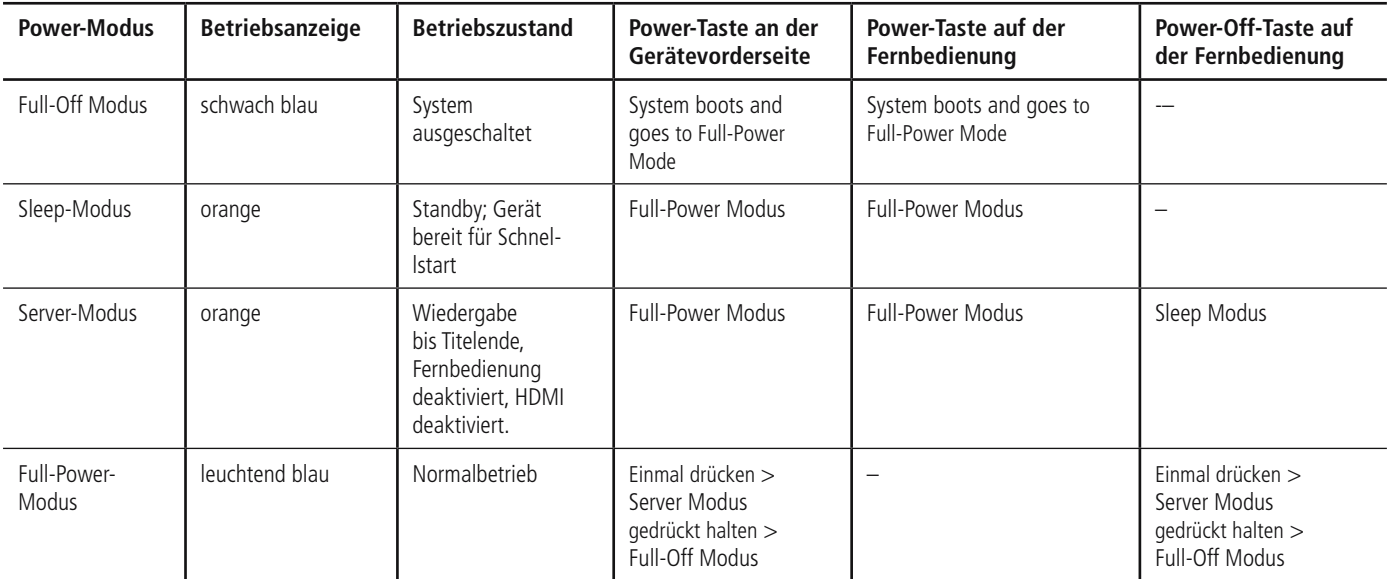

## **Endbenutzer-Lizenzvereinbarung (**END-USER LICENSE AGREEMENT (EULA))

**IMPORTANT. READ CAREFULLY. THIS END-USER LICENSE AGREEMENT ("AGREEMENT") DEFINES THE LEGAL**  AGREEMENT BETWEEN YOU (INDIVIDUAL OR ENTITY) AND HARMAN CONSUMER GROUP, INC. ("HARMAN" **YOU ARE PERMITTED TO USE THE DMC1000 ("PRODUCT") AND THE SOFTWARE CONTAINED AND EMBEDDED IN THE PRODUCT ("SOFTWARE") ONLY IF YOU ACCEPT ALL OF THE TERMS AND CONDITIONS CONTAINED IN THIS AGREEMENT. BY USING THE PRODUCT AND SOFTWARE, YOU ARE AGREEING TO BE BOUND BY THE TERMS AND CONDITIONS OF THIS AGREEMENT. IF YOU DO NOT AGREE TO BE BOUND, YOU MUST STOP USING THE PRODUCT AND SOFTWARE. YOU AND HARMAN AGREE AS FOLLOWS:**

- 1. Grant of License. Subject to the restrictions defined in this Agreement, You are permitted to use the Software solely as a part of and in connection with your use of the Product for personal entertainment and enjoyment purposes.
- 2. License Restrictions. You will not, or assist or direct any third person to: (i) extract, separate, remove or otherwise copy the Software; (ii) disassemble, decompile, reverse engineer or otherwise convert any part of the Software to source code or a human-perceivable form; (iii) adapt, modify or create a derivative work of the Software; (iv) distribute, encumber, lease, rent, sell, transmit, transfer, or otherwise dispose of the Software, in whole or in part, except You may transfer the Software upon and as an intact part of a permanent and permissible transfer of the Product; or (v) use the Software with any other product or for any other purpose.
- 3. Ownership of Software. The Software consists of Harman's proprietary software and software obtained from third-party licensors. You acknowledge that the Software is the sole property of Harman and its licensors. Harman and its licensors retain all rights, title and interest in and to the Software including any and all modifications, updates, derivative works and all associated intellectual property rights therein. Except as expressly granted to You under the terms of this Agreement, Harman does not grant You any right, title or interest in or to the Software. You will not delete, remove or otherwise alter any copyright, trademark, confidentiality or other proprietary notice appearing in the Software. You will not take any action to jeopardize, limit or interfere in any manner with Harman's or its licensors' ownership of the Software. Harman reserves the sole and exclusive right at its discretion to assert claims against third parties for infringement or misappropriation of its intellectual property rights in the Software.
- 4. Termination. This Agreement is effective until terminated by Harman. Your rights to use the Product and Software will automatically terminate, with or without notice, upon any violation or breach of this Agreement by You, in which case you will immediately stop all use of the Product and Software..
- 5. SEPARATE LIMITED WARRANTY. HARMAN OFFERS A LIMITED WARRANTY TO YOU FOR YOUR USE OF THE PRODUCT AS DEFINED BY THE HARMAN LIMI-TED WARRANTY INCLUDED WITH THE PRODUCT ("LIMITED WARRANTY"). THIS AGREEMENT DOES NOT CONTAIN OR CONSTITUTE A NEW OR SEPA-RATE WARRANTY REGARDING THE PRODUCT OR SOFTWARE AND DOES NOT MODIFY OR EXTEND THE LIMITED WARRANTY. THIS AGREEMENT DOES NOT: (I) PROVIDE YOU ANY ADDITIONAL REMEDIES; OR (II) CONSTITUTE A MODIFICATION OR EXTEN-SION OF THE REMEDIES AVAILABLE TO YOU AS SET FORTH IN THE LIMITED WARRANTY.
- 6. DISCLAIMER OF WARRANTIES. TO THE MAXI-MUM EXTENT PERMITTED BY APPLICABLE LAW, HARMAN PROVIDES THE SOFTWARE "AS IS" AND WITHOUT WARRANTY. HARMAN DISCLAIMS ALL COMMON LAW AND STATUTORY WARRANTIES AS TO THE CONDITION, QUALITY, FITNESS, MAINTE-NANCE AND USE OF THE SOFTWARE, INCLUDING AND WITHOUT LIMITATION, THE WARRANTIES OF MERCHANTABILITY, FITNESS FOR ANY PARTICULAR PURPOSE OR NON-INFRINGEMENT OF THIRD PAR-TY INTELLECTUAL PROPERTY RIGHTS. NO HARMAN DEALER, AGENT OR EMPLOYEE IS AUTHORIZED TO CREATE, MODIFY, EXTEND OR OTHERWISE MAKE ANY WARRANTY ON BEHALF OF HARMAN.
- 7. LIMITATION OF LIABILITY. TO THE MAXIMUM EXTENT PERMITTED BY APPLICABLE LAW, IN NO EVENT WILL HARMAN, INCLUDING ITS PARENT COMPANY, AFFILIATES, EQUITY HOLDERS, DIRECTORS, OFFI CERS, EMPLOYEES AND AGENTS, OR ITS SUPPLIERS BE LIABLE TO YOU OR ANY THIRD-PARTY FOR ANY INCIDENTAL, INDIRECT, SPECIAL, REMOTE, EXEMPLARY, PUNITIVE OR CONSEQUENTIAL DAMAGES, INCLUDING AND WITHOUT LIMITATION, COSTS OF PROCUREMENT OF SUBSTITUTE OR REPLACEMENT PRODUCTS, LOSS OF INFORMATION, DATA OR CONTENT, LOSS OF REVENUE OR PROFITS OR ATTORNEY'S FEES, ARISING FROM OR CAUSED BY, DIRECTLY OR INDI-RECTLY, THE SALE OR USE OF OR INABILITY TO USE THE SOFTWARE OR PRODUCT, REGARDLESS OF THE FORM OF ACTION, WHETHER IN CONTRACT, TORT, STRICT LIABILITY OR OTHERWISE AT LAW OR IN EQUITY, EVEN IF HARMAN HAS BEEN ADVISED OF THE POSSIBILITY OF SUCH DAMAGES. THIS LIMITATION SHALL BE EFFECTIVE EVEN IF ANY REMEDY IN THIS AGREEMENT OR OTHERWISE PROVIDED BY HARMAN FAILS OF ITS ESSEN-TIAL PURPOSE. TO THE EXTENT PERMITTED BY APPLICABLE LAW, IN NO EVENT WILL HARMAN'S TOTAL AND AGGREGATE LIABILITY FOR ANY AND ALL CLAIMS UNDER THIS AGREEMENT OR ARISING FROM THE SOFTWARE, REGARDLESS OF THE FORM OF ACTION, WHETHER IN CONTRACT, TORT, STRICT LIABILITY OR OTHERWISE, AT LAW OR IN EQUITY, EXCEED THE PURCHASE PRICE OF THE PRODUCT.
- 8. Irreparable Harm. You agree that Your breach or threatened breach of any provision of this Agreement will cause irreparable harm to Harman for which a remedy at law would be inadequate. Harman is entitled to seek all available remedies at law and in equity, including injunctive relief, to enforce any provision of this Agreement and to restrain You from adapting, disclosing, distributing, modifying, publishing, transferring, using or otherwise disposing of the Software, in whole or in part, directly or indirectly, in breach of this Agreement.
- 9. U.S. Government Restricted Rights. Use, duplication and disclosure by the U.S. Government is subject to restrictions set forth in this Agreement.
- 10. Export Restrictions. You will obey the laws and regulations of the United States governing exports and re-exports of the Product and/or Software.
- 11. Governing Law. This Agreement shall be governed by and construed in accordance with the substantive laws of the state of New York, excluding all applicable laws pertaining to conflicts of law and the United Nations Convention on Contracts for the International Sale of Goods.
- 12. Limitation of Transfer. The Software and this license to use the Software is transferable, provided that: (i) all Software updates are included in the transfer; (ii) You do not retain a copy of the Software; (iii) You transfer the Software upon and as an intact part of a permanent and permissible transfer of the Product; and (iv) the transferee agrees to be bound by the terms and conditions of this Agreement in connection with the use of the Product. The terms and conditions of this Agreement will bind and inure to the benefit of such permitted transferees.
- 13. Survival. Sections 3, 4, 6, 7, 11 and 13 will survive the termination and expiration of this Agreement.
- 14. Entire Agreement. This Agreement is the complete and final agreement between You and Harman with respect to the subject matter of this Agreement. To the extent that any terms of any Harman policies or programs for support services conflict with the terms of this Agreement, the terms of this Agreement shall control.
- 15. Severability. If any court or other tribunal of competent jurisdiction finds or holds any provision of this Agreement to be void, invalid, illegal or otherwise unenforceable the remaining provisions of this Agreement will remain in full force and effect.
- 16. Copyright Notices, Attributions and Licenses. Some of Harman's licensors require the reproduction of certain copyright notices and authorship attribution in Harman's documentation. Such notices, attributions and licenses are as follows:

LAME-3.93.1. © 2002 Steve Lhomme. Steve. lhomme@free.fr The Software contained in the Product uses the LAME software. LAME is licensed to Harman and You under the GNU Lesser General Public License – Version 2.1, see below for license terms. Harman does not modify the LAME software. For more information visit http://www.mp3dev.org.

Libtar-1.2.11. © 1998-2003 University of Illinois Board of Trustees, © 1998-2003 Mark D. Rothall. All rights reserved. http://www.feep.net/libtar. Redistribution and use in source and binary forms, with or without modification, are permitted provided that the following conditions are met: (1) Redistributions of source code must retain the above copyright notice, this list of conditions and the following disclaimer; (2) Redistributions in binary form must reproduce the above copyright notice. this list of conditions and the following disclaimer in the documentation and/or other materials provided with the distribution; and (3) Neither the name of the <ORGANIZATION> nor the names of its contributors may be used to endorse or promote products derived from this software without specific prior written permission. THIS SOFTWARE IS PROVIDED BY THE COPYRIGHT HOLDERS AND CONTRIBU-TORS "AS IS" AND ANY EXPRESS OR IMPLIED WARRANTIES, INCLUDING, BUT NOT LIMITED TO, THE IMPLIED WARRANTIES OF MERCHANTABILITY AND FITNESS FOR A PARTICULAR PURPOSE ARE DISCLAIMED. IN NO EVENT SHALL THE COPYRI-GHT OWNER OR CONTRIBUTORS BE LIABLE FOR ANY DIRECT, INDIRECT, INCIDENTAL, SPECIAL, EXEMPLARY, OR CONSEQUENTIAL DAMAGES (INCLUDING, BUT NOT LIMITED TO, PROCUREMENT OF SUBSTITUTE GOODS OR SERVICES; LOSS OF USE, DATA, OR PROFITS; OR BUSINESS INTERRUP-TION) HOWEVER CAUSED AND ON ANY THEORY OF LIABILITY, WHETHER IN CONTRACT, STRICT LIABILITY, OR TORT (INCLUDING NEGLIGENCE OR OTHERWISE) ARISING IN ANY WAY OUT OF THE USE OF THIS SOFTWARE, EVEN IF ADVISED OF THE POSSIBILITY OF SUCH DAMAGE.

Libxm-2.6.19. © 1998-2003 Daniel Veillard. For more information visit http://xmlsoft.org/. Permission is hereby granted, free of charge, to any person obtaining a copy of this software and associated documentation files (the "Software"), to deal in the Software without restriction, including without limitation the rights to use, copy, modify, merge, publish, distribute, sublicense, and/or sell copies of the Software, and to permit persons to whom the Software is furnished to do so, subject to the following conditions: The above copyright notice and this permission notice shall be included in all copies or substantial portions of the Software. THE SOFTWARE IS PROVIDED "AS IS," WITHOUT WARRANTY OF ANY KIND, EXPRESS OR IMPLIED, INCLUDING BUT NOT LIMITED TO THE WARRANTIES OF MERCHANTABILITY, FITNESS FOR A PARTICULAR PURPOSE AND NONINFRINGEMENT. IN NO EVENT SHALL THE AUTHORS OR COPYRIGHT HOLDERS BE LIABLE FOR ANY CLAIM, DAMAGES OR OTHER LIABILITY, WHETHER IN AN ACTION OF CONTRACT, TORT OR OTHERWISE, ARISING FROM, OUT OF OR IN CONNECTION WITH THE SOFTWARE OR THE USE OR OTHER DEALINGS IN THE SOFTWARE.

#### Gracenote EULA

#### Gracenote and Muze® Terms of Use

This device contains software from Gracenote, Inc. of 2000 Powell St. Emeryville, California 94608 ("Gracenote") and may include portions of content belonging to or licensed from Muze Inc. of 304 Hudson Street, New York, New York 10013 ("Muze").

The software from Gracenote (the "Gracenote Software") enables this device to do disc and music file identification and obtain music-related information, including name, artist, track, and title information ("Gracenote Data") from online servers ("Gracenote Servers"), and to perform other functions. You may use Gracenote Data only by means of the intended End User functions of this device.

You agree that you will use the content from Muze ("Muze Content"), Gracenote Data, the Gracenote Software, and Gracenote Servers for your own personal, non-commercial use only. You agree not to assign, copy, transfer or transmit the Muze Content, Gracenote Software or any Gracenote Data (except in a Tag associated with a music file) to any third party. YOU AGREE NOT TO USE OR EXPLOIT MUZE CONTENT, GRACENOTE DATA, THE GRACENOTE SOFTWARE, OR GRACENOTE SERVERS, EXCEPT AS EXPRESSLY PERMITTED HEREIN.

You agree that your non-exclusive licenses to use the Muze Content, Gracenote Data, the Gracenote Software, and Gracenote Servers will terminate if you violate these restrictions. If your licenses terminate, you agree to cease any and all use of the Muze Content, Gracenote Data, the Gracenote Software, and Gracenote Servers. Gracenote and Muze, respectively, reserve all rights in Gracenote Data, the Gracenote Software, and the Gracenote Servers and Muze Content, including all ownership rights. Under no circumstances will either Gracenote or Muze become liable for any payment to you for any information that you provide, including any copyrighted material or music file information. You agree that Gracenote and/or Muze may enforce its respective rights, collectively or separately, under this agreement against you, directly in each company's own name.

Gracenote uses a unique identifier to track queries for statistical purposes. The purpose of a randomly assigned numeric identifier is to allow Gracenote to count queries without knowing anything about who you are. For more information, see the web page at www.gracenote.com for the Gracenote Privacy Policy.

THE GRACENOTE SOFTWARE, EACH ITEM OF GRACENOTE DATA AND THE MUZE CONTENT ARE LICENSED TO YOU "AS IS." NEITHER GRACENOTE NOR MUZE MAKES ANY REPRESENTATIONS OR WARRANTIES, EXPRESS OR IMPLIED, REGARDING THE ACCURACY OF ANY GRACENOTE DATA FROM THE GRACENOTE SERVERS OR MUZE CONTENT. GRACENOTE AND MUZE COLLECTIVELY AND SEPA-RATELY RESERVE THE RIGHT TO DELETE DATA AND/ OR CONTENT FROM THE COMPANIES' RESPEC-TIVE SERVERS OR, IN THE CASE OF GRACENOTE, CHANGE DATA CATEGORIES FOR ANY CAUSE THAT GRACENOTE DEEMS SUFFICIENT. NO WARRANTY IS MADE THAT EITHER MUZE CONTENT OR THE GRACENOTE SOFTWARE OR GRACENOTE SERVERS ARE ERROR-FREE OR THAT THE FUNCTIONING OF THE GRACENOTE SOFTWARE OR GRACENOTE SERVERS WILL BE UNINTERRUPTED. GRACENOTE IS NOT OBLIGATED TO PROVIDE YOU WITH ANY ENHANCED OR ADDITIONAL DATA TYPES THAT GRACENOTE MAY CHOOSE TO PROVIDE IN THE FUTURE AND IS FREE TO DISCONTINUE ITS ONLINE SERVICES AT ANY TIME. GRACENOTE AND MUZE DISCLAIM ALL WARRANTIES EXPRESS OR IMPLIED, INCLUDING, BUT NOT LIMITED TO, IMPLIED WARRANTIES OF MERCHANTABILITY, FITNESS FOR A PARTICULAR PURPOSE, TITLE, AND NON-IN-

FRINGEMENT. NEITHER GRACENOTE NOR MUZE WARRANTS THE RESULTS THAT WILL BE OBTAINED BY YOUR USE OF THE GRACENOTE SOFTWARE OR ANY GRACENOTE SERVER. IN NO CASE WILL GRACENOTE OR MUZE BE LIABLE FOR ANY CONSEQUENTIAL OR INCIDENTAL DAMAGES OR FOR ANY LOST PROFITS OR LOST REVENUES FOR ANY REASON WHATSOEVER. © Gracenote 2006

- 17. Open Source. Certain libraries are licensed to You under the terms of the GNU Lesser General Public License, Version 2.1 ("GNU LGPL"). Harman is not allowed to sub-license the GNU LGPL libraries to You as You are deemed to have Your own direct license from the original licensee. Harman does not modify these libraries in any way. Harman hereby offers to You, upon Your request and for the actual costs of materials and shipping, all source code and object code files for all GNU LGPL libraries contained in the Software.
- 18. GNU Lesser General Public License, Version 2.1, February 1999

Preamble: The licenses for most software are designed to take away your freedom to share and change it. By contrast, the GNU General Public Licenses are intended to guarantee your freedom to share and change free software – to make sure the software is free for all its users. This license, the Lesser General Public License, applies to some specially designated software packages – typically libraries – of the Free Software Foundation and other authors who decide to use it. You can use it too, but we suggest you first think carefully about whether this license or the ordinary General Public License is the better strategy to use in any particular case, based on the explanations

below.

When we speak of free software, we are referring to freedom of use, not price. Our General Public Licenses are designed to make sure that you have the freedom to distribute copies of free software (and charge for this service if you wish); that you receive source code or can get it if you want it; that you can change the software and use pieces of it in new free programs; and that you are informed that you can do these things.

To protect your rights, we need to make restrictions that forbid distributors to deny you these rights or to ask you to surrender these rights. These restrictions translate to certain responsibilities for you if you distribute copies of the library or if you modify it. For example, if you distribute copies of the library, whether gratis or for a fee, you must give the recipients all the rights that we gave you. You must make sure that they, too, receive or can get the source code. If you link other code with the library, you must provide complete object files to the recipients, so that they can relink them with the library after making changes to the library and recompiling it. And you must show them these terms so they know their rights. We protect your rights with a two-step method: (1) we copyright the library, and (2) we offer you this license, which gives you legal permission to copy, distribute and/or modify the library. To protect each distributor, we want to make it very clear that there is no warranty for the free library. Also, if the library is modified by someone else and passed on, the recipients should know that what they have is not the original version, so that the original author's reputation will not be affected by problems that might be introduced by others.

Finally, software patents pose a constant threat to the existence of any free program. We wish to make sure that a company cannot effectively restrict the users of a free program by obtaining a restrictive license from a patent holder. Therefore, we insist that any patent license obtained for a version of the library must be consistent with the full freedom of use specified in this license. Most GNU software, including some libraries, is covered by the ordinary GNU General Public License. This license, the GNU Lesser General Public License, applies to certain designated libraries, and is quite different from the ordinary General Public License. We use this license for certain libraries in order to permit linking those libraries into non-free programs. When a program is linked with a library, whether statically or using a shared library, the combination of the two is legally speaking a combined work, a derivative of the original library. The ordinary General Public License therefore permits such linking only if the entire combination fits its criteria of freedom. The Lesser General Public License permits more lax criteria for linking other code with the library. We call this license the "Lesser" General Public License because it does Less to protect the user's freedom than the ordinary General Public License. It also provides other free software developers Less of an advantage over competing non-free programs. These disadvantages are the reason we use the ordinary General Public License for many libraries. However, the Lesser license provides advantages in certain special circumstances. For example, on rare occasions, there may be a special need to encourage the widest possible use of a certain library, so that it becomes a de-facto standard. To achieve this, non-free programs must be allowed to use the library. A more frequent case is that a free library does the same job as widely used non-free libraries. In this case, there is little to gain by limiting the free library to free software only, so we use the Lesser General Public License. In other cases, permission to use a particular library in non-free programs enables a greater number of people to use a large body of free software. For example, permission to use the GNU C Library in non-free programs enables many more people to use the whole GNU operating system, as well as its variant, the GNU/Linux operating system. Although the Lesser General Public License is Less protective of the users' freedom, it does ensure that the user of a program that is linked with the Library has the freedom and the wherewithal to run that program using a modified version of the Library. The precise terms and conditions for copying, distribution and modification follow. Pay close attention to the difference between a "work based on the library" and a "work that uses the library." The former contains code derived from the library, whereas the latter must be combined with the library in order to run.

Terms and Conditions for Copying, Distribution and modification

- 0. This License Agreement applies to any software library or other program which contains a notice placed by the copyright holder or other authorized party saying it may be
	- distributed under the terms of this Lesser General Public License (also called "this License"). Each licensee is addressed as "You."

A "library" means a collection of software functions and/or data prepared so as to be conveniently linked with application programs (which use some of those functions and data) to form executables.

The "Library," below, refers to any such software library or work which has been distributed under these terms. A "work based on the Library" means either the Library or any derivative work under copyright law: that is to say, a work containing the Library or a portion of it, either verbatim or with modifications and/or translated straightforwardly into another language. (Hereinafter, translation is included without limitation in the term "modification.")

"Source code" for a work means the preferred form of the work for making modifications to it. For a library, complete source code means all the source code for all modules it contains, plus any associated interface definition files, plus the scripts used to control compilation and installation of the library.

Activities other than copying, distribution and modification are not covered by this License; they are outside its scope. The act of running a program using the Library is not restricted, and output from such a program is covered only if its contents constitute a work based on the Library (independent of the use of the Library in a tool for writing it). Whether that is true depends on what the Library does and what the program that uses the Library does.

1. You may copy and distribute verbatim copies of the Library's complete source code as you receive it, in any medium, provided that you conspicuously and appropriately publish on each copy an appropriate copyright notice and disclaimer of warranty; keep intact all the notices that refer to this License and to the absence of any warranty; and distribute a copy of this License along with the Library.

You may charge a fee for the physical act of transferring a copy, and you may at your option offer warranty protection in exchange for a fee.

2. You may modify your copy or copies of the Library or any portion of it, thus forming a work based on the Library, and copy and distribute such modifications or work under the terms of Section 1 above, provided that you also meet all of these conditions: a) The modified work must itself be a software library; b) You must cause the files modified to carry prominent notices stating that you changed the files and the date of any change; and c) You must cause the whole of the work to be licensed at no charge to all third parties under the terms of this License; and d) If a facility in the modified Library refers to a function or a table of data to be supplied by an application program that uses the facility, other than as an argument passed when the facility is invoked, then you must make a good faith effort to ensure that, in the event an application does not supply such function or table, the facility still operates, and performs whatever part of its purpose remains meaningful. (For example, a function in

a library to compute square roots has a purpose that is entirely well-defined independent of the application. Therefore, Subsection 2d requires that any application-supplied function or table used by this function must be optional: if the application does not supply it, the square root function must still compute square roots.)

These requirements apply to the modified work as a whole. If identifiable sections of that work are not derived from the Library, and can be reasonably considered independent and separate works in themselves, then this License, and its terms, do not apply to those sections when you distribute them as separate works. But when you distribute the same sections as part of a whole which is a work based on the Library, the distribution of the whole must be on the terms of this License, whose permissions for other licensees extend to the entire whole, and thus to each and every part regardless of who wrote it. Thus, it is not the intent of this section to claim rights or contest your rights to work written entirely by you; rather, the intent is to exercise the right to control the distribution of derivative or collective works based on the Library.

In addition, mere aggregation of another work not based on the Library with the Library (or with a work based on the Library) on a volume of a storage or distribution medium does not bring the other work under the scope of this License.

3. You may opt to apply the terms of the ordinary GNU General Public License instead of this License to a given copy of the Library. To do this, you must alter all the notices that refer to this License, so that they refer to the ordinary GNU General Public License, version 2, instead of to this License. (If a newer version than version 2 of the ordinary GNU General Public License has appeared, then you can specify that version instead if you wish.) Do not make any other change in these notices.

Once this change is made in a given copy, it is irreversible for that copy, so the ordinary GNU General Public License applies to all subsequent copies and derivative works made from that copy.

This option is useful when you wish to copy part of the code of the Library into a program that is not a library.

4. You may copy and distribute the Library (or a portion or derivative of it, under Section 2) in object code or executable form under the terms of Sections 1 and 2 above provided that you accompany it with the complete corresponding machine-readable source code, which must be distributed under the terms of Sections 1 and 2 above on a medium customarily used for software interchange.

If distribution of object code is made by offering access to copy from a designated place, then offering equivalent access to copy the source code from the same place satisfies the requirement to distribute the source code, even though third parties are not compelled to copy the source along with the object code.

5. A program that contains no derivative of any portion of the Library, but is designed to work with the Library by being compiled or linked with it, is called a "work that uses the Library." Such a work, in isolation, is not a derivative work of the Library, and therefore falls outside the scope of this License. However, linking a "work that uses the Library" with the Library creates an executable that is a de-

rivative of the Library (because it contains portions of the Library), rather than a "work that uses the library." The executable is therefore covered by this License. Section 6 states terms for distribution of such executables.

When a "work that uses the Library" uses material from a header file that is part of the Library, the object code for the work may be a derivative work of the Library even though the source code is not. Whether this is true is especially significant if the work can be linked without the Library, or if the work is itself a library. The threshold for this to be true is not precisely defined by law.

If such an object file uses only numerical parameters, data structure layouts and accessors, and small macros and small inline functions (ten lines or less in length), then the use of the object file is unrestricted, regardless of whether it is legally a derivative work. (Executables containing this object code plus portions of the Library will still fall under Section 6.)

Otherwise, if the work is a derivative of the Library, you may distribute the object code for the work under the terms of Section 6. Any executables containing that work also fall under Section 6, whether or not they are linked directly with the Library itself.

6. As an exception to the Sections above, you may also combine or link a "work that uses the Library" with the Library to produce a work containing portions of the Library, and distribute that work under terms of your choice, provided that the terms permit modification of the work for the customer's own use and reverse engineering for debugging such modifications.

You must give prominent notice with each copy of the work that the Library is used in it and that the Library and its use are covered by this License. You must supply a copy of this License. If the work during execution displays copyright notices, you must include the copyright notice for the Library among them, as well as a reference directing the user to the copy of this License. Also, you must do one of these things: a) Accompany the work with the complete corresponding machine-readable source code for the Library including whatever changes were used in the work (which must be distributed under Sections 1 and 2 above); and, if the work is an executable linked with the Library, with the complete machine-readable "work that uses the Library," as object code and/or source code, so that the user can modify the Library and then relink to produce a modified executable containing the modified Library. (It is understood that the user who changes the contents of definitions files in the Library will not necessarily be able to recompile the application to use the modified definitions.); b) Use a suitable shared library mechanism for linking with the Library. A suitable mechanism is one that (1) uses at run time a copy of the library already present on the user's computer system, rather than copying library functions into the executable, and (2) will operate properly with a modified version of the library, if the user installs one, as long as the modified version is interface-compatible with the version that the work was made with; c) Accompany the work with a written offer, valid for at least three years, to give the same user the materials specified in Subsection 6a, above, for a charge no more than the cost of

performing this distribution; d) If distribution of the work is made by offering access to copy from a designated place, offer equivalent access to copy the above specified materials from the same place; and e) Verify that the user has already received a copy of these materials or that you have already sent this user a copy.

For an executable, the required form of the "work that uses the Library" must include any data and utility programs needed for reproducing the executable from it. However, as a special exception, the materials to be distributed need not include anything that is normally distributed (in either source or binary form) with the major components (compiler, kernel, and so on) of the operating system on which the executable runs, unless that component itself accompanies the executable.

It may happen that this requirement contradicts the license restrictions of other proprietary libraries that do not normally accompany the operating system. Such a contradiction means you cannot use both them and the Library together in an executable that you distribute.

- 7. You may place library facilities that are a work based on the Library side-by-side in a single library together with other library facilities not covered by this License, and distribute such a combined library, provided that the separate distribution of the work based on the Library and of the other library facilities is otherwise permitted, and provided that you do these two things: a) Accompany the combined library with a copy of the same work based on the Library, uncombined with any other library facilities. This must be distributed under the terms of the Sections above; and b) Give prominent notice with the combined library of the fact that part of it is a work based on the Library, and explaining where to find the accompanying uncombined form of the same work.
- 8. You may not copy, modify, sublicense, link with, or distribute the Library except as expressly provided under this License. Any attempt otherwise to copy, modify, sublicense, link with, or distribute the Library is void, and will automatically terminate your rights under this License. However, parties who have received copies, or rights, from you under this License will not have their licenses terminated so long as such parties remain in full compliance.
- 9. You are not required to accept this License, since you have not signed it. However, nothing else grants you permission to modify or distribute the Library or its derivative works. These actions are prohibited by law if you do not accept this License. Therefore, by modifying or distributing the Library (or any work based on the Library), you indicate your acceptance of this License to do so, and all its terms and conditions for copying, distributing or modifying the Library or works based on it.
- 10. Each time you redistribute the Library (or any work based on the Library), the recipient automatically receives a license from the original licensor to copy, distribute, link with or modify the Library subject to these terms and conditions. You may not impose any further restrictions on the recipients' exercise of the rights granted herein. You are not responsible for enforcing compliance by third parties with this License.

11. If, as a consequence of a court judgment or allegation of patent infringement or for any other reason (not limited to patent issues), conditions are imposed on you (whether by court order, agreement or otherwise) that contradict the conditions of this License, they do not excuse you from the conditions of this License. If you cannot distribute so as to satisfy simultaneously your obligations under this License and any other pertinent obligations, then as a consequence you may not distribute the Library at all. For example, if a patent license would not permit royalty-free redistribution of the Library by all those who receive copies directly or indirectly through you, then the only way you could satisfy both it and this License would be to refrain entirely from distribution of the Library.

If any portion of this section is held invalid or unenforceable under any particular circumstance, the balance of the section is intended to apply, and the section as a whole is intended to apply in other circumstances.

 It is not the purpose of this section to induce you to infringe any patents or other property right claims or to contest validity of any such claims; this section has the sole purpose of protecting the integrity of the free software distribution system which is implemented by public license practices. Many people have made generous contributions to the wide range of software distributed through that system in reliance on consistent application of that system; it is up to the author/donor to decide if he or she is willing to distribute software through any other system and a licensee cannot impose that choice. This section is intended to make thoroughly clear what is believed to be a consequence of the rest of this License.

- 12. If the distribution and/or use of the Library is restricted in certain countries either by patents or by copyrighted interfaces, the original copyright holder who places the Library under this License may add an explicit geographical distribution limitation excluding those countries, so that distribution is permitted only in or among countries not thus excluded. In such case, this License incorporates the limitation as if written in the body of this License.
- 13. The Free Software Foundation may publish revised and/or new versions of the Lesser General Public License from time to time. Such new versions will be similar in spirit to the present version, but may differ in detail to address new problems or concerns.

 Each version is given a distinguishing version number. If the Library specifies a version number of this License which applies to it and "any later version," you have the option of following the terms and conditions either of that version or of any later version published by the Free Software Foundation. If the Library does not specify a license version number, you may choose any version ever published by the Free Software Foundation.

14. If you wish to incorporate parts of the Library into other free programs whose distribution conditions are incompatible with these, write to the author to ask for permission. For software which is copyrighted by the Free Software Foundation, write to the Free Software Foundation; we sometimes make exceptions for this. Our decision will be guided by the two goals of preserving the free status of all derivatives of our free software and of promoting the sharing and reuse of software generally.

NO WARRANTY

- 15. BECAUSE THE LIBRARY IS LICENSED FREE OF CHARGE, THERE IS NO WARRANTY FOR THE LI-BRARY, TO THE EXTENT PERMITTED BY APPLICABLE LAW. EXCEPT WHEN OTHERWISE STATED IN WRI-TING THE COPYRIGHT HOLDERS AND/OR OTHER PARTIES PROVIDE THE LIBRARY "AS IS" WITHOUT WARRANTY OF ANY KIND, EITHER EXPRESSED OR IMPLIED, INCLUDING, BUT NOT LIMITED TO, THE IMPLIED WARRANTIES OF MERCHANTABILITY AND FITNESS FOR A PARTICULAR PURPOSE. THE ENTIRE RISK AS TO THE QUALITY AND PERFORMANCE OF THE LIBRARY IS WITH YOU. SHOULD THE LIBRARY PROVE DEFECTIVE, YOU ASSUME THE COST OF ALL NECESSARY SERVICING, REPAIR OR CORRECTION.
- 16. IN NO EVENT UNLESS REQUIRED BY APPLICA-BLE LAW OR AGREED TO IN WRITING WILL ANY COPYRIGHT HOLDER, OR ANY OTHER PARTY WHO MAY MODIFY AND/OR REDISTRIBUTE THE LIBRARY AS PERMITTED ABOVE, BE LIABLE TO YOU FOR DAMAGES, INCLUDING ANY GENERAL, SPECIAL, INCIDENTAL OR CONSEQUENTIAL DAMAGES ARI-SING OUT OF THE USE OR INABILITY TO USE THE LIBRARY (INCLUDING BUT NOT LIMITED TO LOSS OF DATA OR DATA BEING RENDERED INACCURATE OR LOSSES SUSTAINED BY YOU OR THIRD PARTIES OR A FAILURE OF THE LIBRARY TO OPERATE WITH ANY OTHER SOFTWARE), EVEN IF SUCH HOLDER OR OTHER PARTY HAS BEEN ADVISED OF THE POSSIBILITY OF SUCH DAMAGES.

**DEUTSCH DEUTSCH**

## harman/kardon®

H A Harman International<sup>®</sup> Company

250 Crossways Park Drive, Woodbury, New York 11797 www.harmankardon.com Harman Consumer Group, Inc.: 2, Route de Tours, 72500 Château-du-Loir, France Harman Deutschland GmbH Hünderstraße 1, 74080 Heilbronn © 2008 Harman Kardon, Incorporated Teile-Nr.: TBA1A1258Z